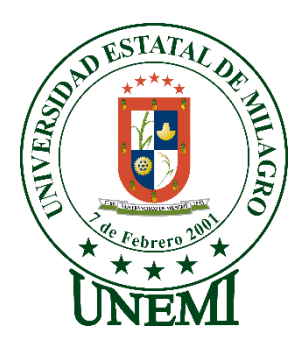

## **UNIVERSIDAD ESTATAL DE MILAGRO FACULTAD CIENCIAS E INGENIERÍA**

## **TRABAJO DE INTEGRACIÓN CURRICULAR** PREVIO A LA OBTENCIÓN DEL TÍTULO DE **INGENIERO EN SISTEMAS COMPUTACIONALES**

# **TEMA: DESARROLLO DE UN SISTEMA WEB UTILIZANDO PROCESAMIENTO DE IMÁGENES DE RAYOS X DE TÓRAX PARA LA DETECCIÓN DE COVID-19 MEDIANTE DEEP LEARNING**

**Autores**:

Sr. Fuentes Peralta Nelson Kevin

Sr. Vera Martínez Samuel Aaron

### **Tutor**:

Mgtr. Vera Paredes Daniel Alexander

**Milagro, Diciembre 2021 ECUADOR**

### **DERECHOS DE AUTOR**

<span id="page-1-0"></span>Ingeniero. Fabricio Guevara Viejó, PhD. **RECTOR Universidad Estatal de Milagro**  Presente.

Yo, FUENTES PERALTA NELSON KEVIN, en calidad de autor y titular de los derechos morales y patrimoniales del trabajo de integración curricular, modalidad presencial, mediante el presente documento, libre y voluntariamente procedo a hacer entrega de la Cesión de Derecho del Autor, como requisito previo para la obtención de mi Título de Grado, como aporte a la Línea de Investigación Tecnologías de la información y de la comunicación, de conformidad con el Art. 114 del Código Orgánico de la Economía Social de los Conocimientos, Creatividad e Innovación, concedo a favor de la Universidad Estatal de Milagro una licencia gratuita, intransferible y no exclusiva para el uso no comercial de la obra, con fines estrictamente académicos. Conservo a mi favor todos los derechos de autor sobre la obra, establecidos en la normativa citada.

Así mismo, autorizo a la Universidad Estatal de Milagro para que realice la digitalización y publicación de este trabajo de integración curricular en el repositorio virtual, de conformidad a lo dispuesto en el Art. 144 de la Ley Orgánica de Educación Superior.

El autor declara que la obra objeto de la presente autorización es original en su forma de expresión y no infringe el derecho de autor de terceros, asumiendo la responsabilidad por cualquier reclamación que pudiera presentarse por esta causa y liberando a la Universidad de toda responsabilidad.

Milagro, Haga clic aquí para escribir una fecha.

FUENTES PERALTA NELSON KEVIN Autor 1 CI: 0942234071

\_\_\_\_\_\_\_\_\_\_\_\_\_\_\_\_\_\_\_\_\_\_\_\_\_\_\_

### **DERECHOS DE AUTOR**

<span id="page-2-0"></span>Ingeniero. Fabricio Guevara Viejó, PhD. **RECTOR Universidad Estatal de Milagro**  Presente.

Yo, VERA MARTINEZ SAMUEL AARON, en calidad de autor y titular de los derechos morales y patrimoniales del trabajo de integración curricular, modalidad presencial, mediante el presente documento, libre y voluntariamente procedo a hacer entrega de la Cesión de Derecho del Autor, como requisito previo para la obtención de mi Título de Grado, como aporte a la Línea de Investigación Tecnologías de la información y de la comunicación, de conformidad con el Art. 114 del Código Orgánico de la Economía Social de los Conocimientos, Creatividad e Innovación, concedo a favor de la Universidad Estatal de Milagro una licencia gratuita, intransferible y no exclusiva para el uso no comercial de la obra, con fines estrictamente académicos. Conservo a mi favor todos los derechos de autor sobre la obra, establecidos en la normativa citada.

Así mismo, autorizo a la Universidad Estatal de Milagro para que realice la digitalización y publicación de este trabajo de integración curricular en el repositorio virtual, de conformidad a lo dispuesto en el Art. 144 de la Ley Orgánica de Educación Superior.

El autor declara que la obra objeto de la presente autorización es original en su forma de expresión y no infringe el derecho de autor de terceros, asumiendo la responsabilidad por cualquier reclamación que pudiera presentarse por esta causa y liberando a la Universidad de toda responsabilidad.

Milagro, Haga clic aquí para escribir una fecha.

VERA MARTÍNEZ SAMUEL AARON Autor 2 CI: 0929746493

\_\_\_\_\_\_\_\_\_\_\_\_\_\_\_\_\_\_\_\_\_\_\_\_\_\_\_

### <span id="page-3-0"></span>**APROBACIÓN DEL TUTOR DEL TRABAJO DE INTEGRACIÓN CURRICULAR**

Yo, VERA PAREDES DANIEL ALEXANDER en mi calidad de tutor del trabajo de integración curricular, elaborado por los estudiantes FUENTES PERALTA NELSON KEVIN y VERA MARTÍNEZ SAMUEL AARON, cuyo título es DESARROLLO DE UN SISTEMA WEB UTILIZANDO PROCESAMIENTO DE IMÁGENES DE RAYOS X DE TÓRAX PARA LA DETECCIÓN DE COVID-19 MEDIANTE DEEP LEARNING, que aporta a la Línea de Investigación Tecnologías de la información y de la comunicación previo a la obtención del Título de Grado Ingeniero en Sistemas Computacionales; considero que el mismo reúne los requisitos y méritos necesarios en el campo metodológico y epistemológico, para ser sometido a la evaluación por parte del tribunal calificador que se designe, por lo que lo APRUEBO, a fin de que el trabajo sea habilitado para continuar con el proceso previa culminación de Trabajo de Integración Curricular de la Universidad Estatal de Milagro.

Milagro, Haga clic aquí para escribir una fecha.

### VERA PAREDES DANIEL ALEXANDER

Tutor C.I: 0914192182

## **APROBACIÓN DEL TRIBUNAL CALIFICADOR**

### <span id="page-4-0"></span>El tribunal calificador constituido por:

Elija un elemento. Haga clic aquí para escribir apellidos y nombres (tutor).

Elija un elemento. Haga clic aquí para escribir apellidos y nombres (Secretario/a).

Elija un elemento. Haga clic aquí para escribir apellidos y nombres (integrante).

Luego de realizar la revisión del Trabajo de Integración Curricular, previo a la obtención del título (o grado académico) de INGENIERO EN SISTEMAS COMPUTACIONALES presentado por el estudiante FUENTES PERALTA NELSON KEVIN.

Con el tema de trabajo de Integración Curricular: DESARROLLO DE UN SISTEMA WEB UTILIZANDO PROCESAMIENTO DE IMÁGENES DE RAYOS X DE TÓRAX PARA LA DETECCIÓN DE COVID-19 MEDIANTE DEEP LEARNING.

Otorga al presente Trabajo de Integración Curricular, las siguientes calificaciones:

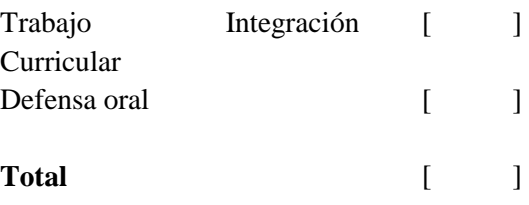

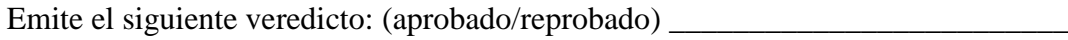

Fecha: Haga clic aquí para escribir una fecha.

Para constancia de lo actuado firman:

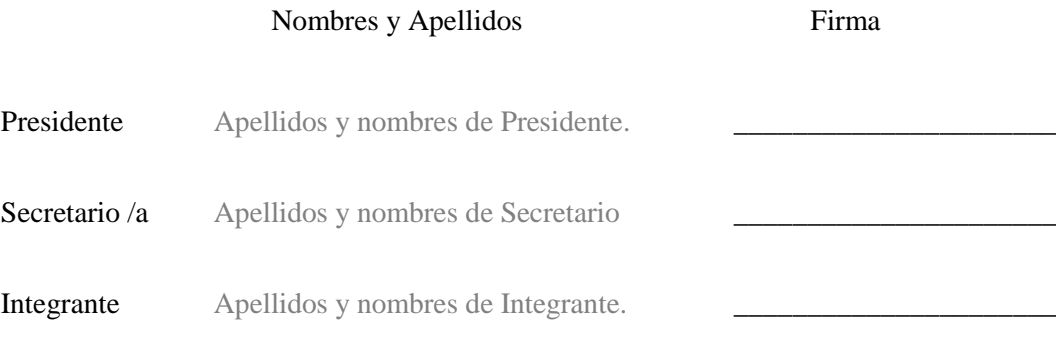

## **APROBACIÓN DEL TRIBUNAL CALIFICADOR**

### <span id="page-5-0"></span>El tribunal calificador constituido por:

Elija un elemento. Haga clic aquí para escribir apellidos y nombres (tutor).

Elija un elemento. Haga clic aquí para escribir apellidos y nombres (Secretario/a).

Elija un elemento. Haga clic aquí para escribir apellidos y nombres (integrante).

Luego de realizar la revisión del Trabajo de Integración Curricular, previo a la obtención del título (o grado académico) de INGENIERO EN SISTEMAS COMPUTACIONALES presentado por el estudiante VERA MARTÍNEZ SAMUEL AARON.

Con el tema de trabajo de Integración Curricular: DESARROLLO DE UN SISTEMA WEB UTILIZANDO PROCESAMIENTO DE IMÁGENES DE RAYOS X DE TÓRAX PARA LA DETECCIÓN DE COVID-19 MEDIANTE DEEP LEARNING.

Otorga al presente Proyecto Integrador, las siguientes calificaciones:

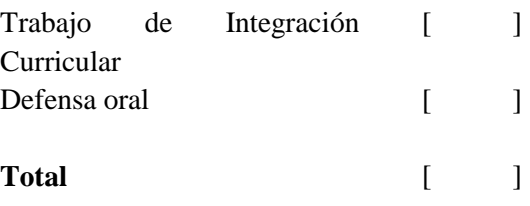

Emite el siguiente veredicto: (aprobado/reprobado) \_\_\_\_\_\_\_\_\_\_\_\_\_\_\_\_\_\_\_\_\_\_\_\_\_\_\_\_\_\_

Fecha: Haga clic aquí para escribir una fecha.

Para constancia de lo actuado firman:

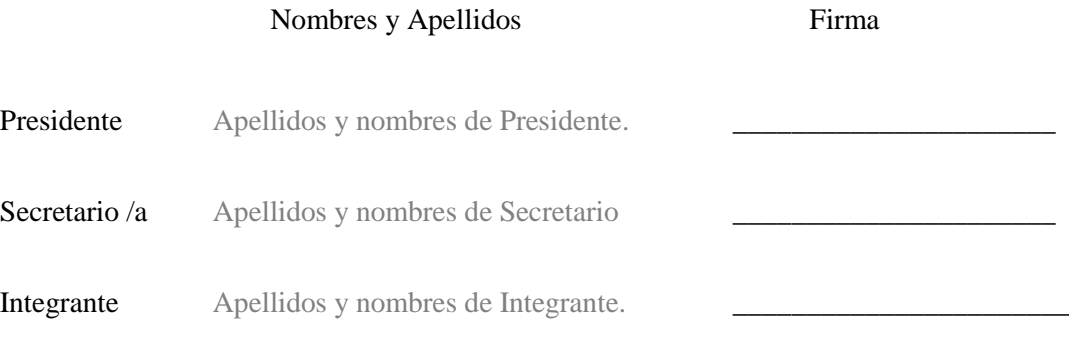

### **DEDICATORIA**

<span id="page-6-0"></span>Dedico está tesis de manera especial a mi madre, quien fue parte fundamental en mi desarrollo personal, sentó en mí las bases de responsabilidad, disciplina y deseos de superación. Además, dedico con mucho cariño a mis familiares, amigos y a todos quienes me apoyaron y me impulsaron a seguir adelante.

También a mis maestros quienes compartieron su conocimiento y sabiduría a lo largo de mi vida estudiantil para que pueda formarme profesionalmente. A todos ellos le dedico mi tesis.

### *Fuentes Peralta Nelson Kevin*

Dedico a mis abuelas, por ser mis pilares fundamentales que me apoyaron e inspiraron a seguir con mi carrera profesional, a mis hermanos para que me tomen como ejemplo de que todo es posible en la vida, si se lo proponen, y a mi mejor amiga por estar presto ayudarme cuando más lo necesitaba.

#### *Samuel Aaron Vera Martínez*

### **AGRADECIMIENTO**

<span id="page-7-0"></span>Agradezco a Dios por ayudarme a escoger el camino correcto y darme la sabiduría para poder lograr este objetivo en mi vida. Agradezco a mi madre Silvia Judith Peralta Suarez por ser el pilar fundamental en mi vida, siempre brindándome su comprensión y su amor. También, agradezco a aquellas personas que de forma directa o indirecta creyeron firmemente en mis habilidades para llevar adelante este trabajo.

Agradezco inmensamente a todos mis familiares, tíos, primos y a mis abuelos. También quiero agradecer a Marina León por ser la persona que me acompaño en el transcurso de mi carrera y me ayudó a superarme.

### *Fuentes Peralta Nelson Kevin*

Agradezco a Dios, por darme fuerza y sabiduría para seguir adelante, a mis padres por su sincero amor, apoyo y confianza, a mis abuelas por ser mi inspiración, a mis hermanos por ser incondicionales, y a mi mejor amigo por estar a mi lado en el proceso para forjarme como profesional.

También, para mis demás familiares y amigos que no dudaron en ningún momento que lograría concluir con mis estudios de Pregrado, y para los docentes que compartieron sus conocimientos con pasión en cada clase, inspirándonos a ser excelentes profesionales con sed de Justicia.

*Samuel Aaron Vera Martínez* 

<span id="page-8-0"></span>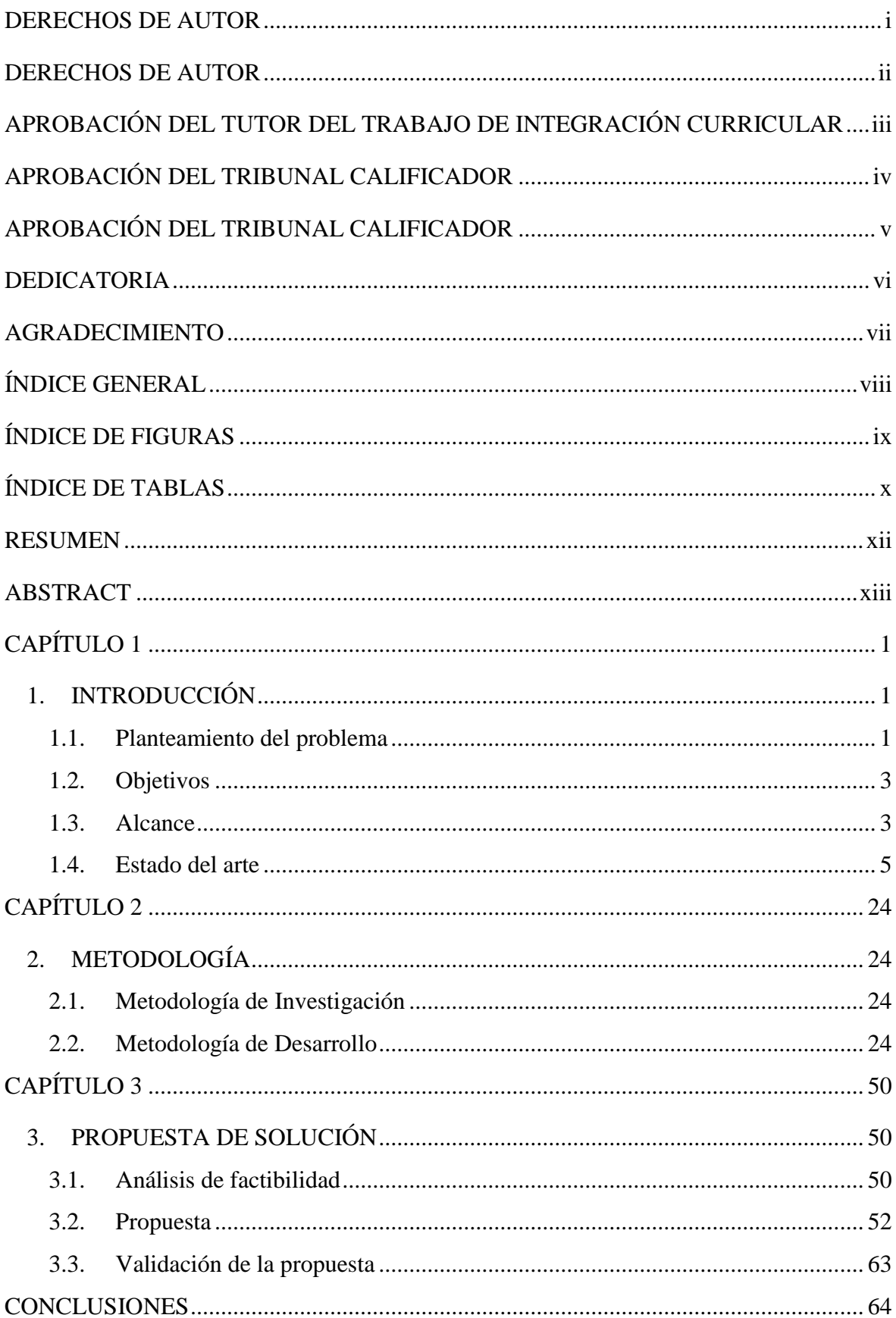

## ÍNDICE GENERAL

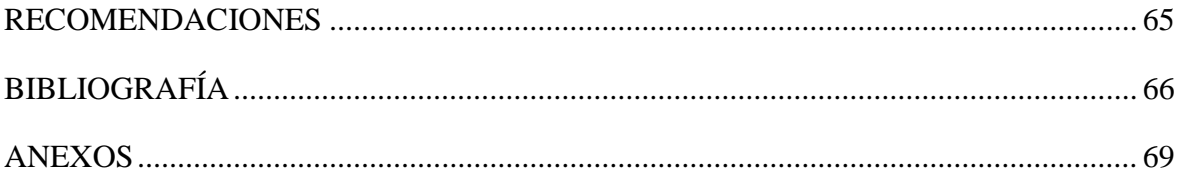

## **ÍNDICE DE FIGURAS**

<span id="page-9-0"></span>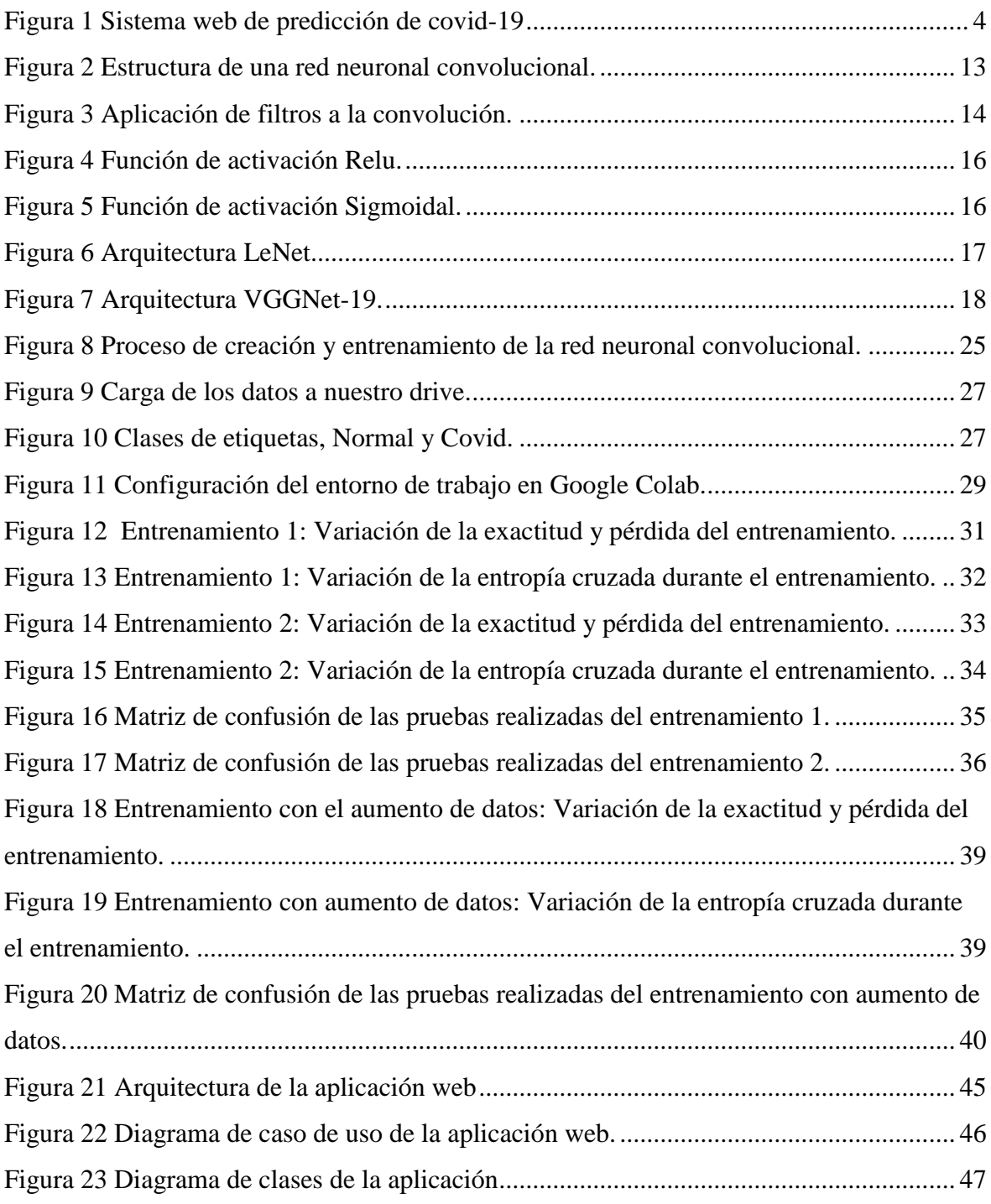

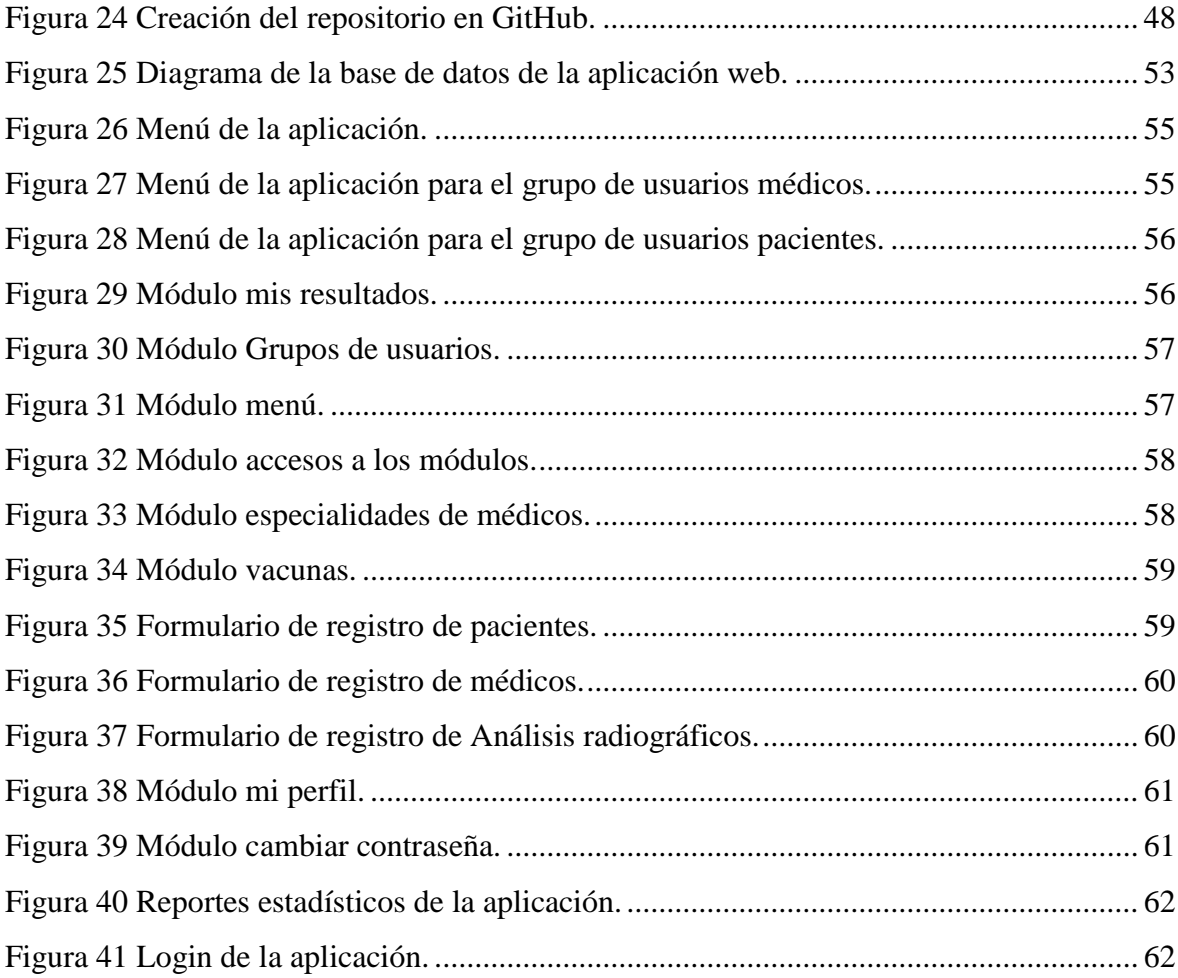

## **ÍNDICE DE TABLAS**

<span id="page-10-0"></span>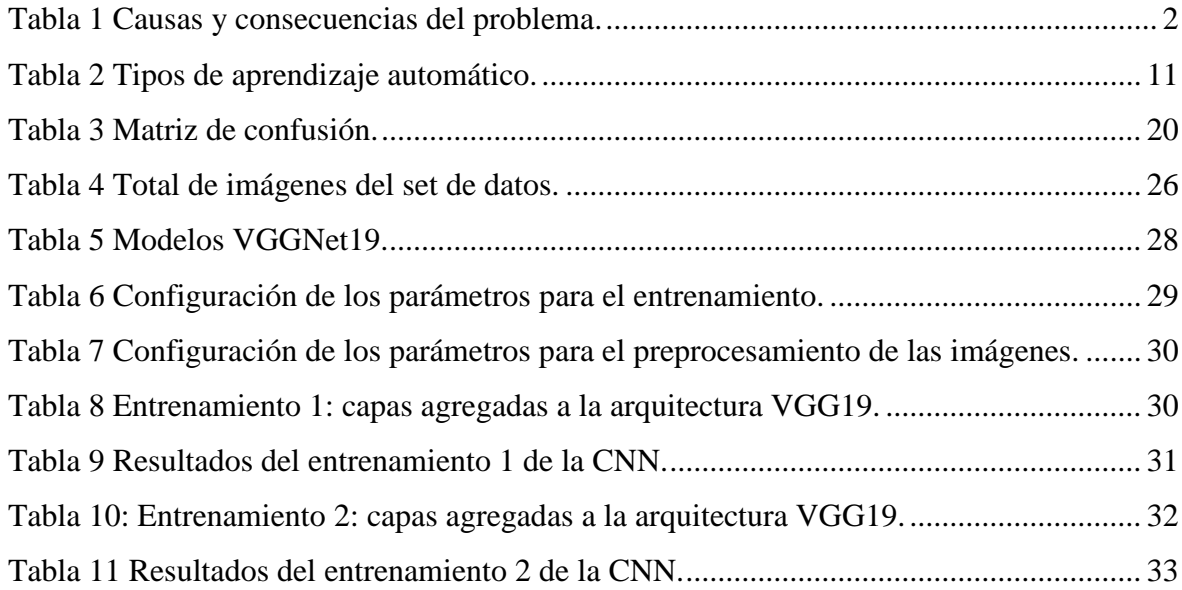

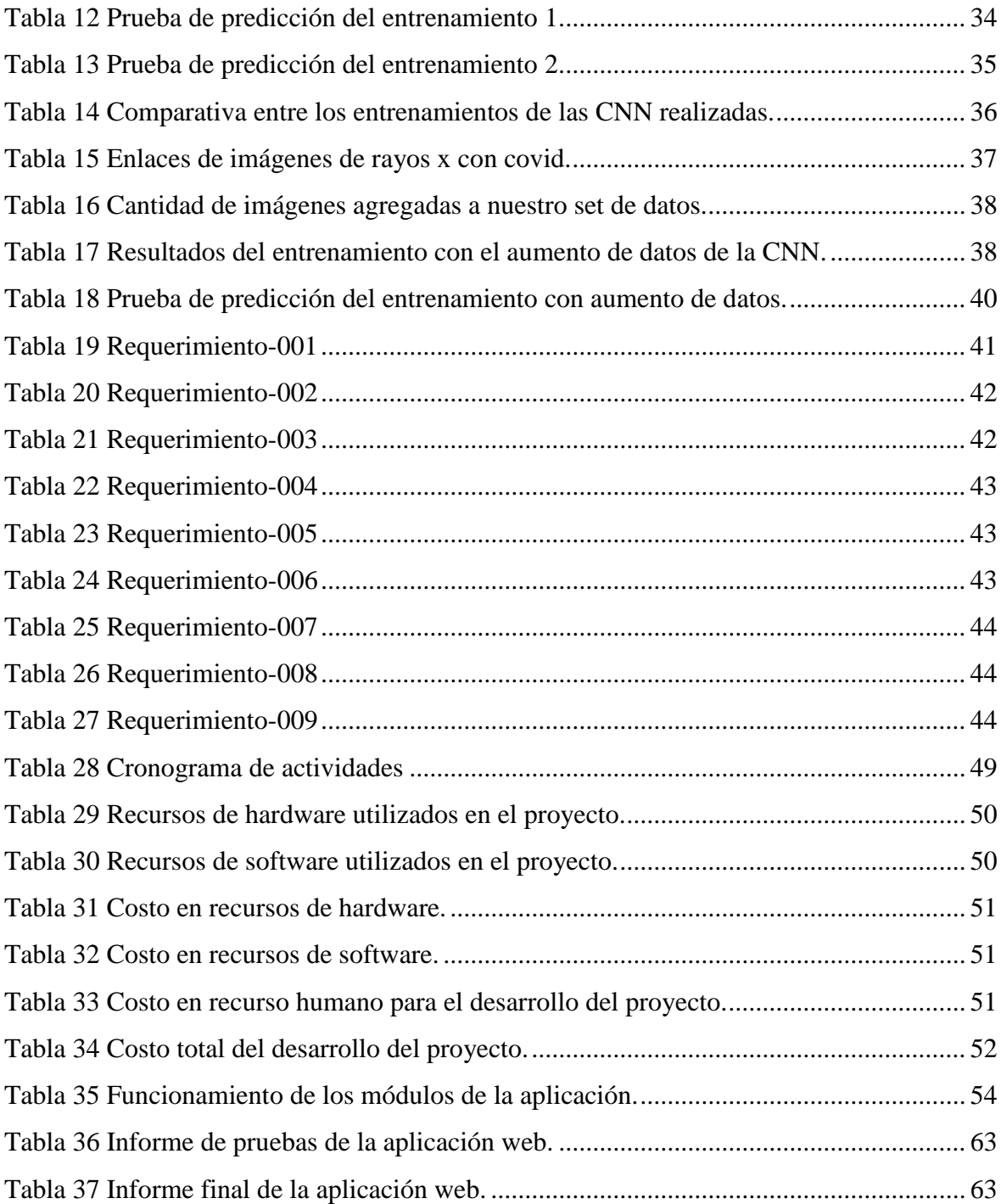

**Título de Trabajo Integración Curricular:** Desarrollo de un sistema web utilizando procesamiento de imágenes de rayos x de tórax para la detección de covid-19 mediante Deep learning.

### **RESUMEN**

<span id="page-12-0"></span>El Covid-19 ha desatado una pandemia el cual ha provocado una inestabilidad en el sistema de salud y en el sistema económico a nivel mundial, En una etapa temprana no se suele detectar si la persona presenta síntomas que indiquen si es un caso positivo o negativo de covid-19, por eso se propone desarrollar un sistema donde se gestionan los diferentes casos de covid-19 para la detección temprana del virus, con ayuda de inteligencia artificial, utilizando tecnologías como Python que cuenta con librerías como: Tensor Flow, Keras, pandas, numpy y matplotlib, que son las herramientas necesaria para lograr la construcción de la solución para detectar los casos de covid-19 a través de imágenes de rayos-x. Además del uso de esas librerías, se usa el framework Django el cual nos permite el desarrollo de una aplicación web de manera ágil y rápida.

Por otro lado, el desarrollo del proyecto involucra una serie de pasos previo a la construcción del producto final, en la cual se aplican metodologías de desarrollo de software e inteligencia artificial, que nos permiten optimizar tiempos y recursos. Desde el análisis de requerimientos, hasta el diseño, codificación y pruebas.

**PALABRAS CLAVE:** Covid-19, Framework, Django, Tensorflow, Aplicación web.

<span id="page-13-0"></span>**Título de Trabajo Integración Curricular:** Development of a web system using chest x-ray image processing for the detection of covid-19 using Deep learning.

### **ABSTRACT**

Covid-19 has unleashed a pandemic which has caused instability in the health system and the economic system worldwide. In an early stage, it is not usually detected if the person has symptoms that indicate whether it is a positive or negative case. of covid-19, that is why it is proposed to develop a system where the different cases of covid-19 are managed for the early detection of the virus, with the help of artificial intelligence, using technologies such as Python that has libraries such as: Tensor Flow, Keras, pandas, numpy and matplotlib, which are the tools necessary to achieve the construction of the solution to detect covid-19 cases through x-ray images. In addition to the use of these libraries, the Django framework is used, which allows us to develop a web application in an agile and fast way. On the other hand, the development of the project involves a series of steps prior to the construction of the final product, in which software development methodologies and artificial intelligence are applied, which allow us to optimize time and resources. From requirements analysis, to design, coding and testing.

**KEY WORDS:** Covid-19, Framework, Diango, Tensorflow, web Application...

### **CAPÍTULO 1**

### <span id="page-14-1"></span><span id="page-14-0"></span>**1. INTRODUCCIÓN**

En la actualidad se presenció una crisis sanitaria por el virus covid-19, que en sus inicios fue catalogado como epidemia y de manera acelerada se convirtió en pandemia a nivel mundial, debido a su fácil transmisión causando graves problemas al sistema respiratorio. Por esto, muchos sistemas de salud colapsaron, motivo a la masiva cantidad de pacientes que se internaban con estado de salud crítico. Por lo tanto, para poder realizar una detección de covi-19 efectiva y accesible, se plantea hacer uso de la Inteligencia Artificial, aplicando Deep Learning, a través del análisis de imágenes de rayos x, específicamente del tórax. Por tal motivo, la presente investigación se enfoca en el desarrollo de una aplicación web que permita gestionar y controlar a los pacientes de un centro de salud, el cual se ha denominado "LabCov". En donde el sistema permitirá implementar el modelo de red neuronal convolucional que previamente se creará, codificará y entrenará para realizar las predicciones de casos de covid-19 mediante imágenes de radiografías de tórax.

De este modo, se analizan conceptos relacionados con inteligencia artificial y redes neuronales convolucionales, así como su estructura, arquitecturas existentes, funcionamiento, etc. Una vez obtenida la red neuronal convolucional, ésta será implementada en nuestra aplicación web, en la cual se utiliza como lenguaje de programación Python junto con el Framework Django.

### <span id="page-14-2"></span>**1.1. Planteamiento del problema**

La pandemia por Covid-19 ha provocado que los centros de salud colapsan debido a la gran cantidad de personas que evidencian síntomas de esta enfermedad. De tal manera que no se cuenta con la cantidad de pruebas necesarias para detectar si los pacientes están contagiados, por consiguiente, al determinar que no se dispone de suficientes pruebas, se plantea desarrollar como alternativa el uso de imágenes de rayos x del tórax para predecir si un paciente tiene Covid o no. Dado que se conoce que el covid-19 es una enfermedad que ataca principalmente a los pulmones.

Por lo tanto, haciendo uso de técnicas de inteligencia artificial mediante la creación y entrenamiento de una red neuronal convolucional, junto con la construcción de un sistema web capaz de gestionar a los pacientes y poder realizar los análisis de radiografías de tórax, se busca optimizar los tiempos y recursos en la realización de las pruebas de covid-19.

#### **1.1.1. Causas y consecuencias del problema**

<span id="page-15-0"></span>*Tabla 1 Causas y consecuencias del problema.*

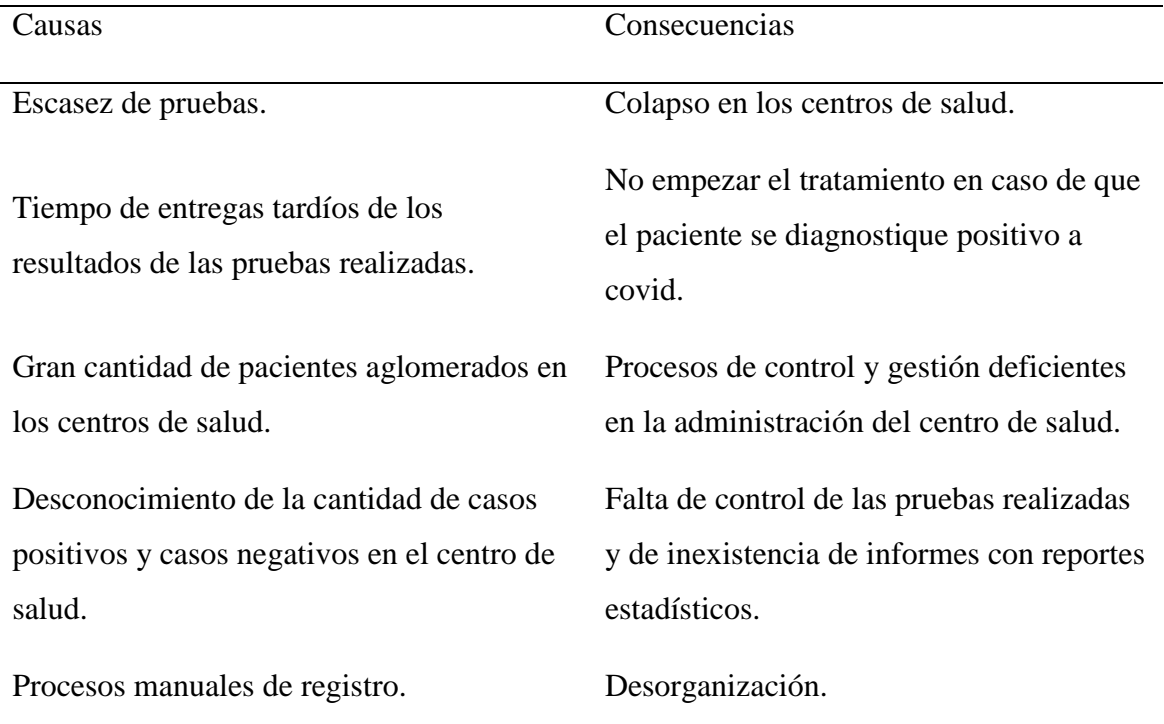

*Nota: Causas y consecuencias debido a la pandemia por covid-19 en los centros de salud y la falta de pruebas para identificar casos con covid. Fuente y elaboración propia.*

### <span id="page-16-0"></span>**1.2. Objetivos**

### **1.2.1. Objetivo General**

Desarrollar un sistema web aplicando procesamiento de imágenes de rayos X de tórax para la detección de Covid-19 mediante Deep Learning.

### **1.2.2. Objetivos Específicos**

- Analizar las diferentes arquitecturas de redes neuronales convolucionales existentes para el entrenamiento de redes neuronales.
- Elegir y diseñar el modelo arquitectónico de nuestra red neuronal convolucional.
- Entrenar el modelo convolucional con un set de imágenes de radiografías de tórax con pacientes sanos y con covid-19.
- Desarrollar una aplicación web para la detección y predicción de covid-19.

### <span id="page-16-1"></span>**1.3. Alcance**

Este proyecto se realiza con el propósito de mitigar la cola de espera en el análisis de pruebas de covid-19, implementando técnicas de IA como viene siendo el Deep Learning, que permite clasificar las imágenes que se ingresan en casos positivos y casos negativos, utilizando redes neuronales convolucionales.

El desarrollo del sistema se divide en partes de construcción, entrenamiento y predicción de la red neuronal convolucional, la cual se construirá utilizando tecnologías como Python, Tensor Flow, Keras, numpy, pandas, etc. Librerías optimizadas para el procesamiento de datos. Estas herramientas mencionadas son las que permitirán lograr el desarrollo de un sistema capaz de predecir si la imagen de rayos x es positiva o negativa a covid-19.

Dado que es necesario tener un set de datos previamente clasificado en conjuntos de imágenes de rayos x con covid y normal; se recopila la mayor cantidad de imágenes las cuales serán utilizadas para entrenar la red neuronal convolucional. Además, se desarrollará un sistema web que sea capaz de implementar el modelo de red neuronal

convolucional diseñado. Para que a través de un módulo de la aplicación se pueda realizar el análisis de una radiografía de tórax del paciente para detectar si tiene covid o no. Cabe recalcar que el paciente debe realizarse una radiografía previamente. También, el sistema será capaz de gestionar a los médicos y pacientes del centro de salud, permitiendo observar reportes estadísticos de los casos analizados.

<span id="page-17-0"></span>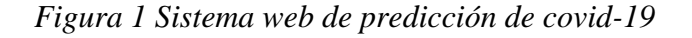

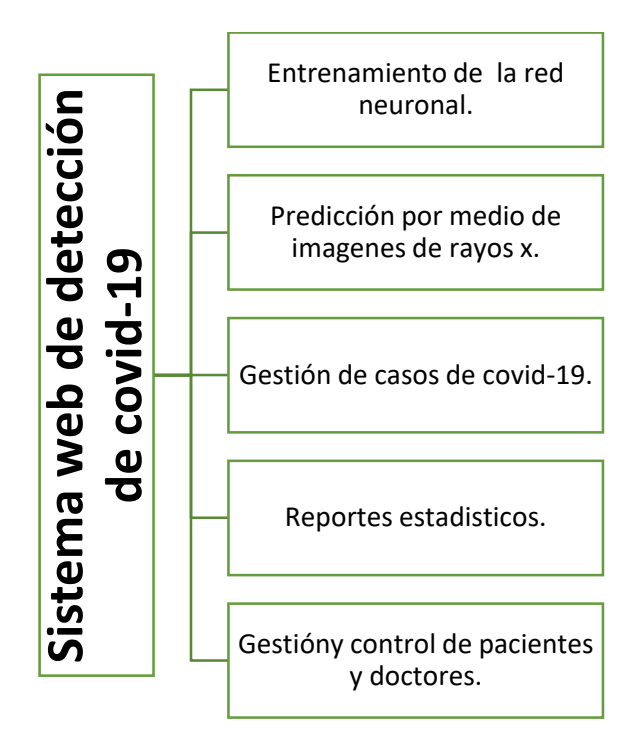

*Nota: En esta figura se puede observar lo que se va a desarrollar en el proyecto. Fuente y elaboración propia.*

### <span id="page-18-0"></span>**1.4. Estado del arte**

### **1.4.1. Antecedentes del estudio**

En el Hospital Italiano de Buenos Aires (HIBA) en Argentina en la época de pandemia ha optado por implementar una herramienta que permite el diagnóstico de covid-19 por medio de imágenes que se fundamenta en técnicas de inteligencia artificial. El diagnóstico por imágenes corresponde a una radiología simple y de ellas un 40% son de radiografías del tórax (RxTx), la creciente demanda de RxTx se debe a que es un estudio veloz y económico y que se encuentran en distintos centros de salud (HIBA).

La empresa Thirona situada en países bajos, se dedica a la creación de herramientas que con la implementación de técnicas de IA ayuden a predecir ciertas enfermedades con dos tipos de entradas uno sería la de tomografía computarizada (CT) y otro el rayos x, al presentarse la emergencia sanitaria esta empresa se fundamentó en su solución existente, LungQ que se enfoca en la detección de tuberculosis y se encuentra activo en más de 40 países en el mundo y que procesa datos de más de 350 hospitales en el día. A partir de esa solución se creó CAD4COVID que tiene dos versiones una para CT y otra para rayos x. Además, estos se encuentran de forma libre en soporte a la crisis sanitaria (Thirona, 2021).

En el Hospital Royal Bolton ubicado en el Reino Unido, el radiólogo Rizwam Malik, ha tenido un interés en la IA, dado que ve un gran potencial en el área médica para facilitar el trabajo, él logró encontrar una herramienta cuyo nombre es qXR de la empresa Qure.ai que tiene como propósito el diagnóstico de imágenes de rayos x del tórax, y en semanas se realizó la modificación para que pudiera detectar neumonía enfocada en covid-19, para que ayudara a ejecutar lecturas y así disminuir el tiempo de análisis de las imágenes de rayos x (Hao, 2020).

### **1.4.2. Fundamentación teórica**

**Metodologías de Desarrollo de Software.** Las metodologías de desarrollo son una agrupación de procesos, que se siguen para lograr obtener un producto de software de alta calidad. Actualmente existen diferentes tipos de metodologías, la cual se divide en dos categorías principales, metodologías tradicionales y ágiles.

*Metodología Ágil.* Las metodologías de desarrollo ágiles son las más usadas, debido a su proceso incremental, esto quiere decir que fija bloques de avances, donde en cada bloque se presenta un parte del proyecto hasta donde se haya establecido. Permitiendo ser flexible en cada interacción con proyectos de mediano y corto plazo, debido a que se puede realizar modificaciones dependiendo si se cumple con lo establecido o el cliente requiere alguna modificación en ese punto.

De manera que este tipo de metodologías no tienden a tener problemas en la fecha de entrega del proyecto, dado que se realiza un seguimiento que involucra a todos los participantes.

*Metodología Tradicional.* Esta metodología se opone al cambio, lo cual conlleva a tener problemas futuros, dado que es una metodología en la cual se define las etapas previamente. Por consiguiente, no se puede continuar a la siguiente etapa sin antes haber culminado la etapa actual y una vez avanzado a la siguiente etapa no se podrá regresar a la etapa anterior.

Sin embargo, es conveniente en muchos proyectos, debido a que es un modelo ya empleado desde hace mucho tiempo, haciendo lo robusto. Además, de que está orientado a obtener resultados y estos resultados serán de una alta confianza, por el motivo que se promueve a realizar un trabajo efectivo, donde se define los requerimientos antes de empezar a diseñar, y se diseña antes que empezar a codificar.

**Metodología en Cascada.** Consiste en una metodología robusta, que se divide en 7 etapas generales.

*1. Análisis de requerimientos.* En esta etapa se indica de manera global, lo que se va a desarrollar en el software, sus funcionalidades y requerimientos.

*2. Diseño de sistema.* Esta etapa consiste en la maquetación de las ideas sobre cómo estará implementado estructuralmente el producto final.

*3. Diseño de programa.* Se modela las características y el funcionamiento del producto con la finalidad de cumplir con las necesidades del usuario final.

*4. Codificación.* En esta parte se implementa el código fuente en algún lenguaje de programación para hacer posible la construcción del sistema.

*5. Pruebas.* Se ensambla todas las partes del sistema y se realiza la comprobación de que no tenga fallas. Por lo general se suele realizar pruebas unitarias, para la comprobación de cada módulo del sistema.

*6. Verificación.* El usuario finalmente ejecutará el programa y observará que este cumpla con sus expectativas.

*7. Mantenimiento.* Se realizan mejoras o correcciones de problemas que se generan en el transcurso del tiempo.

**Covid-19.** A finales del 2019 el mundo se vio afectado debido a una enfermedad que provocó múltiples muertes a causa de un brote que provoca neumonía severa. Teniendo su inicio en china en la ciudad de Wuhan (Díaz & Toro, 2020) este virus denominado SARS-CoV-2 mayormente conocido como COVID-19, es un síndrome respiratorio agudo severo de tipo 2 que ataca directamente a los pulmones, sé ha evidenciado que este virus genera síntomas en ciertas personas, en la cual existen pacientes asintomáticos que no presentan indicios de estar contagiados con la enfermedad.

Por otro lado, los pacientes sintomáticos evidencian síntomas leves de fiebre, tos seca, dolor de cabeza, mareos, dolor abdominal, diarrea, náusea y vómito. Además, puede provocar infecciones severas desencadenando insuficiencia renal aguda y síndrome de dificultad de respirar provocando la muerte (Melián, Calcumil, Boin, & Carrasco, 2020).

De acuerdo a distintos estudios el COVID-19 se transmite directa o indirectamente de persona a persona por medio del contacto. Entre las técnicas para diagnosticar si una persona está contagiada por el virus, están las pruebas rápidas PCR en la cual este tipo de prueba lo que hace es detectar el material genético del virus en la persona, por lo general no siempre da un pronóstico eficiente, dando falsos resultados en donde si existen evidencia de síntomas, en esos casos es recomendable realizar otra prueba (Melián, Calcumil, Boin, & Carrasco, 2020).

**Procesamiento de imágenes médicas.** En las últimas décadas el procesamiento de imágenes ha sido de gran ayuda en el área de la medicina, facilitando a los profesionales de la salud realizar diagnósticos de distintos tipos de patologías por medio de imágenes digitalizadas.

Entre los distintos tipos de imágenes médicas se tiene: radiografías, ultrasonidos, tomografía axial computarizada (TAC), imágenes de resonancia magnética (MRI), fotografía convencional, resonancia magnética, entre otros.

**Rayos X.** Las radiografías de rayos X nos permiten observar la parte interna de nuestro cuerpo a través de ondas electromagnéticas, por lo general este tipo de radiografías nos muestra una imagen en tono blanco y negro. Su utilización es muy variada ya que se

pueden realizar radiografías de distintas partes de nuestro cuerpo, como son radiografías abdominales, radiografías de huesos, tórax, dientes, extremidad inferior o superior, de la mano, pelvis, cráneo, cuello, entre otros (Moore, Dailey, & Agur, 2013).

La realización de este tipo de pruebas es rápida e indolora, sin embargo, no cualquiera puede interpretar los resultados mostrados en las imágenes de rayos x, para esto existen profesionales capaces de interpretar y dar un diagnóstico correcto.

**Radiografías de Tórax.** Las radiografías de tórax o torácica permiten realizar diagnósticos de los pulmones, en donde se detecta si existen infecciones o afecciones pulmonares como son la presencia de neumonía, tuberculosis o cáncer a los pulmones, incluso por la pandemia mundial por COVID-19 las radiografías de tórax también están siendo utilizadas para detectar si una persona presenta esta enfermedad (Maguiña, Murguía, Verona, Gomero, & Véliz, 2021).

**Inteligencia artificial.** Cuando se habla de inteligencia artificial se refiere a la capacidad de las máquinas de imitar al comportamiento humano, de acuerdo a (Takeyas, 2007) "La IA es una rama de las ciencias computacionales encargada de estudiar modelos de cómputo capaces de realizar actividades propias de los seres humanos en base a dos de sus características primordiales: el razonamiento y la conducta".

Por otro lado, también se dice que la inteligencia artificial "tiene como objeto que los ordenadores hagan la misma clase de cosas que puede hacer la mente" ( Boden, 2016). En otras palabras, la inteligencia artificial busca solucionar procedimientos repetitivos, en los que una máquina lo haga por nosotros.

En la actualidad la inteligencia artificial está presente en la mayor parte de las industrias implementando tecnologías como el uso de la visión artificial, reconocimiento de voz, procesamiento del lenguaje natural, sistemas expertos, robots y machine learning.

**Inteligencia artificial en la Medicina***.* La medicina en los últimos años ha logrado grandes avances en los cuales se aprovechan las distintas técnicas de inteligencia artificial existentes, "formadas por una serie de algoritmos lógicos suficientemente entrenados a partir de los cuales las máquinas son capaces de tomar decisiones para casos concretos a partir de normas generales" (Avila, Mayer, & Quesada, 2020).

Esto quiere decir que la inteligencia artificial ofrece grandes beneficios en el área de la medicina ya que a través de ella se puede realizar diagnósticos precisos y rápidos, mediante el procesamiento de datos médicos se han automatizado procesos como la detección de patologías y realizar tratamientos con anticipación a los pacientes con un índice de error mínimo (Lugo Reyes, Guadalupe, & Murata, 2014).

Algo importante de recalcar es que, el proceso de diagnósticos, involucra una serie de conocimientos previos, capacitaciones y experiencias para reconocer patrones e identificar la enfermedad para evaluar la condición del paciente. Por lo tanto, los sistemas basados en inteligencia artificial deben ser robustos y poseer una gran cantidad de información de entrada para su correcto funcionamiento.

**Aprendizaje automático.** Una rama de la inteligencia artificial es el machine learning o en español aprendizaje automático, donde las computadoras son capaces de aprender algo sin la necesidad de estar programadas para ello. Por lo general esta clase de aprendizaje utiliza algoritmos de reconocimiento de patrones (Lasse Petteri , 2018). En donde se le proporcionan datos y en base a estos datos de entrada el sistema lo que hace es

10

generar sus propias decisiones. Esto quiere decir que con el pasar del tiempo dichos sistemas mejoran automáticamente.

*Tipos de aprendizaje automático.* En machine learning existen distintos tipos de técnicas de aprendizaje en donde cada una se caracteriza por resolver distintos tipos de problemas de acuerdo al contexto que se lo desee aplicar, entre ellos existe el aprendizaje supervisado, no supervisado y por refuerzo (Álvarez, Quirós, & Cortés, 2020).

<span id="page-24-0"></span>*Tabla 2 Tipos de aprendizaje automático.*

| Aprendizaje supervisado          | Aprendizaje no supervisado  | Aprendizaje por refuerzo       |
|----------------------------------|-----------------------------|--------------------------------|
| Necesitan la<br>$\bullet$        | No necesita la<br>$\bullet$ | Interactúa con el<br>$\bullet$ |
| intervención de un               | intervención de un          | entorno                        |
| ente externo.                    | ente externo.               |                                |
| Se basa previamente<br>$\bullet$ | No necesita etiquetar       |                                |
| en el etiquetado de              | los datos.                  |                                |
| los datos por los                |                             |                                |
| humanos.                         |                             |                                |

*Nota: En esta tabla se puede observar los tipos de aprendizajes automáticos en inteligencia artificial. Fuente y elaboración propia.*

**Redes neuronales.** De acuerdo a (Matich, 2001) las redes neuronales "son redes interconectadas masivamente en paralelo de elementos simples (usualmente adaptativos) y con organización jerárquica, las cuales intentan interactuar con los objetos del mundo real del mismo modo que lo hace el sistema nervioso biológico". Por lo tanto, se puede decir que las redes neuronales artificiales emulan el comportamiento de las redes neuronales humanas.

*Redes neuronales convolucionales.* Este tipo de redes neuronales se caracterizan por tener un alto potencial de procesamiento de datos. En donde la principal característica que la diferencia de las demás redes neuronales es que los datos de entradas son imágenes,

siendo muy eficientes en la clasificación, capaces de extraer características y reconocer patrones.

El funcionamiento de las redes neuronales convolucionales se asemeja a la forma en que los seres humanos perciben el mundo a través de los ojos. En donde "si vemos una cara, la reconocemos porque tiene orejas, ojos, una nariz, cabello, etc. Entonces, para decidir si algo es una cara, lo hacemos como si tuviéramos unas casillas mentales de verificación de las características que vamos marcando" (Torres, 2018).

La forma en la que se representan las imágenes es de forma matricial tridimensional obteniendo sus propiedades como son el ancho, alto, profundidad y color, identificados por valores numéricos de píxeles (Sánchez Agustino, 2016). Además, las redes neuronales convolucionales se las denominan full connected, en otras palabras, que cada capa oculta de la red neuronal convolucional está conectada con las capas que la preceden y suceden.

Las redes neuronales convolucionales a pesar que su aprendizaje es automático, es considerado como un tipo de aprendizaje supervisado ya que previamente se le proporciona los datos etiquetados para su entrenamiento (Sánchez Martínez, 2018). Sin embargo, para que la red neuronal pueda identificar las características únicas de cada objeto y a su vez generalizarlo es necesario que la red se entrene y reconozca una gran cantidad de imágenes.

**Estructura de una red neuronal convolucional.** Este tipo de red se caracteriza por "realizar operaciones de convolución entre una capa de entrada y un filtro o kernel, dando como resultado un mapa de características (feature map). Este proceso se repite con varias capas intermedias, con el objetivo de extraer características de las imágenes con distintos niveles de extracción" (Sánchez Martínez, 2018).

12

Estas redes se encuentran constituidas por capas de convolución y agrupamiento alternadamente, junto con la capa de entrada, además de una capa de clasificación.

<span id="page-26-0"></span>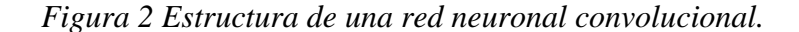

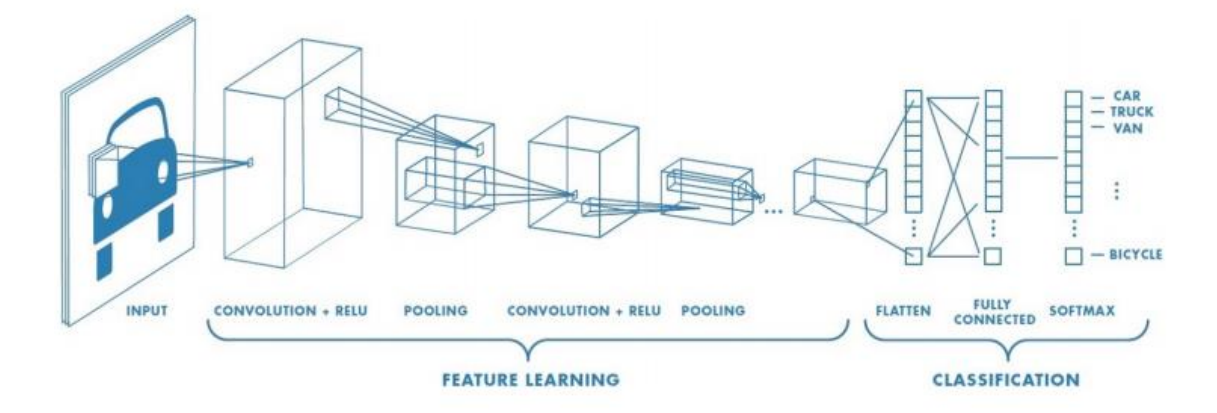

*Nota: En esta figura se observa que en una red neuronal convolucional los datos de entradas son imágenes y luego existen distintas capas que se encargan de extraer las características de la imagen para posteriormente ser clasificadas. Fuente: (Sánchez Martínez, 2018).*

*Capa de entrada.* Esta capa se encarga de tomar como entrada los píxeles de una imagen, si las imágenes son en escalas grises y el alto y ancho de la imagen es de 50x50 píxeles, habrá un total de 2.500 neuronas.

Por otro lado, si la imagen es a color existiría un total de 7.500 neuronas para la entrada de la red, ya que se utiliza el sistema de color RGB. Por otra parte, se conoce que una imagen se conforma por píxeles que oscilan entre 0 y 255, es necesario transformar dichos valores en 0 y 1. De tal manera que se parte el valor del píxel entre 255 para normalizar los datos de entrada para la red ( Artola Moreno, 2019).

*Capas convolucionales***.** Las capas convolucionales le dan origen al nombre de la red neuronal, en ella se recibe como entrada la imagen a analizar, internamente lo que realiza es extraer mediante filtros las características de la imagen como son los bordes y colores de un objeto, realizando operaciones de productos y sumas entre la imagen de

entrada y un filtro kernel (Wejéus, 2014). Como resultado la capa convolucional disminuye el número de elementos que conforman la red generando mapas de características a partir de cada convolución, este proceso se lo conoce como la capa de aplicación de filtros.

<span id="page-27-0"></span>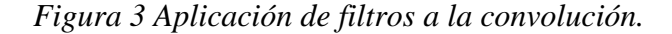

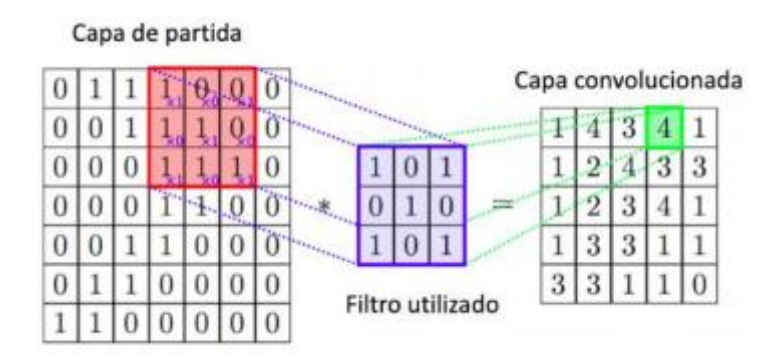

*Nota: En esta figura se puede observar los filtros que se aplican en cada capa de convolución. Fuente: ( Artola Moreno, 2019).*

*Capas de reducción o Pooling.* Esta capa se encuentra situada después de las capas de convolución, se encarga de ir agrupando y reduciendo las dimensiones de entrada para la siguiente capa de convolución (Sánchez Martínez, 2018) En donde su objetivo es "disminuir aún más la carga computacional del sistema y, al mismo tiempo, ayudar con la caracterización de la imagen obteniendo y localizando los rasgos predominantes en ella" (Durán Suárez, 2017). Por lo general en esta capa se aplican las denominadas funciones de agregación que se describen más adelante.

*Capas totalmente conectadas o full connected.* Por último, se tiene la capa encargada de realizar la clasificación, "la capa totalmente conectada se encuentra justo a continuación de la última capa de pooling. Está compuesta por un número de neuronas igual al número de clases" (Durán Suárez, 2017). En donde se posee:

 **Capa flatten:** Encargada de convertir los datos que recibe en datos estructurados en un vector, el cual es tratado por la capa full connected.

 **Capa softmax:** Es una capa en el estado final de la red neuronal la cual con su función de activación normaliza los datos de salida del full connected, y este valor se comprende que no debe ser mayor a 1.

**Funciones de agregación.** Es donde se establece el método en cómo se agregarán las señales de entrada, por lo general se suele realizar una suma ponderada de las señales de entrada que usa el peso relacionado a cada sinapsis. Su expresión matemática es la siguiente:

$$
\sum_{i=1}^{n} E_i * W_i
$$

Donde  $E$  representa las entradas y  $W$  el peso.

**Funciones de activación.** Permite realizar el cálculo para la señal de salida de la red neuronal, para elegir una función de activación se tendrá en cuenta el tipo de datos que se está usando, la organización de la red y el algoritmo de entrenamiento (Navarro Moreno, 2020).

Existen distintas funciones de activación entre las más utilizadas se encuentran las siguientes:

*función ReLU (Rectified Linear Units).* Su expresión matemática es la siguiente:

$$
f(x) = max(0, x)
$$

Gráficamente se la representa así:

<span id="page-29-0"></span>*Figura 4 Función de activación Relu.*

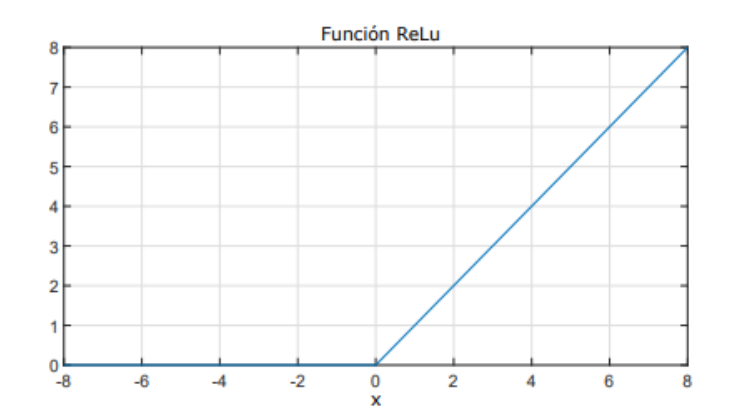

*Nota: En esta figura se puede observar gráficamente la función de activación ReLU. Fuente y elaboración propia.*

*Función sigmoidal.* Su expresión matemática es la siguiente:

$$
f(x) = \frac{1}{1 + e^{-x}}
$$

Gráficamente se la representa así:

<span id="page-29-1"></span>*Figura 5 Función de activación Sigmoidal.*

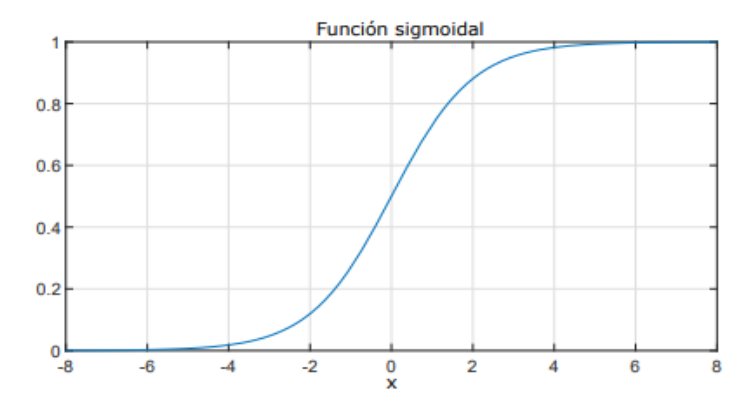

*Nota: En esta figura se observa gráficamente la función de activación Sigmoidal. Fuente y elaboración propia.*

**Arquitectura de redes neuronales convolucionales.** Las arquitecturas de redes neuronales surgieron con el fin de ser reutilizables y permitir que los expertos en inteligencia artificial puedan optimizar el tiempo de desarrollo de sus proyectos,

estableciendo patrones y estructuras estándar (García, 2019). Entre las arquitecturas más conocidas y utilizadas se tiene las siguiente:

*Arquitectura LeNet.* Una de las primeras arquitecturas de redes neuronales convolucionales aplicada con éxito, su principal característica es que fue diseñada para reconocer e interpretar caracteres, ya sean números o letras.

La arquitectura LeNet se encuentra conformada por dos capas convolucionales y por capas de activación, a continuación, se representará su estructura:

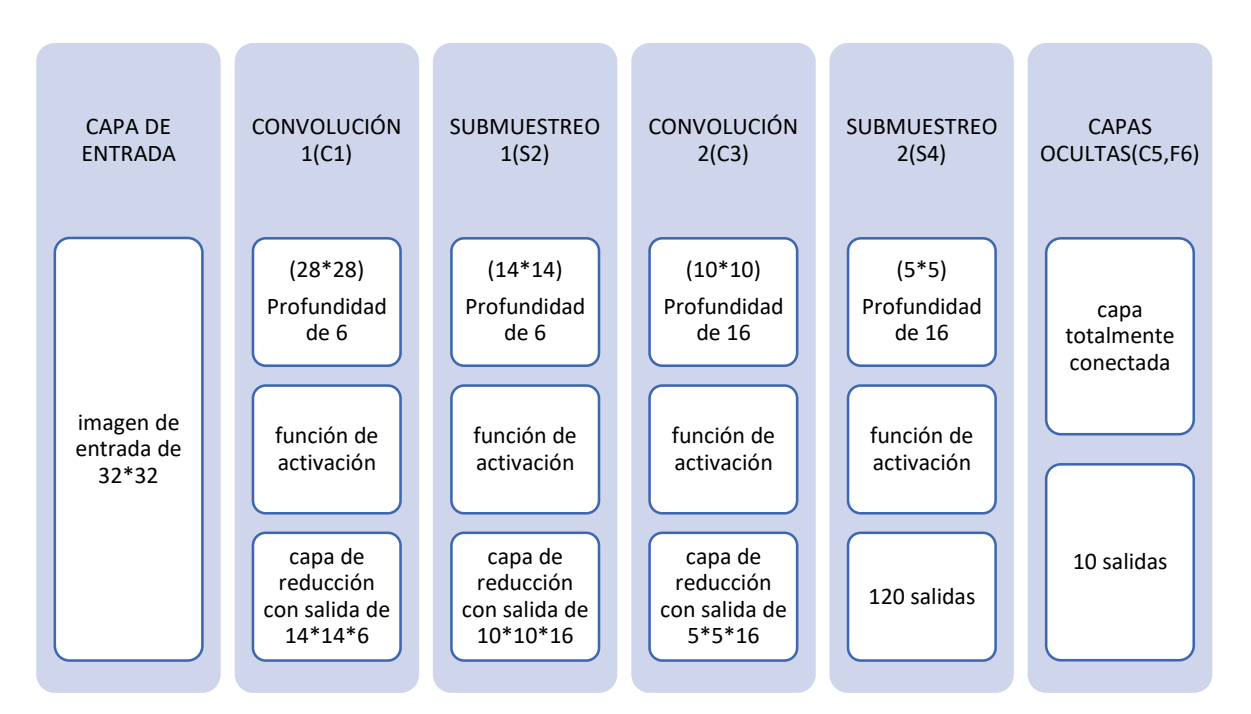

<span id="page-30-0"></span>*Figura 6 Arquitectura LeNet.*

*Nota: En esta figura se ve la arquitectura LeNet. Fuente y elaboración propia.*

*Arquitectura VGGNet.* Esta arquitectura se caracteriza por su simplicidad y profundidad de la red neuronal convolucional, se encuentra conformada por pequeños filtros de 3 ∗ 3. En cada una de sus capas convolucionales y en las de submuestreo o agrupamiento se utiliza filtros de 2 ∗ 2.

Aunque existen distintas variaciones de esta arquitectura como son la VGGNet-16 y VGGNet-19, se ha demostrado que tienen un buen desempeño, además, que es posible implementarla en cualquier proyecto de IA con redes neuronales convolucionales. A continuación, se mostrará como se encuentra conformada la arquitectura VGGNet-19:

<span id="page-31-0"></span>*Figura 7 Arquitectura VGGNet-19.*

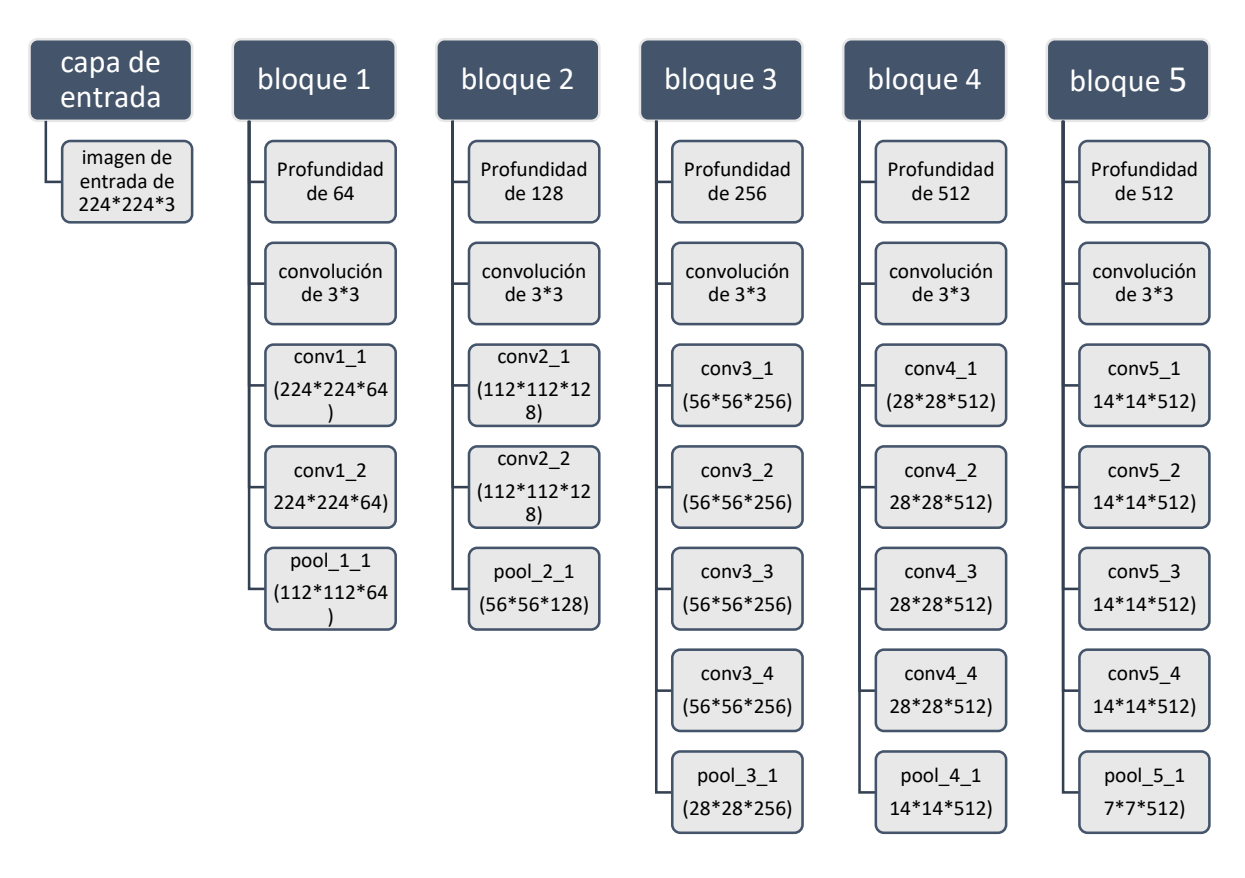

*Nota: En esta figura se puede ver la arquitectura VGGNet con 19 capas de profundidad. Fuente y elaboración propia.*

**Ajustes de modelos.** Los ajustes de modelos a la hora de entrenar nuestra red neuronal convolucional nos permiten optimizar los parámetros de configuración del modelo.

*Desajuste.* Ocurre cuando el modelo planteado es demasiado sencillo que no realiza la correcta clasificación, incluso si se realizan las pruebas con los mismos datos de entrenamiento utilizados.

*Ajuste adecuado.* Es cuando los datos se encuentran en un punto de equilibrio, permitiendo que el modelo sea correcto, minimizando los errores y clasificando correctamente los datos.

*Sobreajuste.* Sucede cuando se le proporciona una gran cantidad de datos a la hora de realizar el entrenamiento, generando un sobreajuste en la clasificación del modelo. Causando predicciones incorrectas.

**Entrenamiento de las redes neuronales convolucionales.** Este paso es uno de los más importante a la hora de entrenar una red neuronal convolucional, en esta se tiene que configurar ciertos parámetros como son los siguientes (García, 2019):

*Batch size.* Consiste en configurar la cantidad de datos que el algoritmo va a analizar como muestra, del total de set de entrenamiento. Es decir, si se tiene un Batch size de 10 con un lote de 100 muestras de entrenamiento, se seleccionará las 10 primeras muestras del 1 al 10 del conjunto de datos de entrenamiento, luego, toma las segundas 10 muestras del 11 al 20 y vuelve a formar la red.

*Epoch.* La función de este parámetro es la de regular cuantas veces el algoritmo recorrerá todos los datos, es decir, el algoritmo tiene que recorrer todo el lote de imágenes del entrenamiento para completar una época.

*Iteración.* Este parámetro consiste en ajustar la cantidad de veces que los datos pasan por el algoritmo.

**Matriz de confusión.** La matriz de confusión resulta útil al momento de medir que tan bien se desempeña el modelo entrenado (Domínguez Pavón, 2019), consiste en sumar los valores de la diagonal y dividirlos por el total.

19

### <span id="page-33-0"></span>*Tabla 3 Matriz de confusión.*

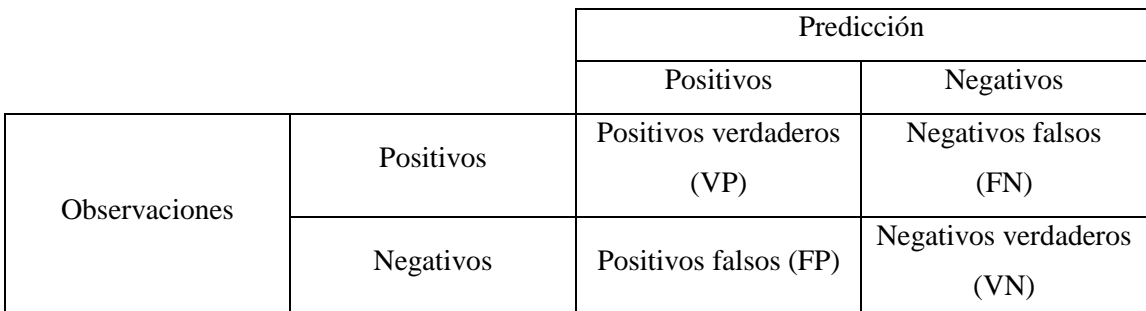

*Nota: Matriz de confusión de 2 x 2. Fuente y elaboración propia.*

En donde:

 $VP = Es$  la cantidad de valores positivos que fueron clasificados correctamente como positivos.

VN= Es la cantidad de valores negativos que fueron clasificados correctamente como negativos.

FN=Es la cantidad de valores negativos que fueron clasificados incorrectamente como negativos.

FP= Es la cantidad de valores positivos que fueron clasificados incorrectamente como positivos.

*Accuracy*. Nos permite identificar la exactitud con la que predice el modelo de la red neuronal creada, es decir que tan cerca está de ofrecer un resultado verdadero.

La fórmula matemática es la siguiente:

$$
Accuracy = \frac{VP + VN}{VP + VN + FP + FN}
$$

*Recall.* Métrica que a partir del total de casos positivos me permite conocer qué porcentaje de casos positivos fueron predichos correctamente.

$$
Recall = \frac{VP}{VP + FN}
$$

*Precision.* Permite conocer el porcentaje de los valores positivos entre todos los positivos obtenidos.

Su fórmula matemática es la siguiente:

$$
Precision = \frac{VP}{VP + FP}
$$

### **1.4.3. Definiciones**

**Uml.** Conocido como el lenguaje unificado de modelado, permite crear modelos de diagramas de clases, diagrama de casos de usos, diagramas entidad-relación, algoritmos, etc.

**Python.** Lenguaje de programación flexible, tiene una línea de aprendizaje muy versátil, útil a la hora de empezar a programar, consta con una amplia comunidad y distintas librerías que se pueden implementar en cualquier proyecto. Ideal para la ciencia de datos y aprendizaje automático.

**Django.** El framework Django es una herramienta para facilitar el desarrollo del Back-end de aplicaciones web, gracias a su simplicidad y eficiencia es recomendable para el desarrollo a gran escala y con rapidez de distintas clases de proyectos.

**Google Colab.** Potente herramienta que se encuentra en la nube, ideal para el desarrollo de proyectos de aprendizaje automático, por defecto viene con librerías instaladas para la ciencia de datos, gracias a que se encuentra en la nube se consigue aprovechar los beneficios que tiene, como es la de poder utilizar una unidad de procesamiento de datos (GPU) de manera remota en nuestro equipo local, si este no cuenta con los recursos necesario, espacio en disco duro, memoria RAM, etc. El servicio de google colab nos permite resolver más rápido los algoritmos de entrenamiento de los modelos en menos tiempo.

**Kaggle.** Es una plataforma Web que nos proporciona recursos útiles para desarrollar prácticas de machine learning, muy utilizado en el análisis de ciencia de datos, análisis predictivo, etc. Cuenta con miles de bases de datos de distintos campos de aplicación. Ideal para principiantes que buscan extender su conocimiento en inteligencia artificial.

**Imagenet.** Imagenet consiste en una herramienta de base de datos que contiene millones de imágenes con miles de categorías disponibles, la cual ha permitido grandes avances en el mundo de la visión por computadora. Útil a la hora de entrenar el modelo de red neuronal convolucional.

**Tensor Flow.** Librería de código abierto más utilizada en el área del aprendizaje automático, contiene herramientas para la ciencia de datos, computación numérica, ideal para la construcción de redes neuronales aprovechando la flexibilidad y arquitectura que ofrece.

**Transfer Learning.** Técnica de aprendizaje profundo muy utilizada en modelos de redes neuronales pre-entrenadas, consiste en modificar la estructura original de la red neuronal pre-entrenada, agregando nuevas capas. de las cuales solo esas se van a entrenar y las demás capas no, ya que se prefiere conservar los pesos que se obtuvieron al ya ser preentrenadas.

**Learning Rate.** Parámetro que se utiliza en el entrenamiento de redes neuronales que permite ajustar la tasa de aprendizaje.

**Data Augmentation.** Técnica que permite aumentar la cantidad de datos a partir de la modificación del brillo de la imagen, el zoom, orientación, rotación, entre otros.

22
**Data Balanceada.** Cuando se refiere a Data balanceada se hace referencia a que cada una de las clases que se tengan deben tener la misma cantidad de datos para realizar la clasificación.

# **CAPÍTULO 2**

## **2. METODOLOGÍA**

## **2.1. Metodología de Investigación**

En el desarrollo del proyecto se contará con metodologías de investigación que permitan identificar características y procesos para la construcción del producto de software.

### **2.1.1. Investigación descriptiva**

La investigación de tipo descriptiva nos permite describir a partir de datos cuantitativos los resultados, enfocándose en la extracción de características de un conjunto de datos de imágenes que son transformados para posteriormente usarlos como datos de entrada para la red neuronal.

## **2.1.2. Investigación diagnóstica**

La investigación de tipo diagnóstica se aplicó para recolectar información relacionada con el tema de estudio, permitiendo dar una solución mediante la observación, clasificación y agrupación de datos.

#### **2.1.1. Investigación experimental**

La investigación de tipo experimental se aplicó en la creación y entrenamiento de la red neuronal convolucional, haciendo uso del método heurístico ensayo y error, en donde se manipulan los datos y se observan los resultados obtenidos.

#### **2.2. Metodología de Desarrollo**

#### **2.2.1. Red neuronal convolucional**

En esta sección se explicarán los pasos que se aplicó para el diseño, construcción, entrenamiento y evaluación del modelo de red neuronal convolucional de detección de covid-19, por medio de imágenes de rayos x del tórax.

**Proceso para la construcción de la CNN***.* De manera general se puede observar en la figura 8 los procesos que se realizan para entrenar una CNN.

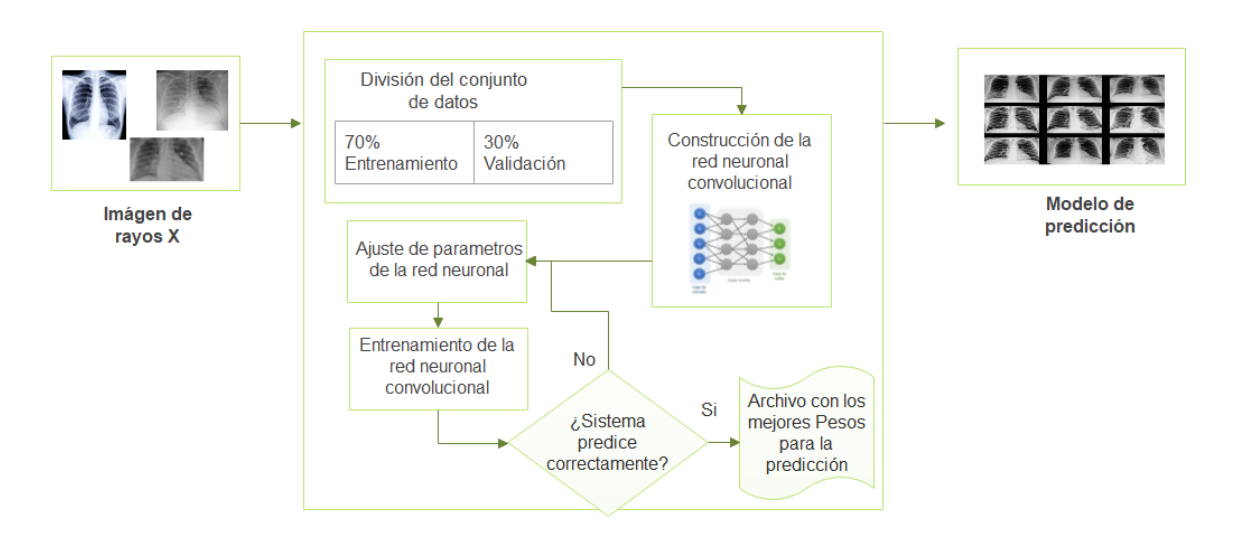

*Figura 8 Proceso de creación y entrenamiento de la red neuronal convolucional.*

*Nota: En esta figura se puede observar que la entrada del sistema son imágenes de rayos x de tórax proporcionadas por Kaggle. De las cuales es necesario dividir del total de conjunto de imágenes Normales y con Covid el 70% para el entrenamiento y 30% para la validación. Mediante los ajustes de parámetros se busca obtener los mejores pesos para el sistema de predicción. Obteniendo así el modelo CNN que se encargará de identificar los casos de pacientes que se encuentren sanos o con Covid. Fuente y elaboración propia.*

A continuación, se narrarán los pasos a seguir para el entrenamiento de la red neuronal convolucional.

**Paso 1 - Selección del conjunto de datos.** En este paso se define el dataset que se va a utilizar para el entrenamiento, validación y prueba de la red neuronal convolucional, para ello se recurre a la plataforma de Kaggle que contiene una gran cantidad de bases de datos gratuitas que permiten resolver problemas relacionados con ciencia de datos y machine learning.

El dataset seleccionado consta de imágenes de rayos x de los tórax clasificados en radiografías con casos positivos de covid-19, junto con radiografías de neumonía y normal.

En donde para el entrenamiento de la red neuronal, solo se usará las radiografías de casos positivos a covid y normal, en el siguiente enlace se encontrará el data set en Kaggle: [https://www.kaggle.com/tawsifurrahman/covid19-radiography-database.](https://www.kaggle.com/tawsifurrahman/covid19-radiography-database)

**Paso 2 - Descarga y extracción del set de datos.** Una vez descargado el set de datos, se procede a extraer y seleccionar las imágenes de covid y normal.

*Tabla 4 Total de imágenes del set de datos.*

| Total imágenes covid | Total imágenes normales |
|----------------------|-------------------------|
| 3.616 imágenes       | $10.192$ imágenes       |

*Nota: En esta tabla se ve la cantidad de imágenes que se tiene a nuestra disposición para el desarrollo de la red neuronal convolucional. Fuente y elaboración propia.*

**Paso 3 – División y carga de los datos.** Para realizar el entrenamiento de la CNN se divide el set de datos en tres subconjuntos:

*Subconjunto de prueba.* Aquí se encontrarán las imágenes que se utilizarán para evaluar el desempeño del modelo entrenado, dividido en 600 imágenes de covid y 600 imágenes normales. De modo que quedan 3.016 imágenes con covid y 9.592 imágenes normales de las cuales serán divididas 70% para entrenamiento y 30 % para validación.

*Subconjunto de entrenamiento.* Aquí se encontrarán las imágenes que se utilizarán para entrenar el modelo, dividido en 2.609 imágenes de covid y 6.714 imágenes normales.

*Subconjunto de validación.* Aquí se encontrarán las imágenes que se utilizarán para validar el modelo, dividido en 887 imágenes de covid y 2.878 imágenes normales.

Una vez se han clasificado las imágenes se procede a subir las carpetas a nuestro Drive para ser utilizadas en Google Colab.

*Figura 9 Carga de los datos a nuestro drive.*

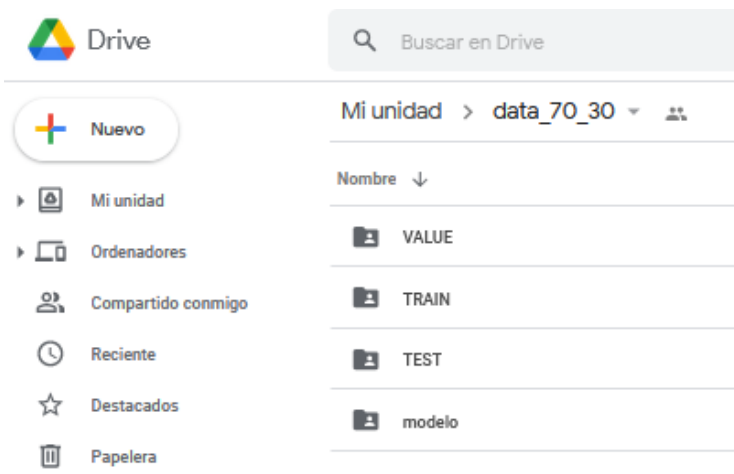

*Nota: En esta tabla se observa que los datos se han cargado a nuestro Drive. En donde la carpeta "Train" contiene las imágenes para el entrenamiento, la carpeta "Value" las imágenes para la validación y la carpeta "Test" las de pruebas. Aparte se creó una carpeta modelo, donde se almacenarán los pesos y modelo entrenado. Fuente y elaboración propia.*

En la figura 10 se puede observar que se ha dividido en dos clases una carpeta con la etiqueta "NORMAL" y otra con la etiqueta "COVID" en todos los subconjuntos de datos.

*Figura 10 Clases de etiquetas, Normal y Covid.*

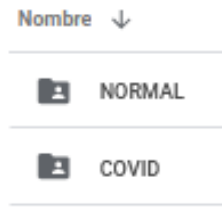

*Nota: En esta figura se observa que tiene dos clases de imágenes las normales y con covid. Fuente y elaboración propia.*

**Paso 4 – Definición del modelo.** En este paso se ha utilizado el modelo VGGNet, de tal manera que se parte de un modelo pre-entrenado. Para ello se ha seleccionado el modelo "VGG-19", que consta de 19 capas de profundidad, usando Transfer Learning.

|              | Capa            | Mapa de características | Tamaño                     |
|--------------|-----------------|-------------------------|----------------------------|
| Entrada      | Imagen          | $\mathbf{1}$            | $224\times224\times3$      |
| $\mathbf{1}$ | $2 \times Conv$ | 64                      | $224 \times 224 \times 64$ |
|              | MaxPool         | 64                      | $112 \times 112 \times 64$ |
| 3            | $2 \times Conv$ | 128                     | $112\times112\times128$    |
|              | MaxPool         | 128                     | $56 \times 56 \times 128$  |
| 5            | $4 \times Conv$ | 256                     | $56 \times 56 \times 256$  |
|              | MaxPool         | 256                     | $28\times28\times256$      |
| 9            | $4 \times Conv$ | 512                     | $28\times28\times512$      |
|              | MaxPool         | 512                     | $14 \times 14 \times 512$  |
| 13           | $4 \times Conv$ | 512                     | $14 \times 14 \times 512$  |
|              | MaxPool         | 512                     | $7 \times 7 \times 512$    |
| 17           | FC1(Dense)      |                         | 4096                       |
| 18           | FC2(Dense)      |                         | 1000                       |
| 19           | Output          |                         | $\mathbf{2}$               |

*Tabla 5 Modelos VGGNet19.*

*Nota: En esta tabla se observa las capas de la red VGGNet. Fuente y elaboración propia.*

**Paso 5 – Configuración del entorno de trabajo.** Aquí se va a utilizar Google Colab para codificar y entrenar la red neuronal convolucional, ya que ofrece grandes beneficios como es la utilización gratuita de la GPU en la nube permitiéndonos entrenar en menos tiempo la red neuronal convolucional.

### *Figura 11 Configuración del entorno de trabajo en Google Colab.*

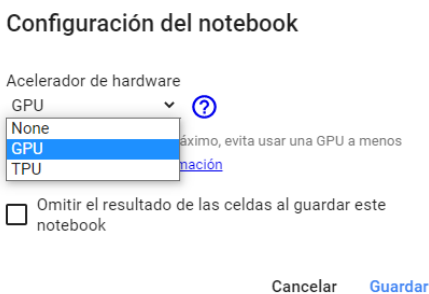

*Nota: En esta figura se observa cómo se configura el entorno de Google Colab con GPU. Fuente y elaboración propia.*

**Paso 6 – Creación de la red neuronal con Python**. En este paso se crea el algoritmo con el cual se va a entrenar la red neuronal convolucional creada.

*Configuración de los parámetros de entrenamiento.* Para el entrenamiento del modelo de red neuronal convolucional, se ha utilizado los siguientes parámetros:

| <b>Parámetros</b> | Descripción                                      | Valor    |
|-------------------|--------------------------------------------------|----------|
| Longitud y altura | Tamaño de las imágenes de entrada.               | 224, 224 |
| Épocas            | Cantidad de veces que se entrena la red.         | 40       |
| Batch size        | Cantidad de imágenes a analizar por lote.        | 64       |
| Clases            | Clases de imágenes en este caso: covid y normal. |          |

*Tabla 6 Configuración de los parámetros para el entrenamiento.*

*Nota: En esta tabla se observa los parámetros que se usaron en todos los entrenamientos de la red neuronal convolucional. Fuente y elaboración propia.*

*Procesamiento de las imágenes de entrenamiento.* Aquí se realiza un proceso de "aumento de datos", que consiste en aumentar las imágenes durante el entrenamiento, rotando la posición de la imagen, acercando, alejando y cambiando el brillo de la imagen, para esto se utiliza la función "ImageData Generator" de Tensor Flow (TensorFlow, 2021).

A continuación, se detalla los parámetros que se utilizaron para realizar el aumento de datos.

*Tabla 7 Configuración de los parámetros para el preprocesamiento de las imágenes.*

| <b>Parámetros</b> | Descripción                                            |
|-------------------|--------------------------------------------------------|
| Rescale           | Cambiar el rango de píxeles, normalizándolos de 0 a 1. |
| Shear_range       | Intensidad de inclinación.                             |
| Zoom_range        | Realiza zoom a la imagen.                              |
| Horizontal_flip   | Voltear horizontalmente la imagen.                     |

*Nota: En esta tabla se observa los parámetros que se usaron para procesar y manipular las imágenes. Estos parámetros nos permiten redimensionar y cambiar el estado de la imagen para que así la red pueda reconocer mejor sus características. Fuente y elaboración propia.*

**Paso 7 – Entrenamiento de la red neuronal convolucional.** Una vez definidos los pasos anteriores, empieza el entrenamiento de la red neuronal convolucional.

*Entrenamiento 1.* Para este entrenamiento se utilizó la estructura del modelo VGG19. En donde se modificó y se agregaron las siguientes capas:

*Tabla 8 Entrenamiento 1: capas agregadas a la arquitectura VGG19.*

| Capa | valor | <b>Función de activación</b> |
|------|-------|------------------------------|
| Fc1  | 4096  | Relu                         |
| Fc1  | 1000  | Relu                         |

*Nota: En esta tabla se aprecia que se ha agregado dos capas para ser entrenadas con nuestro set de datos. Fuente y elaboración propia.*

Una vez se completó el proceso de entrenamiento de la red neuronal se obtuvieron los siguientes resultados.

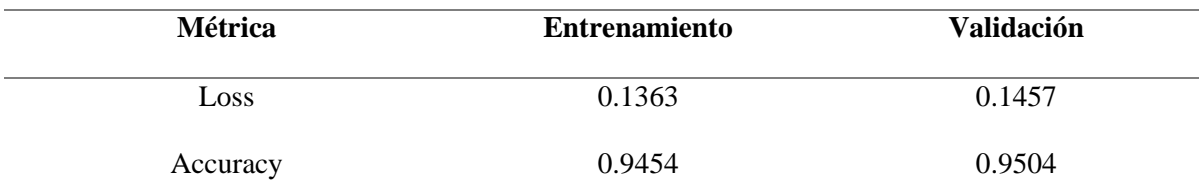

*Tabla 9 Resultados del entrenamiento 1 de la CNN.*

*Nota: En este primer entrenamiento se tuvo resultados aceptables con una exactitud de 0.9454 en los datos de entrenamiento y 0.9504 en los datos de validación. Fuente y elaboración propia.*

En la figura 12 se puede observar cómo varía la precisión del entrenamiento y de la validación en cada época.

*Figura 12 Entrenamiento 1: Variación de la exactitud y [pérdida](https://docs.google.com/document/d/1PPk2hZCBUa-J7H7nfdMHYkV-jFJrgvpi/edit#heading=h.28h4qwu) del entrenamiento.*

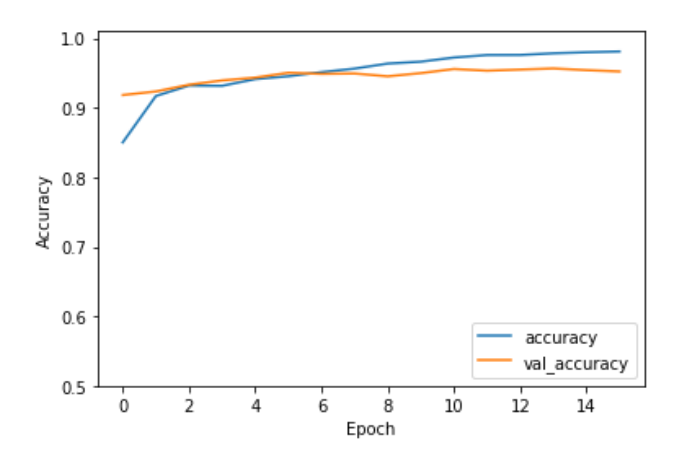

*Nota: En esta figura se aprecia como la exactitud del entrenamiento 1 varía en cada época. Fuente y elaboración propia.*

También se detalla en la figura 13 la pérdida de entropía cruzada durante el entrenamiento. Las líneas de color azul representan el Loss y Accuracy del entrenamiento y las naranjas de la validación.

*Figura 13 Entrenamiento 1: Variación de la entropía cruzada durante el entrenamiento.*

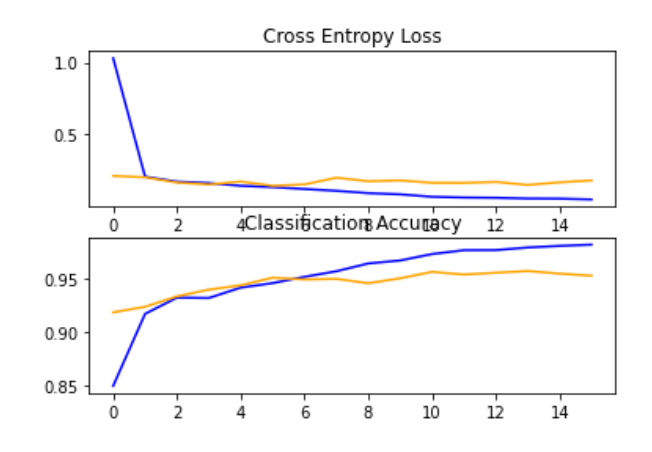

*Nota: En esta figura se puede observar como la red neuronal durante el entrenamiento 1 va mejorando su exactitud y disminuyendo la pérdida en cada época. Fuente y elaboración propia.*

*Entrenamiento 2.* Para este entrenamiento se hicieron cambios en el modelo VGG19. En donde se modificó y se agregaron las siguientes capas:

*Tabla 10: Entrenamiento 2: capas agregadas a la arquitectura VGG19.*

| Capa | valor | Función de activación |
|------|-------|-----------------------|
| Fc1  | 1024  | Relu                  |
| Fc2  | 256   | Relu                  |
| Fc3  | 32    | Relu                  |

*Nota: En esta tabla se observa que se ha agregado tres capas para ser entrenadas con nuestro set de datos. Fuente y elaboración propia.*

Una vez se completó el proceso de entrenamiento de la segunda red neuronal se obtuvieron los siguientes resultados.

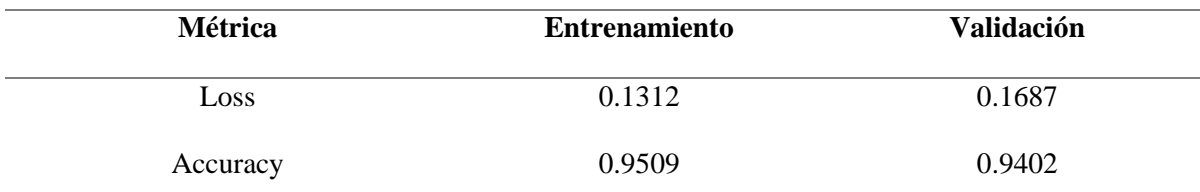

*Tabla 11 Resultados del entrenamiento 2 de la CNN.*

*Nota: En este segundo entrenamiento se tuvo resultados aceptables, con una exactitud de 0.9509 en los datos de entrenamiento y 0.9404 en los datos de validación, pero no se obtuvo una mejora respecto al entrenamiento 1. Fuente y elaboración propia.*

En la figura 14 se puede observar cómo varía la precisión del entrenamiento y de la validación en cada época.

*Figura 14 Entrenamiento 2: Variación de la exactitud y [pérdida](https://docs.google.com/document/d/1PPk2hZCBUa-J7H7nfdMHYkV-jFJrgvpi/edit#heading=h.28h4qwu) del entrenamiento.*

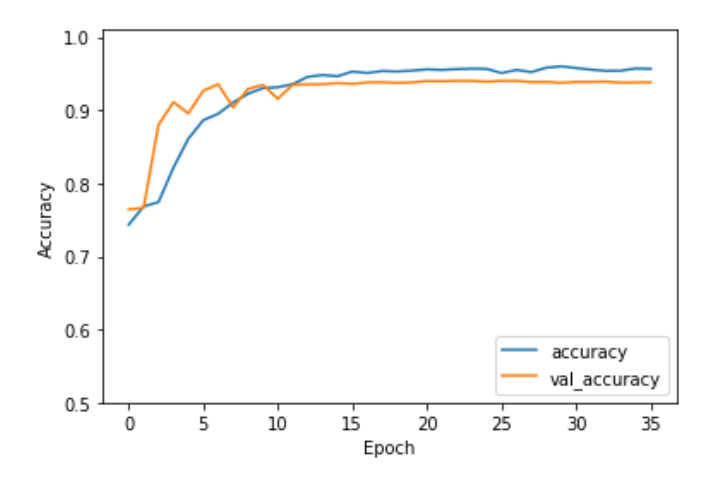

*Nota: En esta figura se observa como la exactitud del entrenamiento 2 varía en cada época. Fuente y elaboración propia.*

También se detalla en la figura 15 la pérdida de entropía cruzada durante el entrenamiento. Las líneas de color azul representan el Loss y Accuracy del entrenamiento y las naranjas de la validación.

*Figura 15 Entrenamiento 2: Variación de la entropía cruzada durante el entrenamiento.*

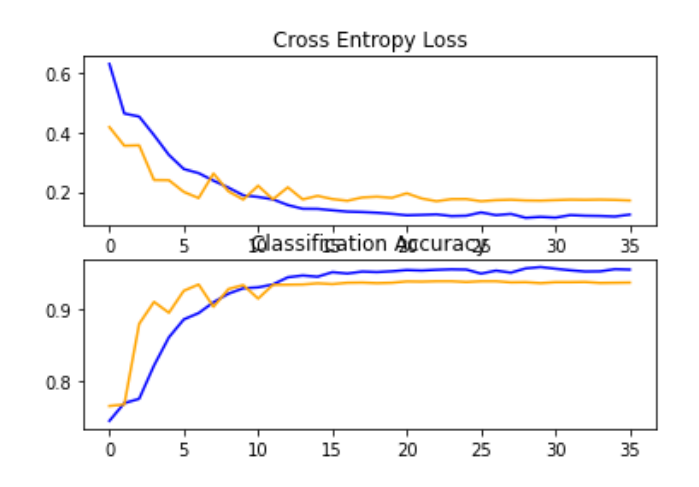

*Nota: En esta figura se puede observar como la red neuronal del entrenamiento 2 va mejorando su exactitud y disminuyendo la pérdida en cada época. Fuente y elaboración propia.*

**Paso 8 – Prueba de red neuronal convolucional.** Para verificar que tan eficiente es el modelo CNN creado, se realizan pruebas para identificar la precisión con la que predice la CNN entrenada. Para todas las pruebas se utilizaron 600 imágenes con covid y 600 imágenes normales.

*Prueba Entrenamiento 1.* En la primera prueba se obtiene como resultado una exactitud del 0.9025.

| Métrica   | Covid $(0)$ | Normal $(1)$ |
|-----------|-------------|--------------|
| Precision | 0.9959      | 0.8387       |
| Recall    | 0.8083      | 0.9967       |
| f1-score  | 0.8924      | 0.9109       |

*Tabla 12 Prueba de predicción del entrenamiento 1.*

*Nota: En esta tabla se puede observar que tan bien predice la red neuronal del entrenamiento 1, a partir de las métricas de Precision, Recall y f1-score. Fuente y elaboración propia.*

*Figura 16 Matriz de confusión de las pruebas realizadas del entrenamiento 1.*

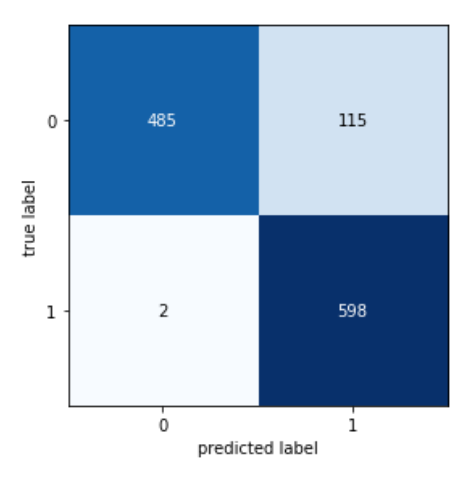

*Nota: En esta figura se puede observar que de las 600 imágenes de pruebas con covid la red predijo 485 correctamente y 115 incorrectamente y de las 600 imágenes normal la red predijo 598 correctamente y 2 incorrectamente. Fuente y elaboración propia.*

*Prueba entrenamiento 2.* En la prueba 2 se obtiene como resultado una exactitud del 0.8833.

*Tabla 13 Prueba de predicción del entrenamiento 2.*

| Métrica   | Covid(0) | Normal $(1)$ |
|-----------|----------|--------------|
| Precision | 0.9936   | 0.8134       |
| Recall    | 0.7717   | 0.9950       |
| f1-score  | 0.8687   | 0.8951       |

*Nota: En esta tabla se puede observar que tan bien predice la red neuronal del entrenamiento 2, a partir de las métricas de Precision, Recall y f1-score. Pero los resultados obtenidos no son mejores que los del entrenamiento 1. Fuente y elaboración propia.*

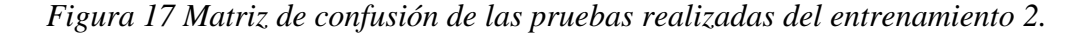

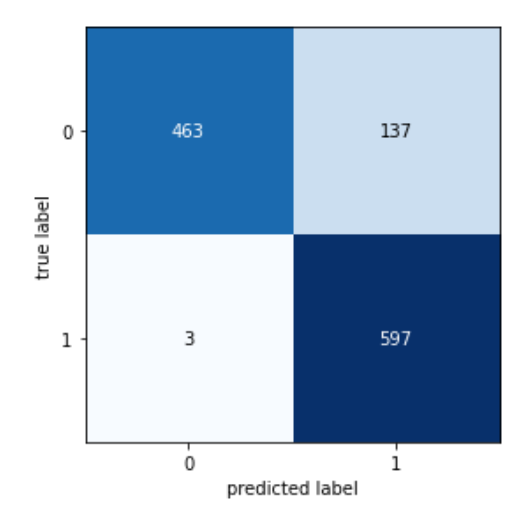

*Nota: En esta figura se puede observar que de las 600 imágenes de pruebas con covid la red predijo 463 correctamente y 137 incorrectamente y de las 600 imágenes normal la red predijo 597 correctamente y 3 incorrectamente. Fuente y elaboración propia.*

*Resultados de las pruebas.* Aquí se observa los resultados que se obtienen de las CNN entrenadas.

*Tabla 14 Comparativa entre los entrenamientos de las CNN realizadas.*

| Red neuronal entrenada     | <b>Exactitud</b> |  |
|----------------------------|------------------|--|
| <b>Entrenamiento CNN 1</b> | 0.9025           |  |
| <b>Entrenamiento CNN 2</b> | 0.8833           |  |

*Nota: En esta tabla se puede observar que el entrenamiento 1 tiene una exactitud del 0.9025 y la del entrenamiento 2 tiene una exactitud del 0.8833. Fuente y elaboración propia.*

Entre todas la que mejor realizó las predicciones fue la del primer entrenamiento como un 0.9025 de exactitud, pero no predice correctamente las imágenes que son positivos a Covid, por lo tanto, se ha identificado que los datos no se encuentran debidamente balanceados, es decir hay más imágenes normales que de Covid, causando un sobreajuste en el entrenamiento de la red neuronal convolucional.

Por consiguiente, para nivelar está diferencia de datos, se procede a aumentar la cantidad de imágenes de covid, de las cuales se han recopilado de diferentes sitios que contienen imágenes de rayos X de tórax con covid.

A continuación, se incluyen los enlaces donde se encuentran alojadas las imágenes:

*Tabla 15 Enlaces de imágenes de rayos x con covid.*

| <b>Nombre Data Set</b>                  | <b>Enlace</b>                                          |
|-----------------------------------------|--------------------------------------------------------|
| Chest X-ray (Covid-19 $&$ Pneumonia)    | https://www.kaggle.com/prashant268/chest-xray-covid19- |
|                                         | pneumonia/                                             |
| <b>COVID-19 Detection X-Ray Dataset</b> | https://www.kaggle.com/darshan1504/covid19-detection-  |
|                                         | xray-dataset                                           |
| $COVID-19 X rays$                       | https://www.kaggle.com/andrewmvd/convid19-x-           |
|                                         | $rays?select=X+rays$                                   |
| Covid-19 Image Dataset                  | https://www.kaggle.com/pranavraikokte/covid19-image-   |
|                                         | dataset?select=Covid19-dataset                         |
| COVID-19 Chest X-ray Image Dataset      | https://www.kaggle.com/alifrahman/covid19-chest-xray-  |
|                                         | image-dataset                                          |
| Chest Xray for covid-19 detection       | https://www.kaggle.com/fusicfenta/chest-xray-for-      |
|                                         | covid19-detection                                      |

*Nota: En esta tabla se proporciona los enlaces de donde se obtuvo las demás imágenes de covid-19 para corregir el balance de datos y sobreajuste. Fuente y elaboración propia.*

Por último, se utiliza "una base de datos de código abierto mantenida por el Dr. Joseph Paul Cohen" (Roy, 2020). En donde se adjunta el enlace de las imágenes:

<https://drive.google.com/drive/folders/1bPRw1C7JtL47fbMtKtwLuJZP4pDvcF6B>

*Aumento de datos y corrección de sobreajuste.* Como bien se menciona, se necesitan más imágenes para poder balancear los datos y evitar el sobreajuste. Por lo tanto, se suben al drive todas las imágenes de covid que se han recolectado. En la tabla 16 se observa la cantidad de imágenes agregadas.

*Tabla 16 Cantidad de imágenes agregadas a nuestro set de datos.*

| Imágenes de covid para entrenamiento | Imágenes de covid para validación |
|--------------------------------------|-----------------------------------|
| 980 imágenes                         | 422 imágenes                      |

*Nota: En esta tabla se puede observar que se ha aumentado 980 imágenes para el entrenamiento y 422 imágenes para la validación. Por lo tanto, nuestro set de imágenes de covid para el entrenamiento aumenta a 3.589 y para la validación en 3.300. Fuente y elaboración propia.*

A continuación, se describen los resultados del entrenamiento con el aumento de imágenes en la tabla 17.

*Tabla 17 Resultados del entrenamiento con el aumento de datos de la CNN.*

| Métrica  | <b>Entrenamiento</b> | <b>Validación</b> |
|----------|----------------------|-------------------|
| Loss     | 0.0486               | 0.9743            |
| Accuracy | 0.9819               | 0.0794            |

*Nota: En la época 15 se obtuvo una exactitud de 0.9819 en los datos de entrenamiento y 0.9743 en los datos de validación, por lo cual este modelo se guardó automáticamente como el mejor del entrenamiento. Fuente y elaboración propia.*

En la figura 18 se observa cómo varía la precisión del entrenamiento y de la validación en cada época aplicado el aumento de datos.

*Figura 18 Entrenamiento con el aumento de datos: Variación de la exactitud y [pérdida](https://docs.google.com/document/d/1PPk2hZCBUa-J7H7nfdMHYkV-jFJrgvpi/edit#heading=h.28h4qwu) del entrenamiento.*

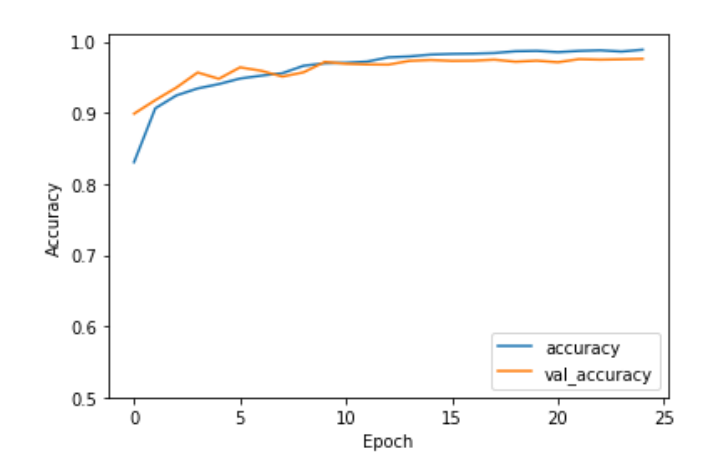

*Nota: En esta figura se observa como la exactitud del entrenamiento con el aumento de datos varía en cada época. Fuente y elaboración propia.*

También se detalla en la figura 19 la pérdida de entropía cruzada durante el entrenamiento con el aumento de datos. Las líneas de color azul representan el Loss y Accuracy del entrenamiento y las naranjas de la validación.

*Figura 19 Entrenamiento con aumento de datos: Variación de la entropía cruzada durante el entrenamiento.*

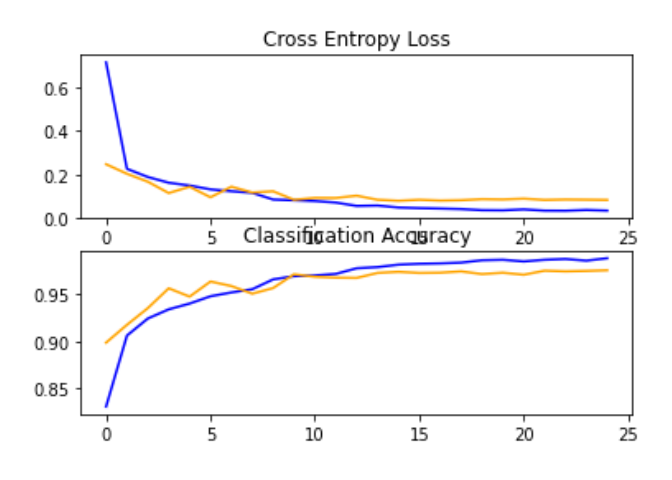

*Nota: En esta figura se puede observar como la red neuronal durante el entrenamiento con aumento de datos va mejorando su exactitud y disminuyendo la pérdida en cada época. Fuente y elaboración propia.*

*Prueba Entrenamiento con aumento de datos.* En la prueba que se realizó se obtiene como resultado una exactitud del 0.9683.

*Tabla 18 Prueba de predicción del entrenamiento con aumento de datos.*

| Métrica   | Covid(0) | Normal $(1)$ |
|-----------|----------|--------------|
| Precision | 0.9982   | 0.9418       |
| Recall    | 0.9383   | 0.9983       |
| f1-score  | 0.9674   | 0.9693       |

*Nota: En esta tabla se puede observar que tan bien predice la red neuronal del entrenamiento con el aumento de datos, a partir de las métricas de Precision, Recall y f1 score. Fuente y elaboración propia.*

A continuación, se puede observar en la figura 20 los resultados que se obtienen a partir de la matriz de confusión.

*Figura 20 Matriz de confusión de las pruebas realizadas del entrenamiento con aumento de datos.*

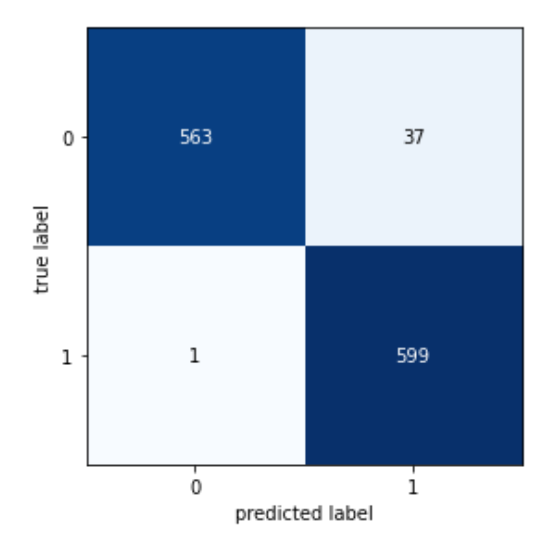

*Nota: En esta figura se puede observar que de las 600 imágenes de pruebas con covid la red predijo 563 correctamente y 37 incorrectamente y de las 600 imágenes normal la red predijo 599 correctamente y 1 incorrectamente, notando una gran mejora a diferencia de las pruebas anteriores. Fuente y elaboración propia.*

### **2.2.2. Aplicación web**

El desarrollo de software por lo general se encuentra relacionado con metodologías de desarrollo que permiten optimizar tiempo y recursos. Permitiendo que el o los integrantes de un equipo sean más productivos, por consiguiente, adoptar metodologías resulta útil a la hora de desarrollar un proyecto.

Para el desarrollo de la aplicación web se utilizará la metodología de cascada la cual consiste en ir avanzando fase por fase, es decir, mientras no se haya culminado una fase no se puede saltar a la otra fase si la predecesora no se ha culminado.

**Fase 1** – **Análisis de requerimientos.** El presente proyecto tiene la necesidad de cubrir la problemática sobre la detección temprana de covid-19, por lo cual se debe implementar una aplicación web que permita el ingreso de imágenes de rayos-x para el módulo de predicción de covid-19.

### *Requerimientos funcionales.*

#### *Tabla 19 Requerimiento-001*

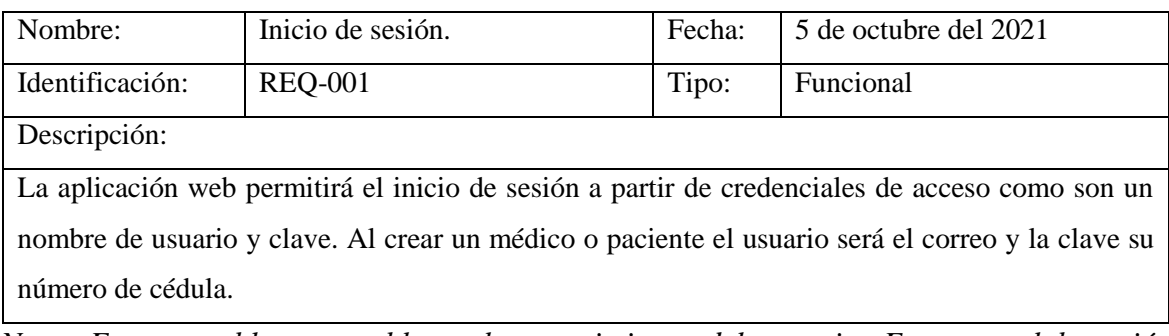

## *Tabla 20 Requerimiento-002*

| Nombre:                                                                                           | Módulos de la aplicación | Fecha: | 5 de octubre del 2021 |  |  |  |  |
|---------------------------------------------------------------------------------------------------|--------------------------|--------|-----------------------|--|--|--|--|
| Identificación:                                                                                   | <b>REQ-002</b>           | Tipo:  | Funcional             |  |  |  |  |
| Descripción:                                                                                      |                          |        |                       |  |  |  |  |
| La aplicación web debe contar con los siguientes módulos:                                         |                          |        |                       |  |  |  |  |
| Grupos. – Permite gestionar los grupos de usuarios                                                |                          |        |                       |  |  |  |  |
| Menú. – Permite gestionar los menús de opción de la aplicación                                    |                          |        |                       |  |  |  |  |
| Control de acceso al menú. – Permite activar o desactivar menús de la aplicación de acuerdo       |                          |        |                       |  |  |  |  |
| al grupo de usuario que pertenezca.                                                               |                          |        |                       |  |  |  |  |
| Usuarios. – Permite la gestión de usuarios.                                                       |                          |        |                       |  |  |  |  |
| Pacientes. - Permite la gestión de usuarios pertenecientes al grupo paciente.                     |                          |        |                       |  |  |  |  |
| Médicos. - Permite la gestión de usuarios pertenecientes al grupo médico.                         |                          |        |                       |  |  |  |  |
| Especialidades médicas. - Permite la gestión de las especialidades de los médicos.                |                          |        |                       |  |  |  |  |
| Reportes. – Permite visualizar gráficamente los reportes de casos de covid-19.                    |                          |        |                       |  |  |  |  |
| Análisis radiográfico. – Permite gestionar y realizar el análisis de las radiografías de rayos x. |                          |        |                       |  |  |  |  |
| Mis resultados. – Permite visualizar a los pacientes los resultados de su análisis realizado.     |                          |        |                       |  |  |  |  |
| vacunas. - Permite gestionar las distintas vacunas existentes contra el covid.                    |                          |        |                       |  |  |  |  |
|                                                                                                   |                          |        |                       |  |  |  |  |

*Nota: En esta tabla se establece el requerimiento del usuario. Fuente y elaboración propia.*

# *Tabla 21 Requerimiento-003*

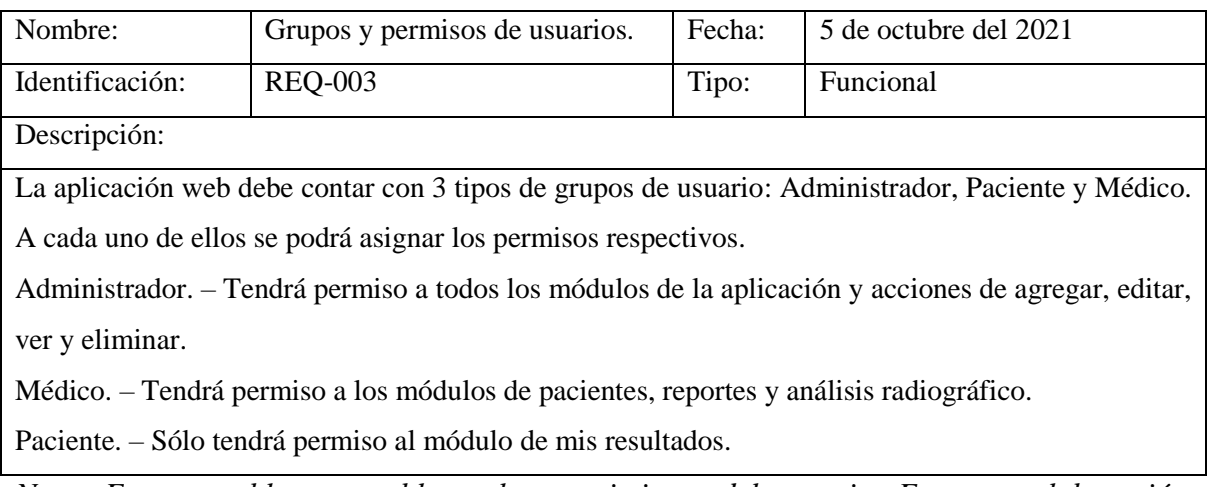

## *Tabla 22 Requerimiento-004*

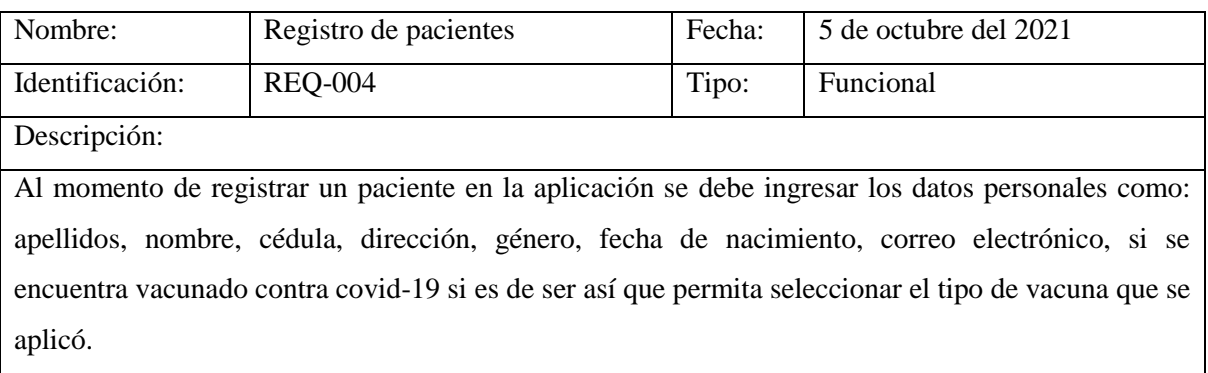

*Nota: En esta tabla se establece el requerimiento del usuario. Fuente y elaboración propia.*

# *Tabla 23 Requerimiento-005*

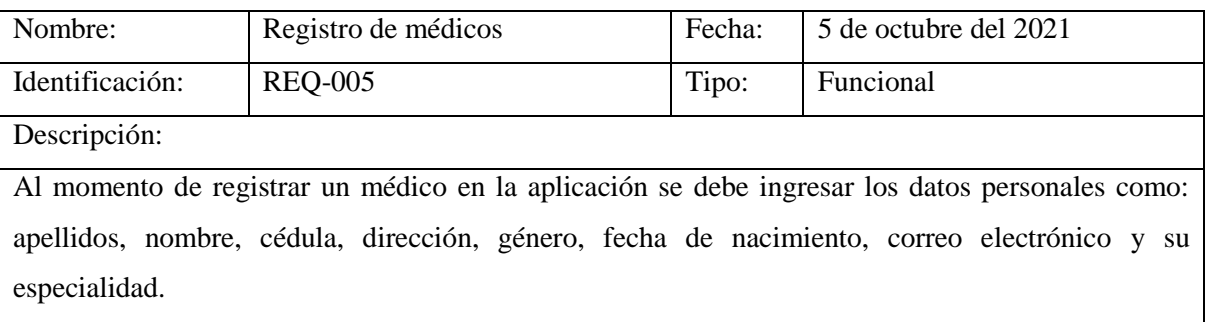

*Nota: En esta tabla se establece el requerimiento del usuario. Fuente y elaboración propia.*

## *Tabla 24 Requerimiento-006*

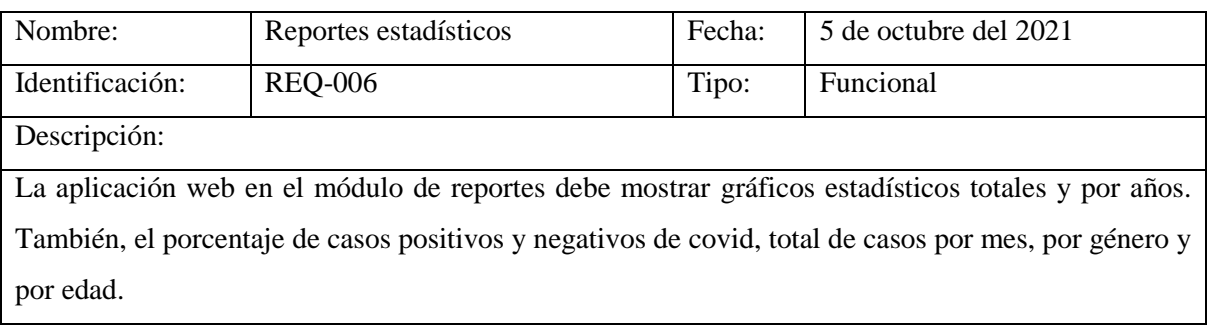

# *Tabla 25 Requerimiento-007*

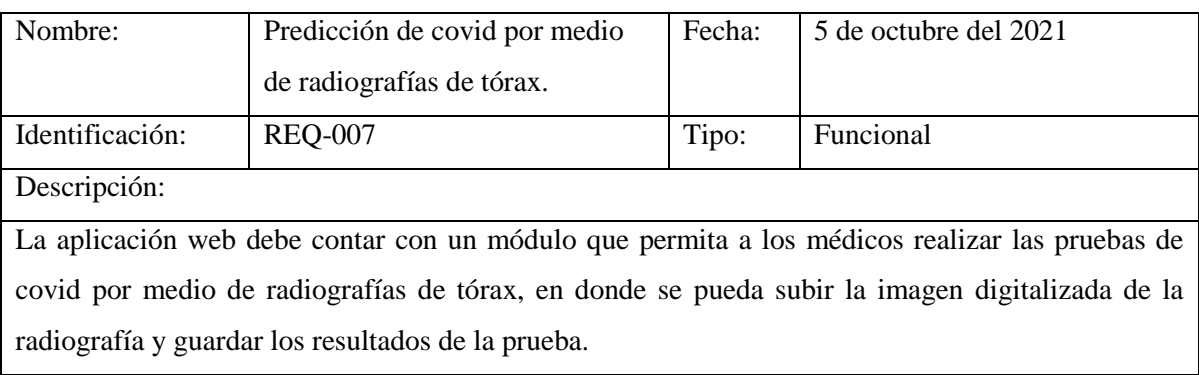

*Nota: En esta tabla se establece el requerimiento del usuario. Fuente y elaboración propia.*

# *Requerimientos no funcionales.*

*Tabla 26 Requerimiento-008*

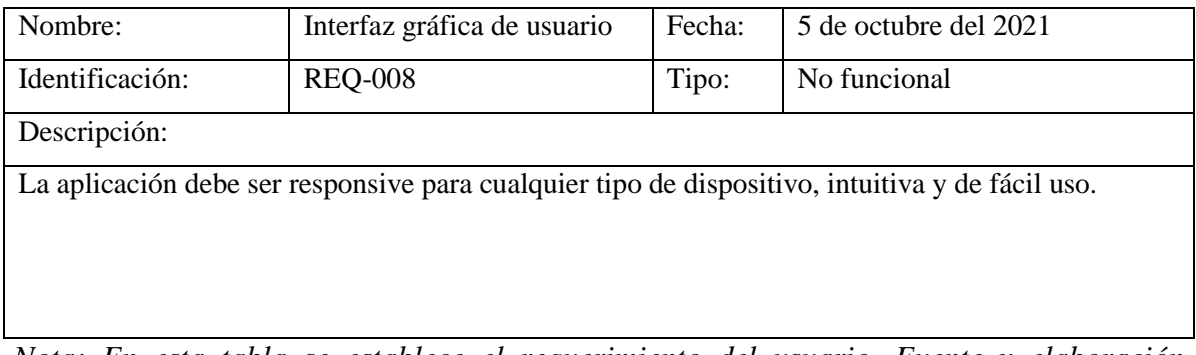

*Nota: En esta tabla se establece el requerimiento del usuario. Fuente y elaboración propia.*

## *Tabla 27 Requerimiento-009*

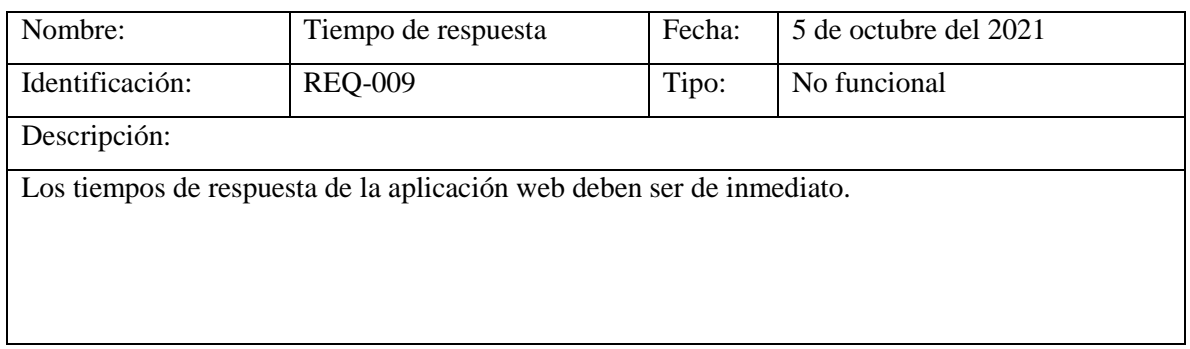

**Fase 2** – **Diseño.** En esta fase se diseña el modelo lógico de la aplicación web.

*Arquitectura de la aplicación.* La aplicación web al ser construida con el framework Django sigue la arquitectura modelo, vista, template.

*Figura 21 Arquitectura de la aplicación web*

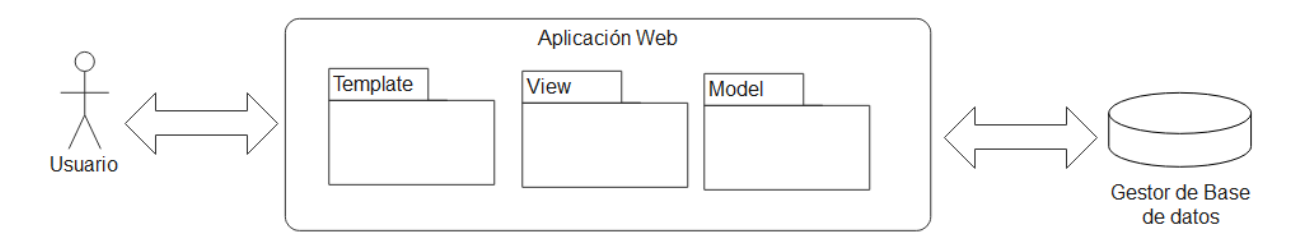

*Nota: En esta figura se muestra como es la arquitectura de la aplicación web, en dónde los usuarios interactúan con la aplicación, que se encuentra construido siguiendo la arquitectura modelo, vista, template de Django. Fuente y elaboración propia.*

*Diagrama de casos de uso.* En base a los requerimientos funcionales que se plantearon en la fase anterior, se diseña mediante diagrama de casos de usos el funcionamiento de la aplicación web.

### *Figura 22 Diagrama de caso de uso de la aplicación web.*

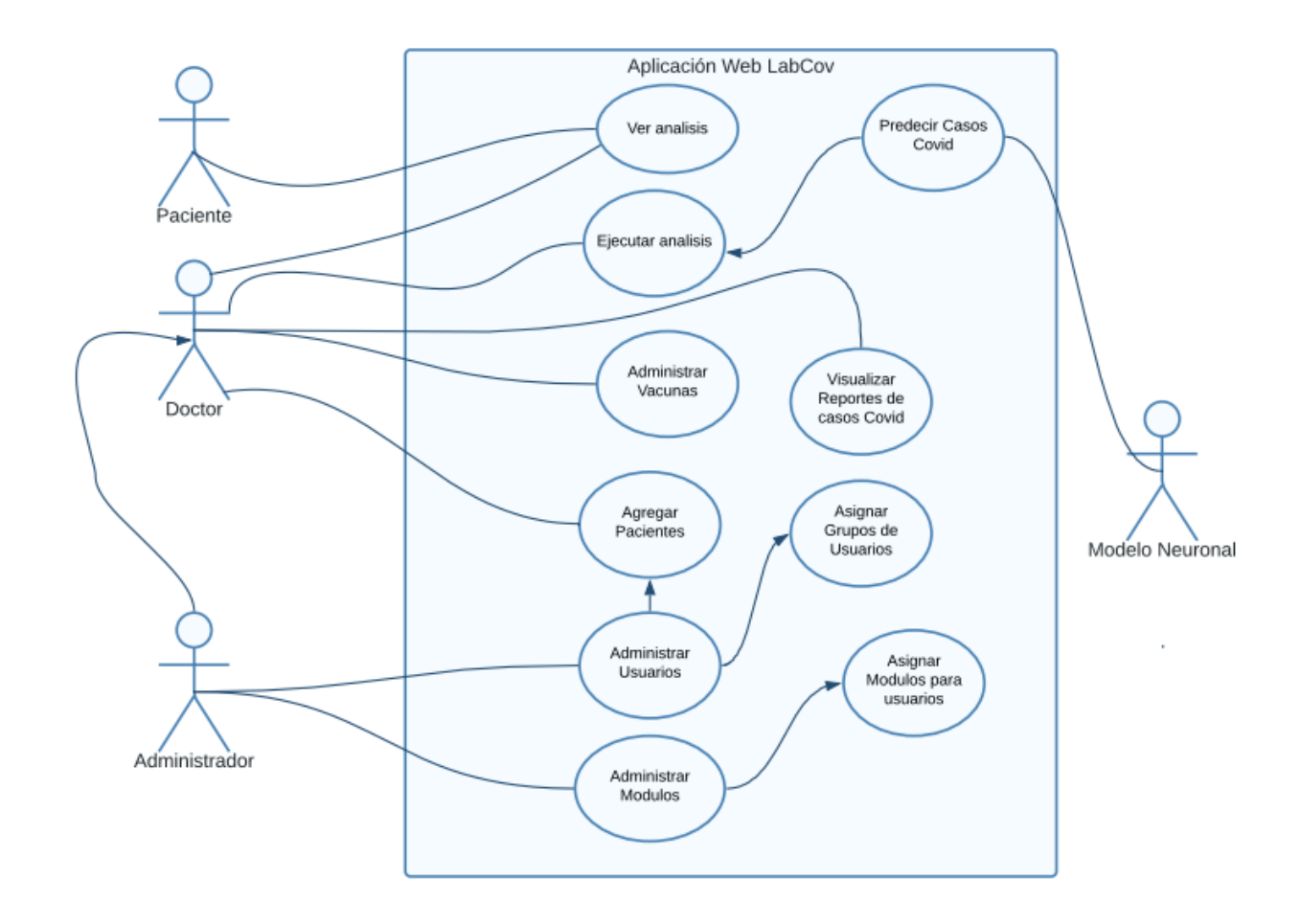

*Nota: En esta figura se puede observar que los pacientes solo pueden acceder al módulo de análisis para visualizar los pruebas de covid que se han realizado, Los médicos pueden acceder a los módulos de ejecutar análisis y módulo de vacunas, pueden agregar pacientes y por último visualizar los reportes de los casos de covid. Por otro lado, el administrador del sistema podrá administrar a los usuarios y los módulos o menú de la aplicación. Fuente y elaboración propia.*

*Diagrama de clases.* Con la finalidad de modelar la estructura de los datos se diseña el diagrama de clases de la aplicación.

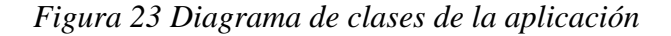

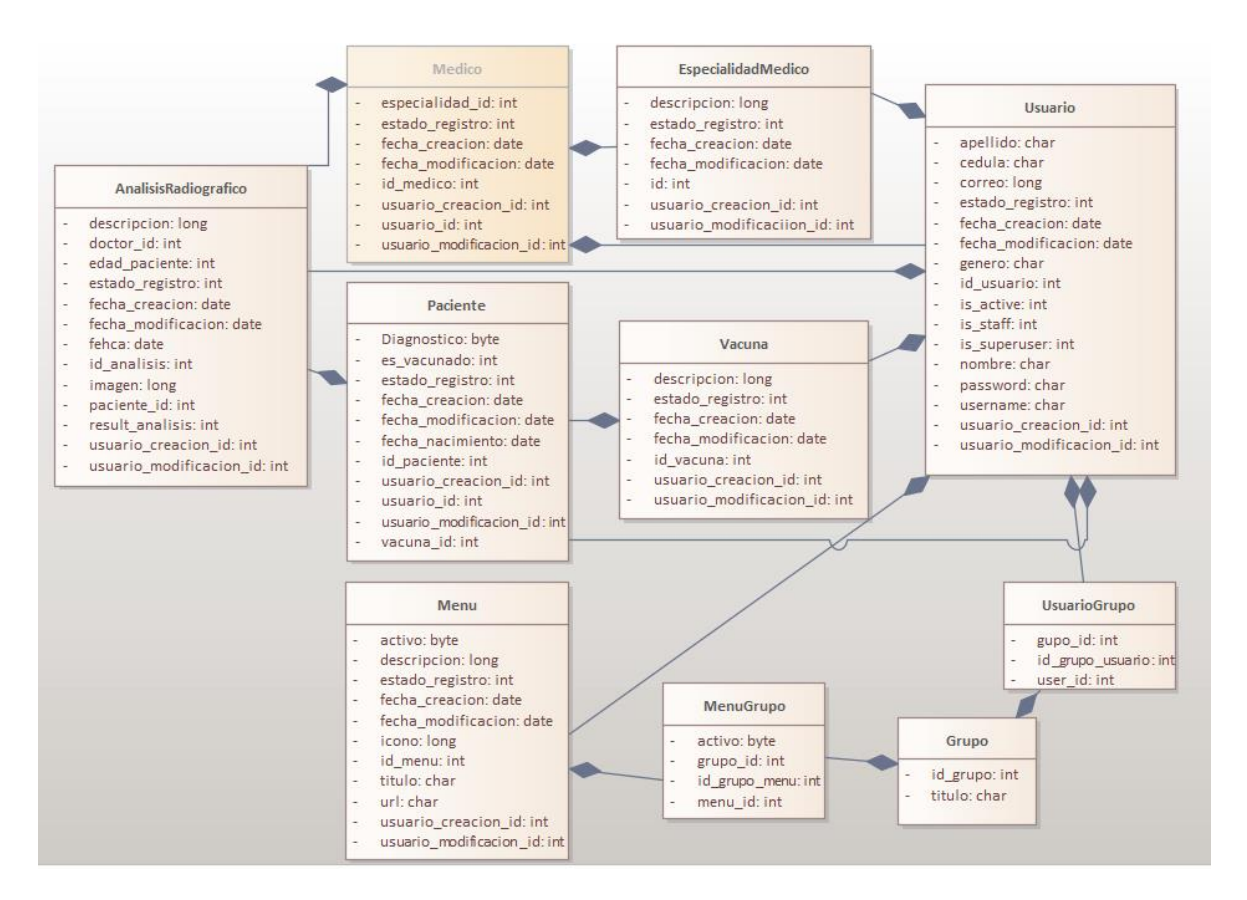

*Nota: En esta figura se muestra el diagrama de clases de la aplicación web. Fuente y elaboración propia.*

**Fase 3** – **Programación.** En esta fase se configura inicialmente el entorno de trabajo, la conexión con la base de datos y se crean los directorios en donde se alojarán los templates de la aplicación. Además de la creación del repositorio en GitHub para llevar el historial de cambios y poder trabajar colaborativamente.

*Figura 24 Creación del repositorio en GitHub.*

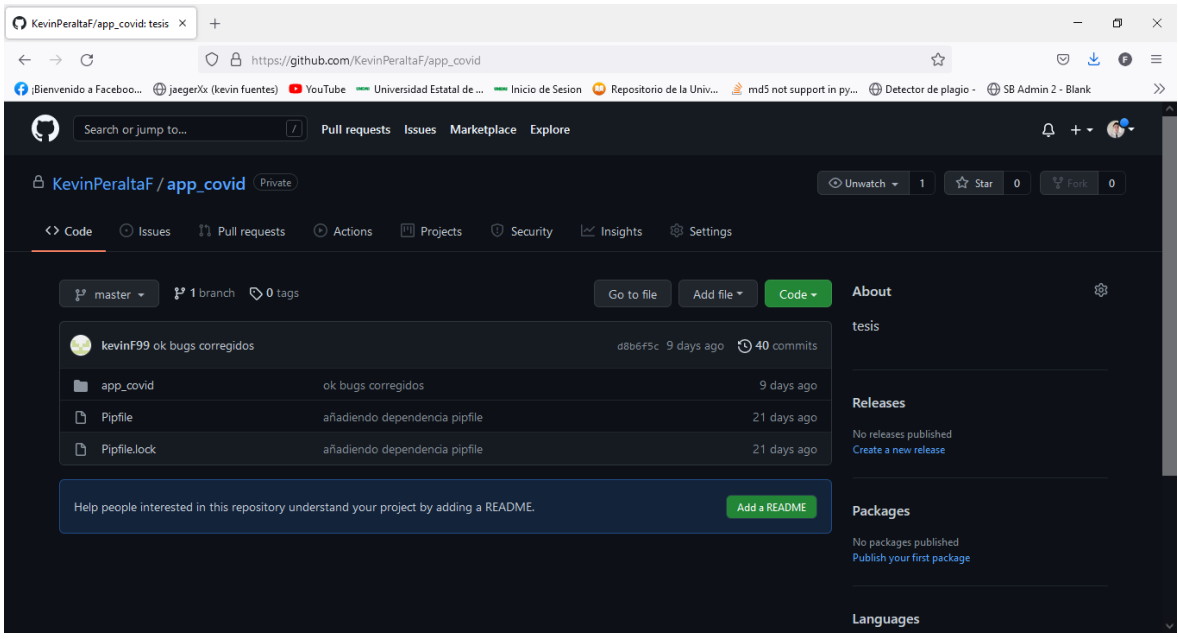

*Nota: En esta figura se puede observar la creación del repositorio en GitHub con la finalidad de poder gestionar las distintas versiones del proyecto. Fuente y elaboración propia.*

**Fase 4** – **Pruebas y validación.** Luego de la etapa de implementación se realizarán las pruebas de funcionamiento del sistema con el fin que este cumpla con los requerimientos funcionales y no funcionales. Con la finalidad de detectar posibles Bugs en el sistema y poder corregirlos para que el sistema funcione correctamente.

# **Cronograma de actividades**

# *Tabla 28 Cronograma de actividades*

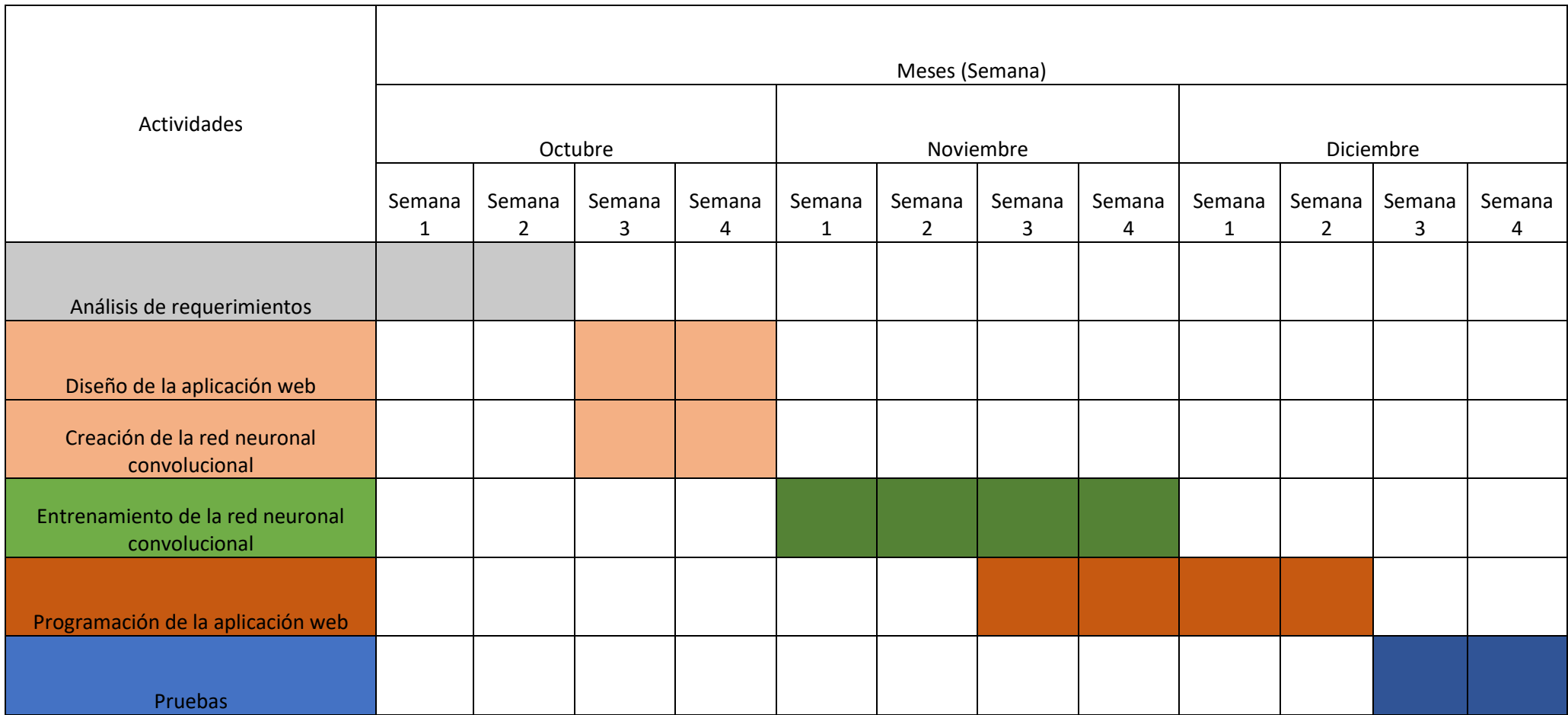

*Nota: En esta tabla se puede observar las actividades realizadas a lo largo del desarrollo del proyecto. Fuente y elaboración propia.*

# **CAPÍTULO 3**

## **3. PROPUESTA DE SOLUCIÓN**

## **3.1. Análisis de factibilidad**

A continuación, se analizará la factibilidad técnica del proyecto en donde se especificarán los recursos, herramientas, costos y tecnologías utilizadas.

# **3.1.1. Factibilidad técnica**

**Hardware**

*Tabla 29 Recursos de hardware utilizados en el proyecto.*

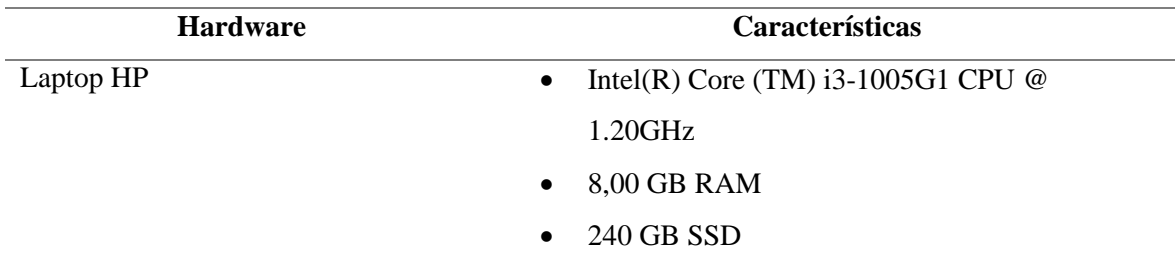

*Nota: En esta tabla se puede observar los recursos de hardware que se utilizaron para el desarrollo del proyecto. Fuente y elaboración propia.*

## **Software**

*Tabla 30 Recursos de software utilizados en el proyecto.*

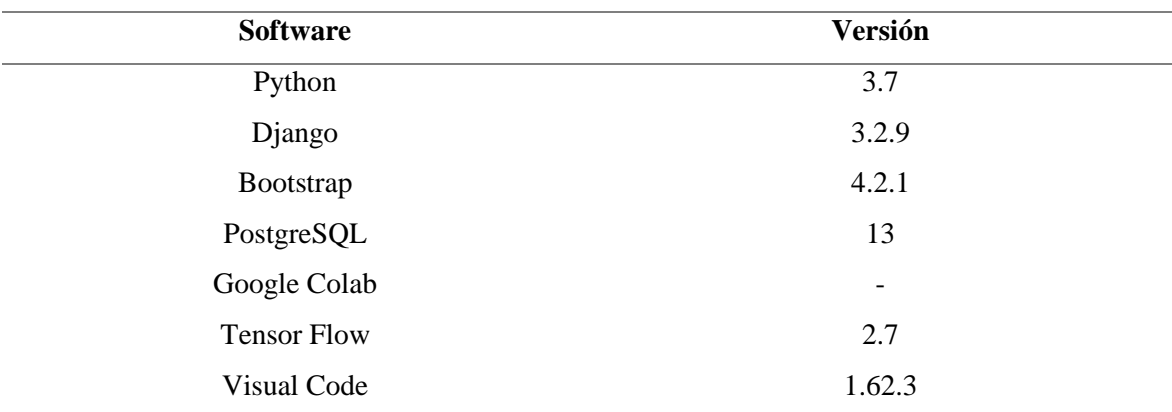

*Nota: En esta tabla se puede observar los recursos de software que se utilizaron para el desarrollo del proyecto. Fuente y elaboración propia.*

# **3.1.2. Factibilidad económica Hardware**

*Tabla 31 Costo en recursos de hardware.*

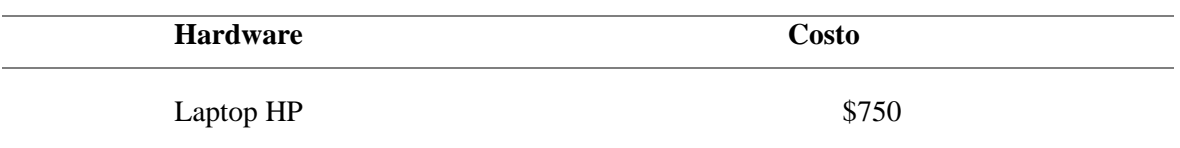

*Nota: En esta tabla se puede observar los costos de los recursos de hardware que se utilizaron para el desarrollo del proyecto. Fuente y elaboración propia.*

## **Software**

*Tabla 32 Costo en recursos de software.*

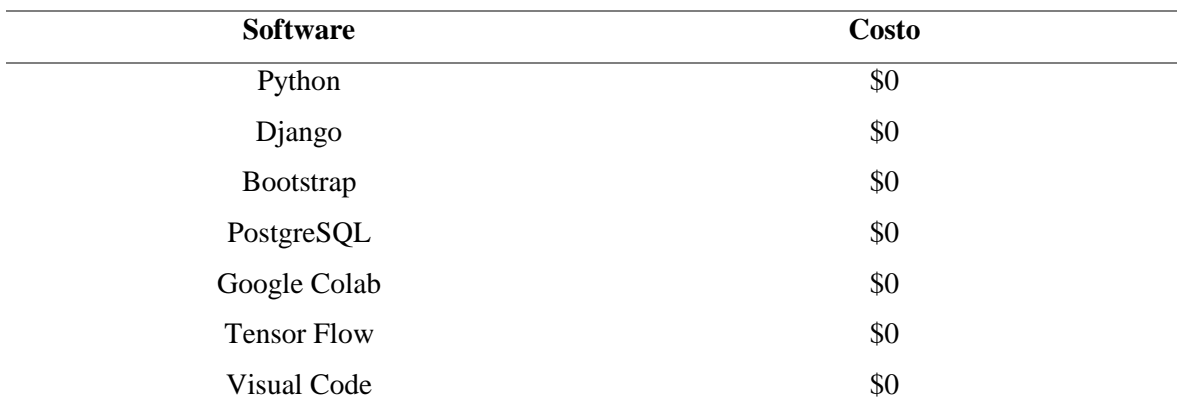

*Nota: En esta tabla se puede observar los costos en recursos de software que se utilizaron para el desarrollo del proyecto. Fuente y elaboración propia.*

## **Recurso Humano**

*Tabla 33 Costo en recurso humano para el desarrollo del proyecto.*

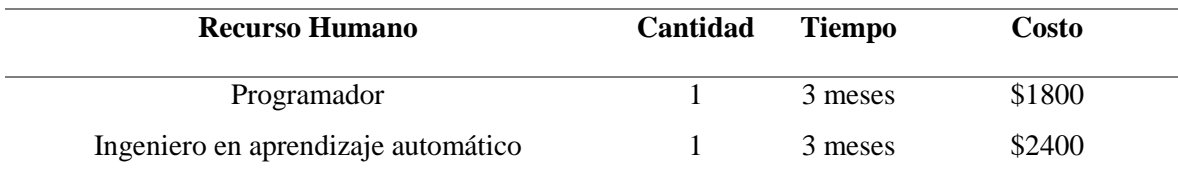

*Nota: En esta tabla se puede observar los recursos humanos que se utilizaron para el desarrollo del proyecto. Fuente y elaboración propia.*

### **Costo total**

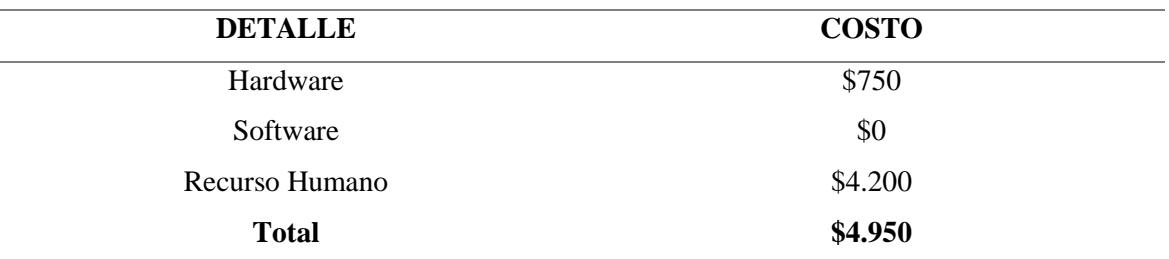

*Tabla 34 Costo total del desarrollo del proyecto.*

*Nota: En esta tabla se puede observar el costo total del desarrollo del proyecto. Fuente y elaboración propia.*

#### **Análisis de costo y beneficios**

El desarrollo del proyecto tendrá un costo total de \$4.950 dólares. En donde la aplicación web permitirá automatizar los procesos de detección de covid-19 en los pacientes a través de imágenes de radiografías de tórax.

Entre los beneficios del desarrollo del proyecto está que se utilizan tecnologías y herramientas open source, que no necesitan de ninguna licencia para operar y no generarían gastos adicionales.

Por otro lado, el sistema también permite obtener informes de los casos de covid que se han confirmado con la finalidad de observar el comportamiento del virus, logrando identificar el número de pacientes confirmados con covid anualmente, mensualmente, por género y edad.

#### **3.2. Propuesta**

**3.2.1. Base de datos de la aplicación**

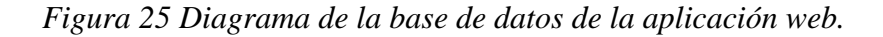

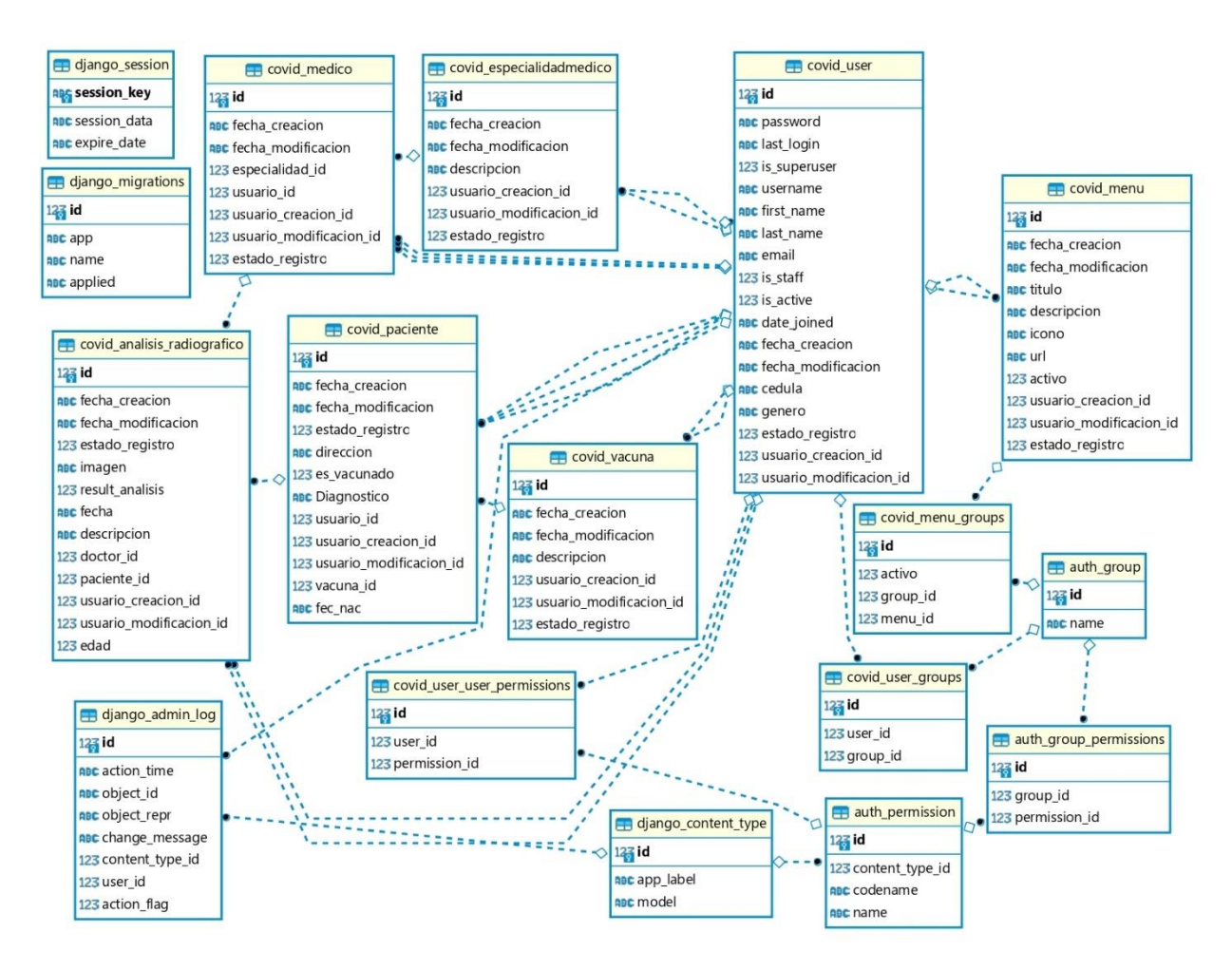

*Nota: En esta figura se puede observar el diagrama de entidad relación de la aplicación web. Fuente y elaboración propia.*

## **3.2.2. Funcionamiento de la aplicación**

A continuación, en la tabla 35 se describen las funcionalidades de los módulos de la

aplicación.

| Módulo de la   | Descripción                                                       | Grupo de usuario    |
|----------------|-------------------------------------------------------------------|---------------------|
| aplicación     |                                                                   |                     |
| Grupos         | En este módulo se crean los grupos de usuarios, es decir los      | Administrador.      |
|                | roles de cada usuario.                                            |                     |
| Menú           | En este módulo se gestionan y crean los menús de la               | Administrador.      |
|                | aplicación para cada grupo de usuarios.                           |                     |
| Control de     | En este módulo se puede activar o desactivar los menús.           | Administrador.      |
| acceso menú    |                                                                   |                     |
| Usuarios       | En este módulo se gestionan y crea usuarios para la<br>aplicación | Administrador.      |
| Pacientes      | En este módulo se gestionan y crean pacientes.                    | Médico.             |
| Médicos        | En este módulo se gestionan y crean médicos de la                 | Administrador.      |
|                | aplicación.                                                       |                     |
| Especialidades | En este módulo se gestiona y crean las especialidades de          | Administrador.      |
| Médicos        | los médicos.                                                      |                     |
|                |                                                                   |                     |
| Reportes       | En este módulo se puede visualizar los reportes                   | Médico.             |
|                | estadísticos.                                                     |                     |
| Análisis       | En este módulo se suben la radiografía de tórax para              | Médico.             |
| Radiográficos  | analizar si tiene covid.                                          |                     |
| Mis resultados | En este módulo los pacientes podrán ver los resultados de         | Paciente.           |
|                | sus análisis.                                                     |                     |
| Vacunas        | En este módulo se gestionan y crean las vacunas que               | Médico.             |
|                | existen contra el covid-19.                                       |                     |
| Perfil         | En esta opción se puede ver información del usuario que se        | Todos los usuarios. |
|                | encuentre con sesión iniciada en la aplicación.                   |                     |
| Cambiar        | En esta opción se podrá cambiar de contraseña.                    | Todos los usuarios. |
| contraseña     |                                                                   |                     |

*Tabla 35 Funcionamiento de los módulos de la aplicación.*

*Nota: En esta tabla se describe el funcionamiento de los módulos de la aplicación web desarrolladas. Fuente y elaboración propia.*

## *Figura 26 Menú de la aplicación.*

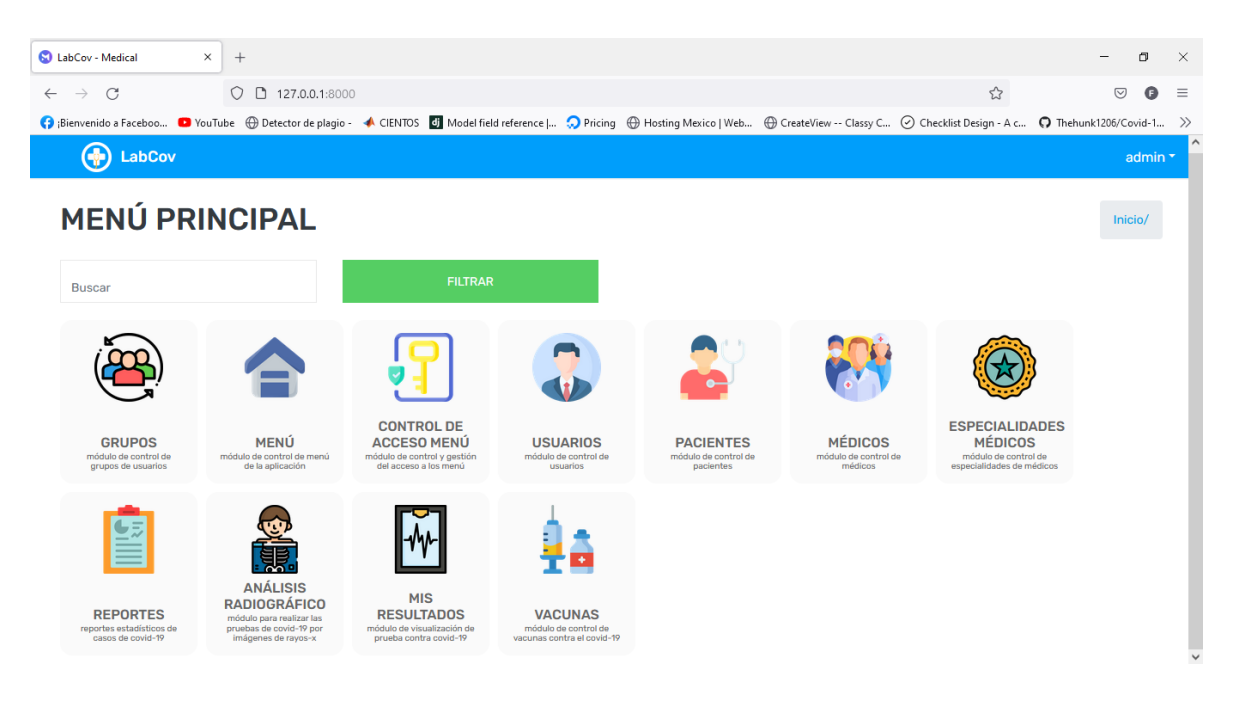

*Nota: En esta figura se muestran los menús de la aplicación. Fuente y elaboración propia.*

*Figura 27 Menú de la aplicación para el grupo de usuarios médicos.*

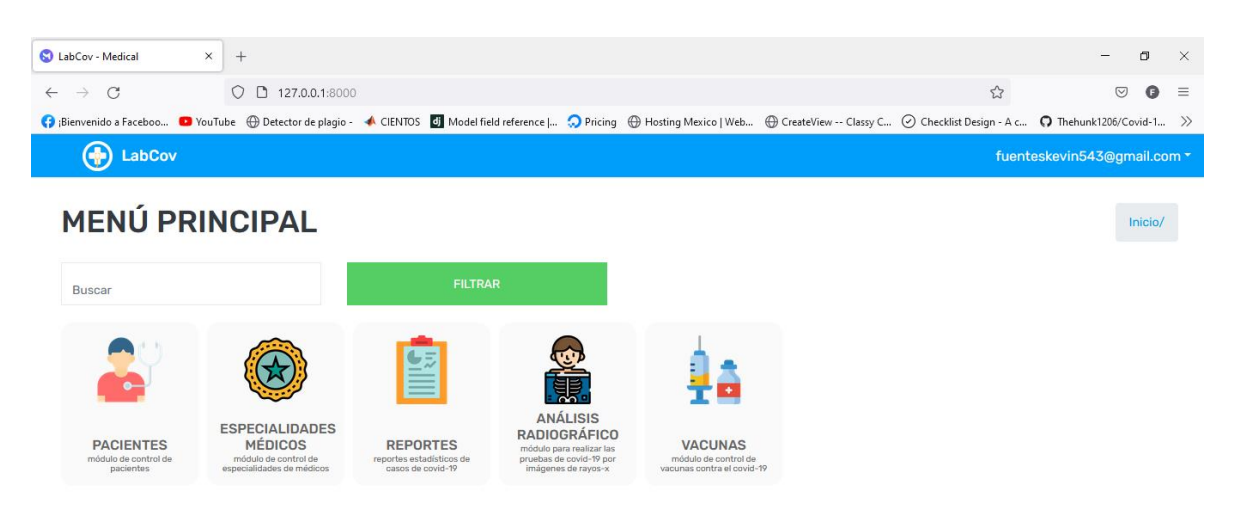

*Nota: En esta figura se muestran los menús de la aplicación a los que pueden acceder los médicos. Fuente y elaboración propia.*

*Figura 28 Menú de la aplicación para el grupo de usuarios pacientes.*

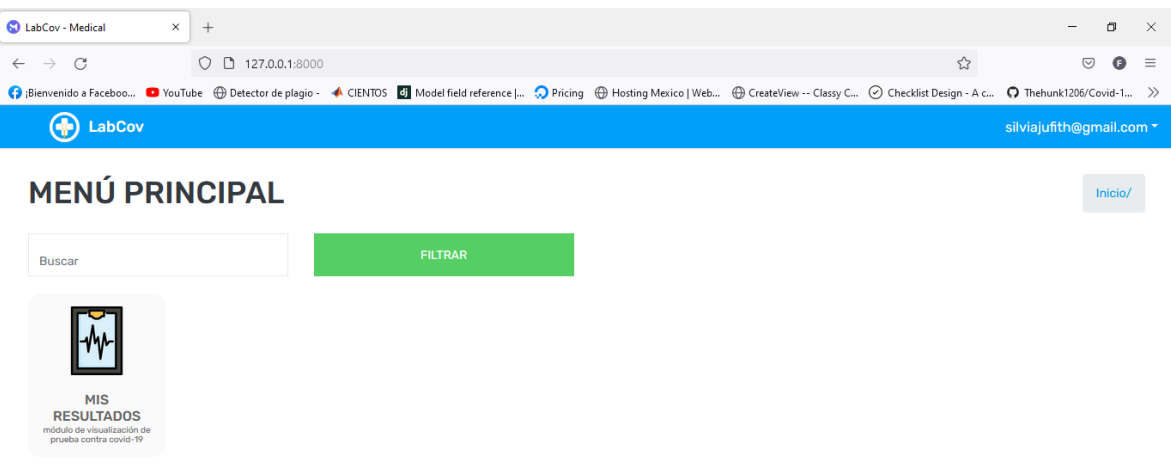

*Nota: En esta figura se muestran los menús de la aplicación a los que pueden acceder los pacientes. Fuente y elaboración propia.*

*Figura 29 Módulo mis resultados.*

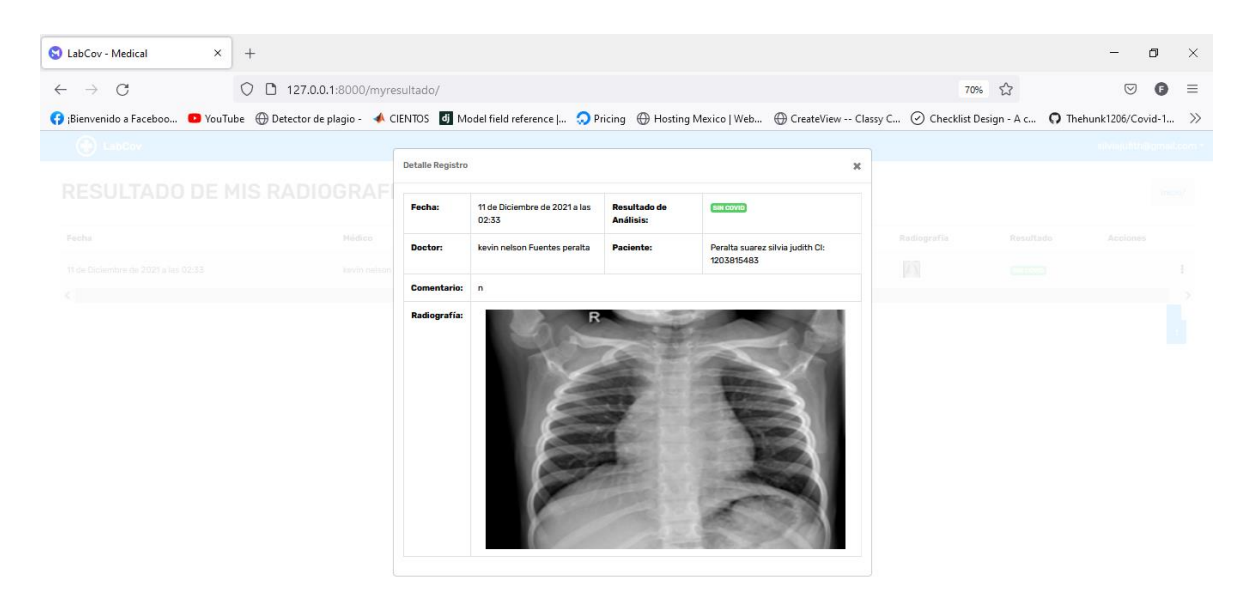

*Nota: En esta figura se muestran los resultados de los análisis que el paciente se ha realizado, sólo él puede acceder a este módulo. Fuente y elaboración propia.*

*Figura 30 Módulo Grupos de usuarios.*

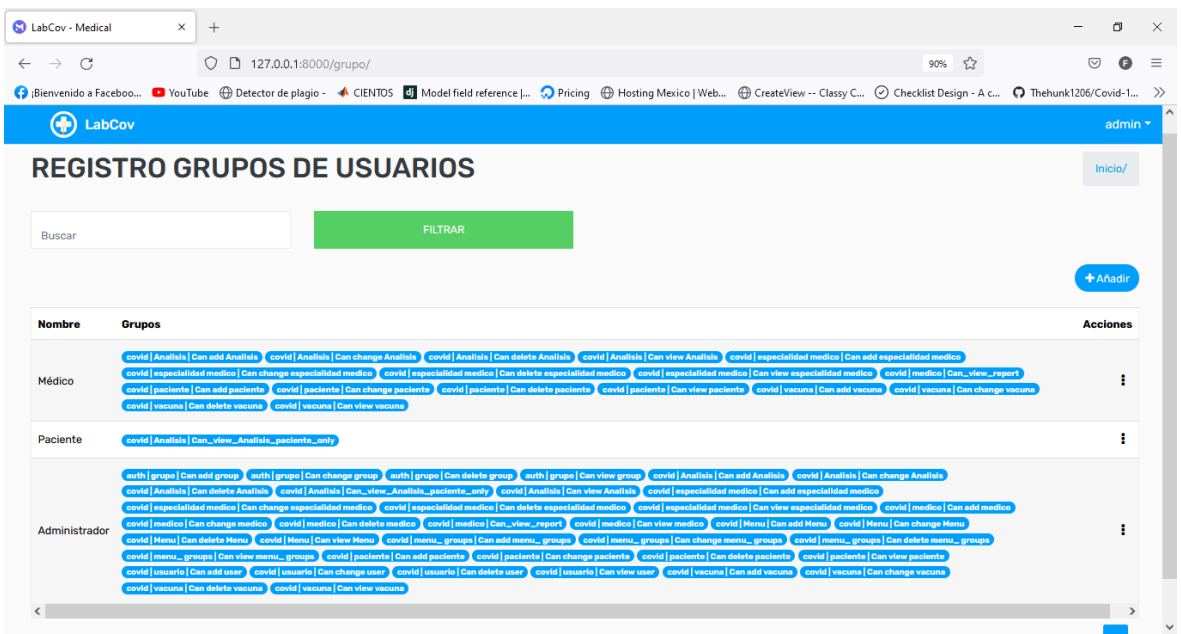

*Nota: En esta figura se muestra el módulo de control y gestión de grupos de usuarios, aquí se puede crear los grupos y asignar los permisos a los que se tendrá acceso. Fuente y elaboración propia.*

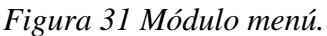

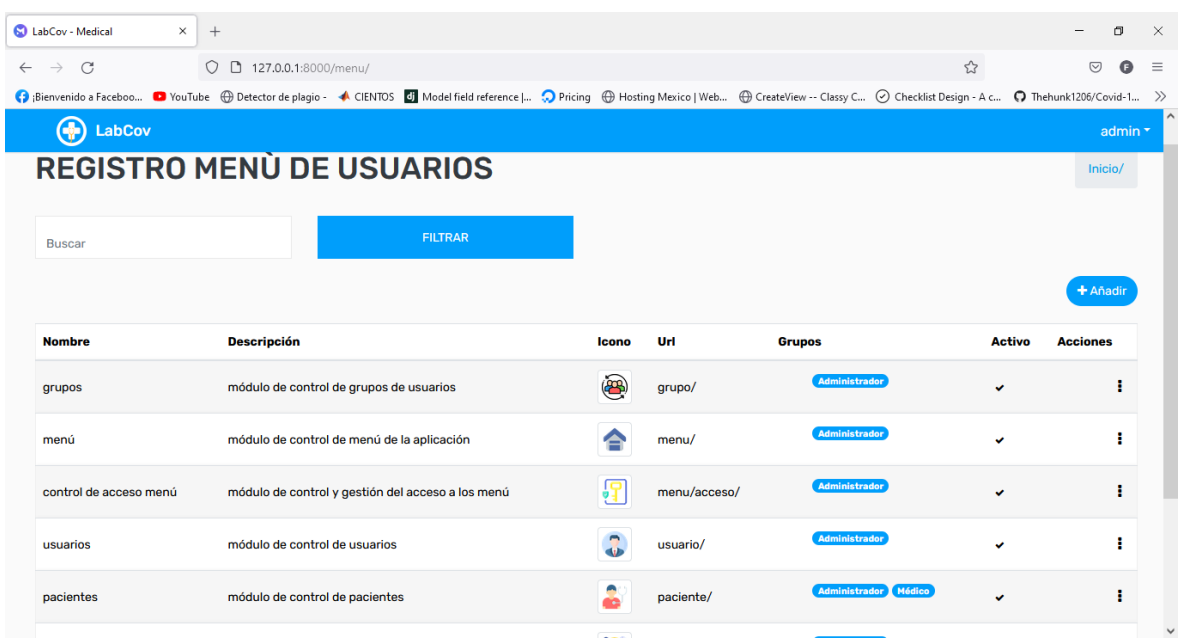

*Nota: En esta figura se muestra el módulo menú, aquí se crean los menús y se define al grupo que pertenece cada menú. Fuente y elaboración propia.*

*Figura 32 Módulo accesos a los módulos.*

| C LabCov - Medical                     | $\times$<br>$^{+}$                     |                                                                                                    |                             |               |                                                                           | σ                                | $\times$      |
|----------------------------------------|----------------------------------------|----------------------------------------------------------------------------------------------------|-----------------------------|---------------|---------------------------------------------------------------------------|----------------------------------|---------------|
| C<br>$\longrightarrow$<br>$\leftarrow$ | 0 0 127.0.0.1:8000/menu/acceso/        |                                                                                                    |                             |               | 90% ☆                                                                     | $\circlearrowright$<br>$\bullet$ | $\equiv$      |
|                                        |                                        | 16 Bienvenido a Faceboo  ■ YouTube @ Detector de plagio - < CIENTOS & Model field reference   < Detection @ Hosting Mexico   Web  @ CreateView -- Classy C © Checklist Design - A c © Thehunk1206/Covid-1 |                             |               |                                                                           |                                  | $\rightarrow$ |
| <b>D</b> LabCov                        |                                        |                                                                                                    |                             |               |                                                                           | admin *                          |               |
| Médico                                 | <b>ACCESO A MÓDULO</b><br>$\checkmark$ | <b>FILTRAR</b>                                                                                                    |                             |               |                                                                           | Inicio / Menú                    |               |
| Grupo                                  |                                        | Módulo                                                                                                    |                             | <b>Estado</b> | <b>Acciones</b>                                                           |                                  |               |
| Médico                                 |                                        | pacientes                                                                                                    |                             | v             |                                                                           | ÷                                |               |
| Médico                                 |                                        | reportes                                                                                                    |                             | $\checkmark$  |                                                                           |                                  |               |
| Médico                                 |                                        | análisis radiográfico                                                                                                    |                             | ٠             |                                                                           | Cambiar Estado                   |               |
| Paciente                               |                                        | mis resultados                                                                                                    |                             | ٠             |                                                                           | ı                                |               |
| Médico                                 |                                        | vacunas                                                                                                    |                             | v             |                                                                           | ÷                                |               |
| Administrador                          |                                        | grupos                                                                                                    |                             | v             |                                                                           | ÷                                |               |
| Administrador                          |                                        | menú                                                                                                    |                             | $\checkmark$  |                                                                           | ı                                |               |
| $\epsilon$                             |                                        |                                                                                                    |                             |               |                                                                           | $\overline{2}$<br>$\mathbf{y}_i$ |               |
| H<br>$O$ Escribe aguí para buscar      |                                        |                                                                                                    | $\mathbb{Q}$<br>W<br>ы<br>G | ×             | $\bigcirc$ $\wedge$ $\blacksquare$ $\mathbb{R}$ $\lozenge$ $\lozenge$ ESP | 07/12/2021                       | 暑             |

*Nota: En esta figura se muestra el módulo acceso a módulo, Aquí se puede activar o desactivar la visibilidad del menú de cada grupo de usuario. Fuente y elaboración propia.*

*Figura 33 Módulo especialidades de médicos.*

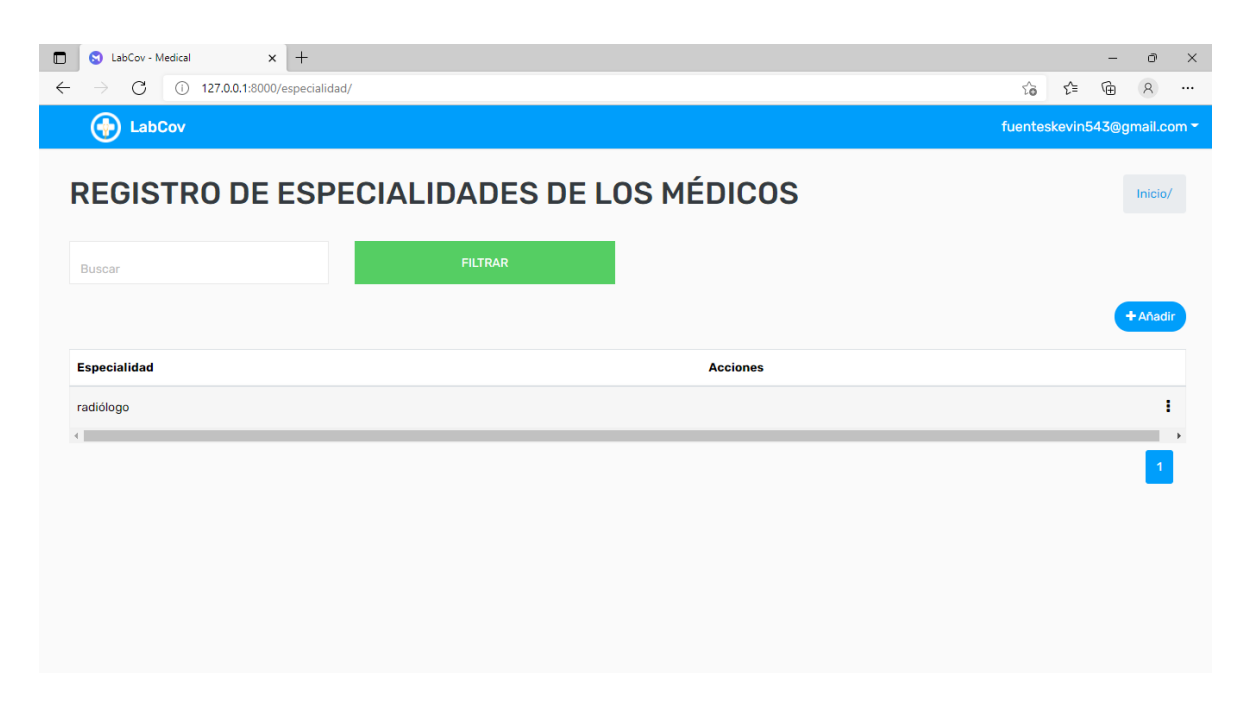

*Nota: En esta figura se muestra el módulo de especialidades de los médicos. Fuente y elaboración propia.*
#### *Figura 34 Módulo vacunas.*

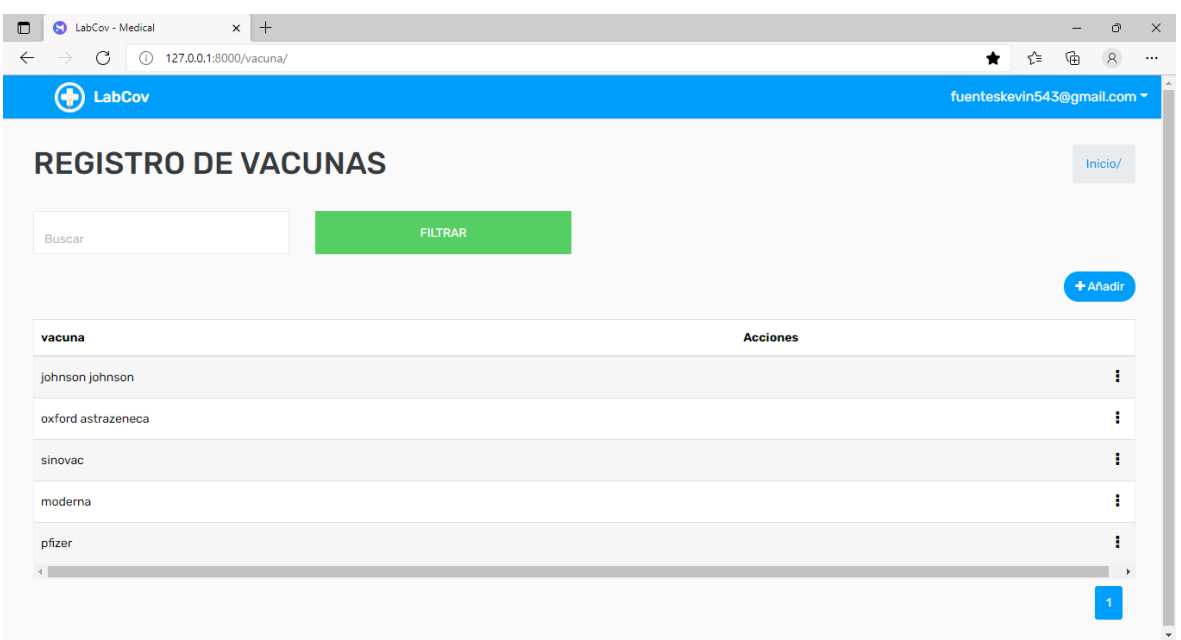

*Nota: En esta figura se muestra el módulo de vacunas. Fuente y elaboración propia.*

*Figura 35 Formulario de registro de pacientes.*

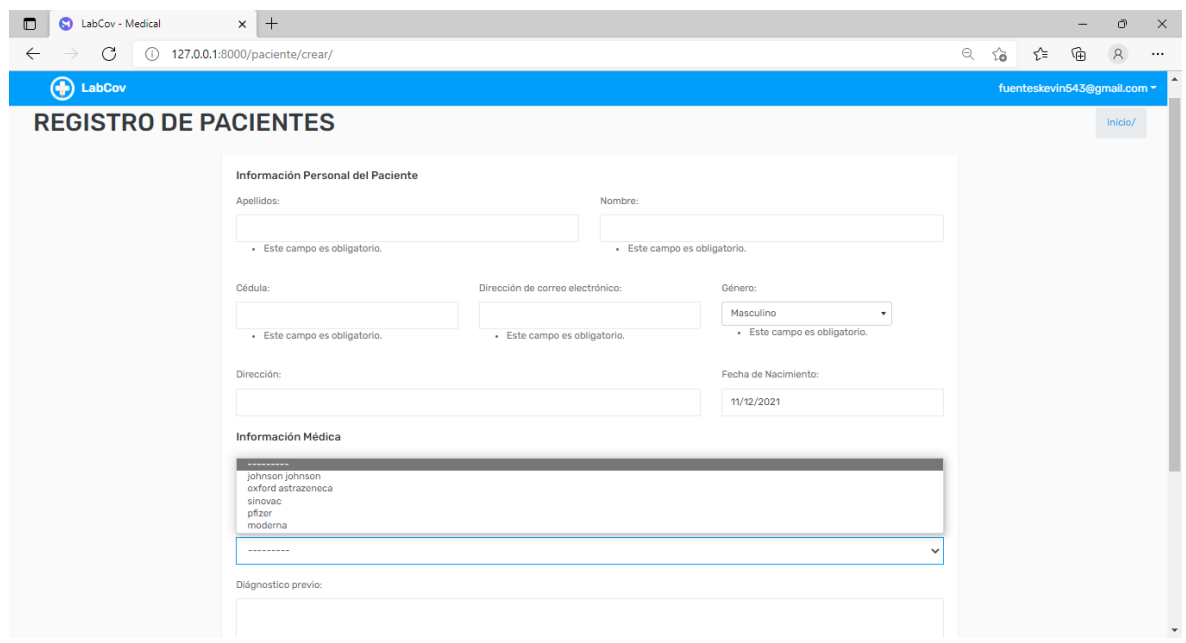

*Nota: En esta figura se muestra el formulario de registro de pacientes de la aplicación web. Fuente y elaboración propia.*

*Figura 36 Formulario de registro de médicos.*

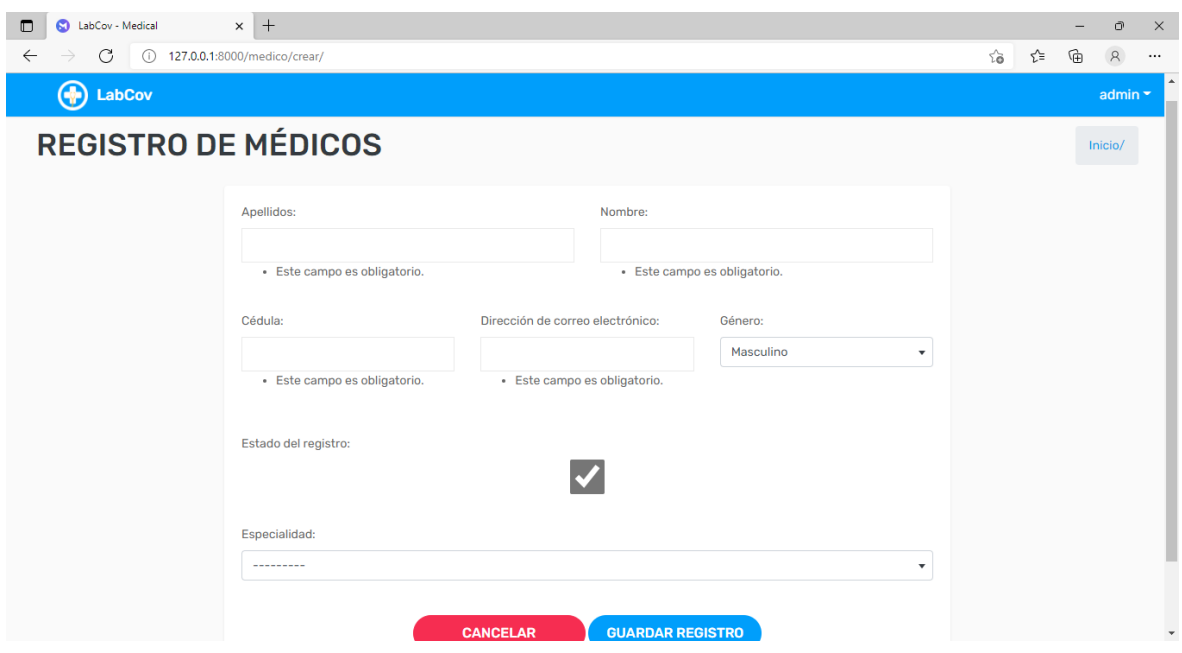

*Nota: En esta figura se muestra el formulario de registro de médicos de la aplicación. Fuente y elaboración propia.*

*Figura 37 Formulario de registro de Análisis radiográficos.*

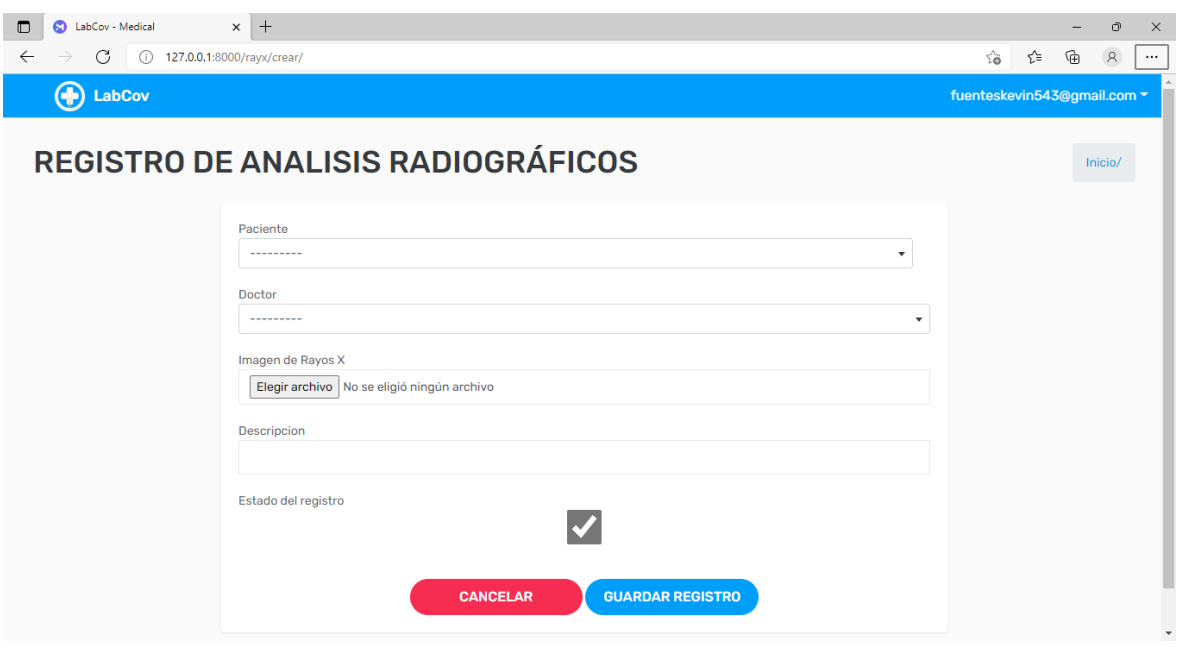

*Nota: En esta figura se muestra el formulario de registro de Análisis radiográfico de la aplicación, aquí se sube la imagen de rayos x del paciente y se realiza la predicción para saber si tiene covid o no. Fuente y elaboración propia.*

#### *Figura 38 Módulo mi perfil.*

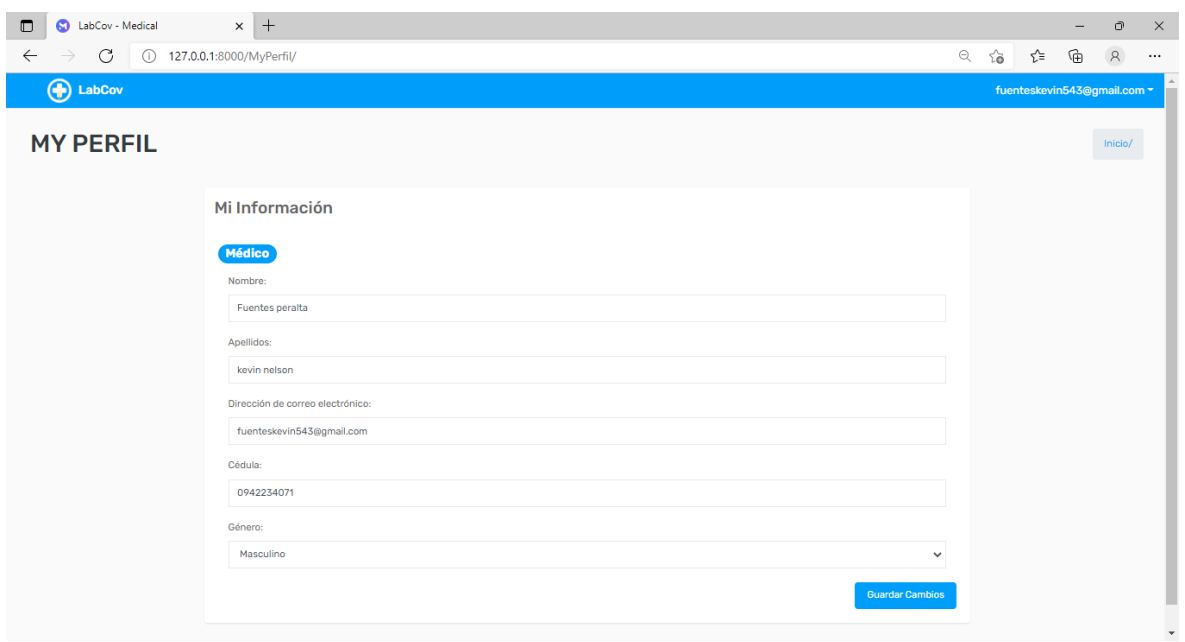

*Nota: En esta figura se muestra el módulo mi perfil, aquí se puede editar nuestro perfil. Fuente y elaboración propia.*

*Figura 39 Módulo cambiar contraseña.*

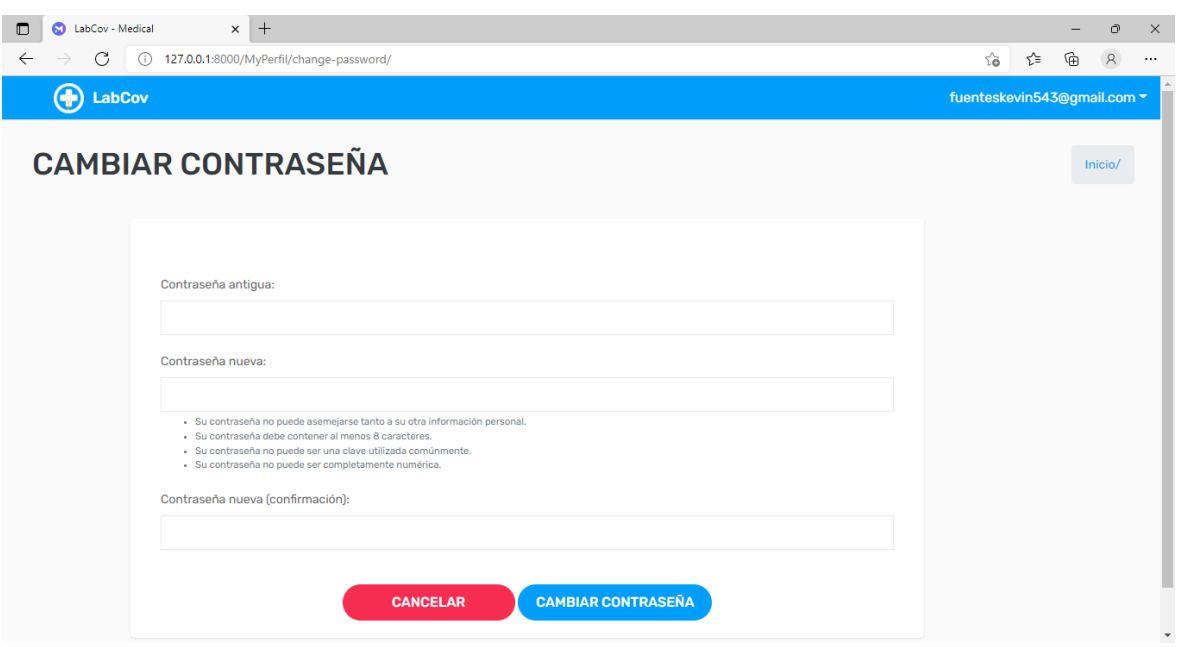

*Nota: En esta figura se muestra el módulo cambiar contraseña. Fuente y elaboración propia.*

*Figura 40 Reportes estadísticos de la aplicación.*

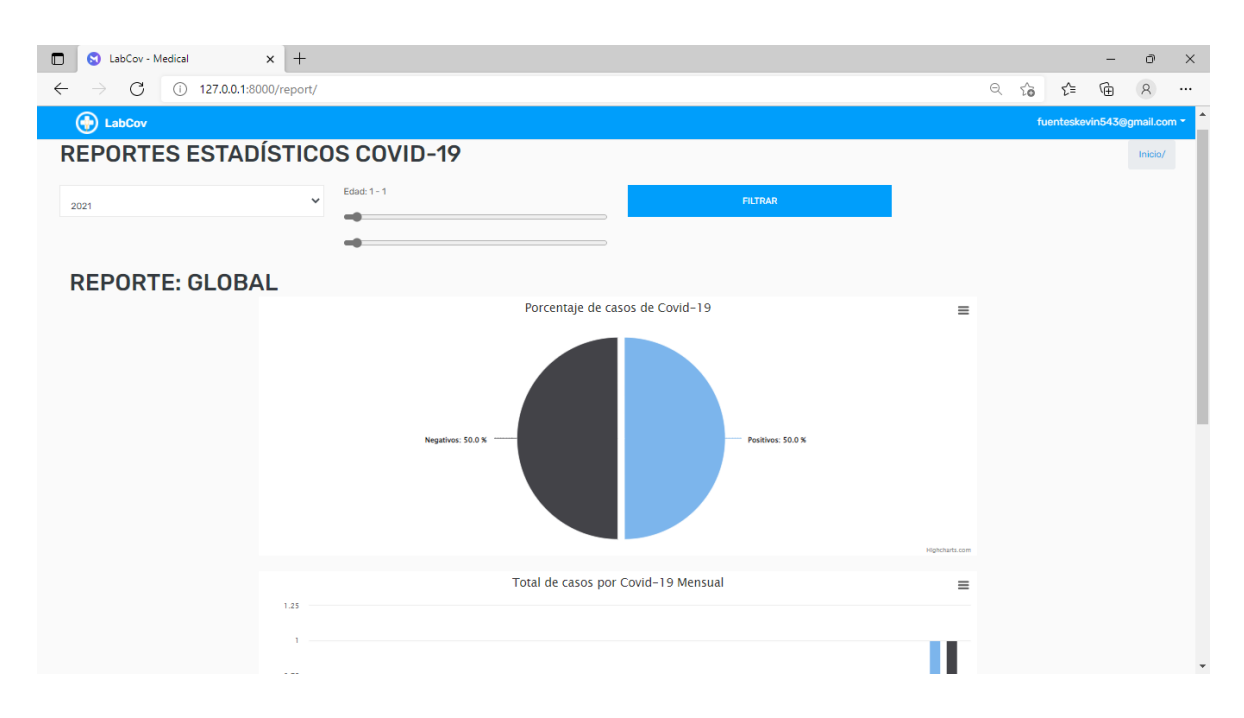

*Nota: En esta figura se muestra el módulo de reportes estadísticos de la aplicación web, aquí se puede observar el porcentaje de casos con covid y sin covid global, por año o por mes, además de reportes por edad y género. Fuente y elaboración propia.*

*Figura 41 Login de la aplicación.*

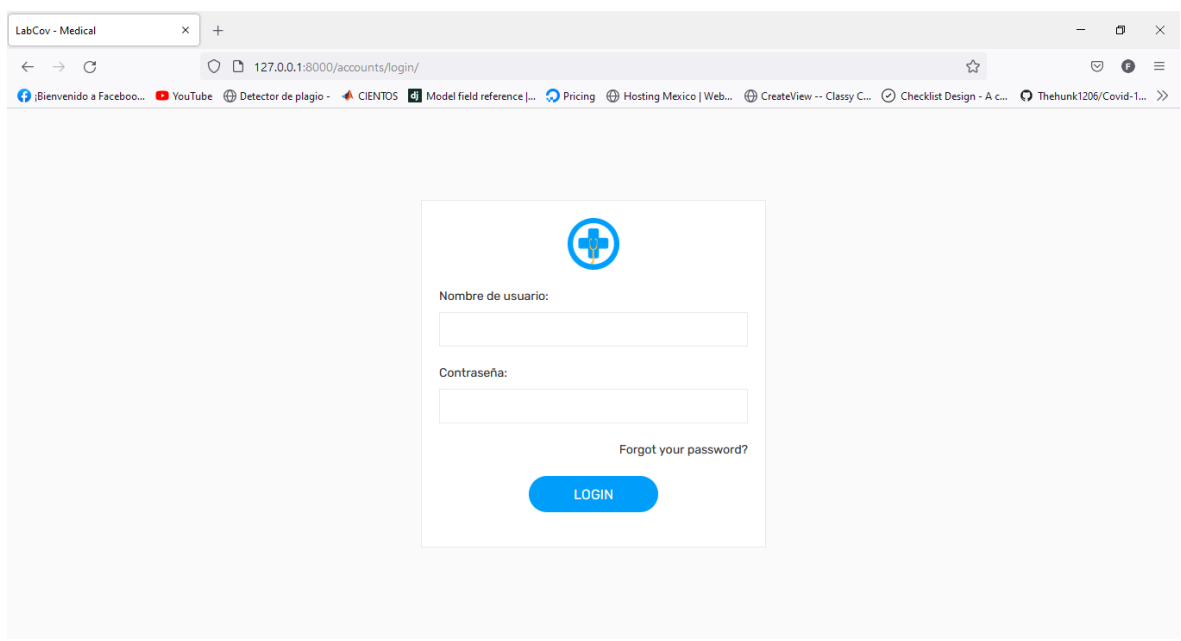

*Nota: En esta figura se muestra el login de la aplicación. Fuente y elaboración propia.*

#### **3.3. Validación de la propuesta**

#### **3.3.1. Informe de prueba**

*Tabla 36 Informe de pruebas de la aplicación web.*

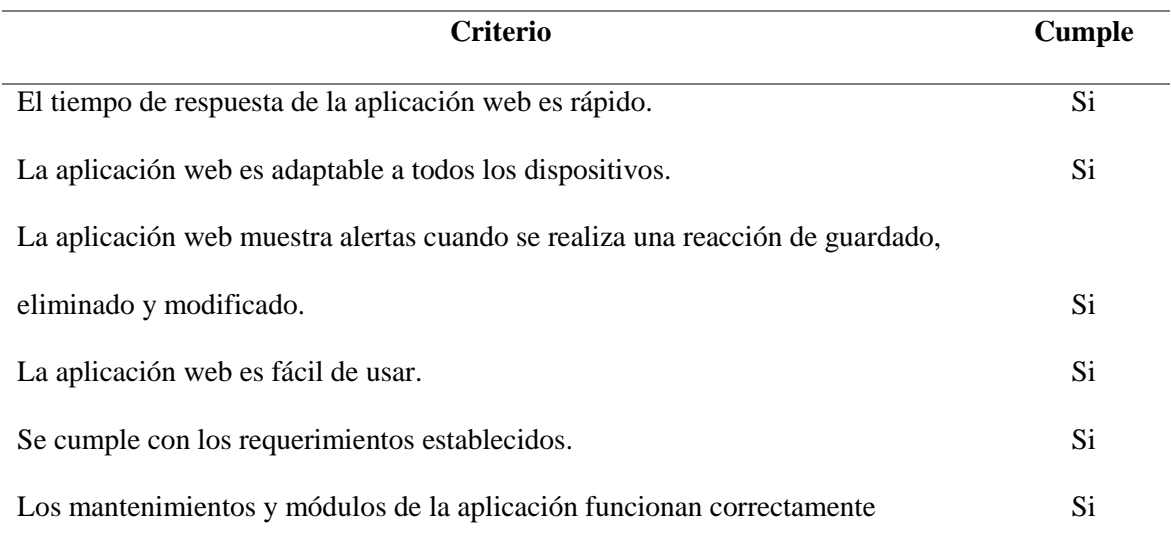

*Nota: En esta tabla se puede observar el informe de pruebas de la aplicación web. Fuente y elaboración propia.*

#### **3.3.2. Informe final**

*Tabla 37 Informe final de la aplicación web.*

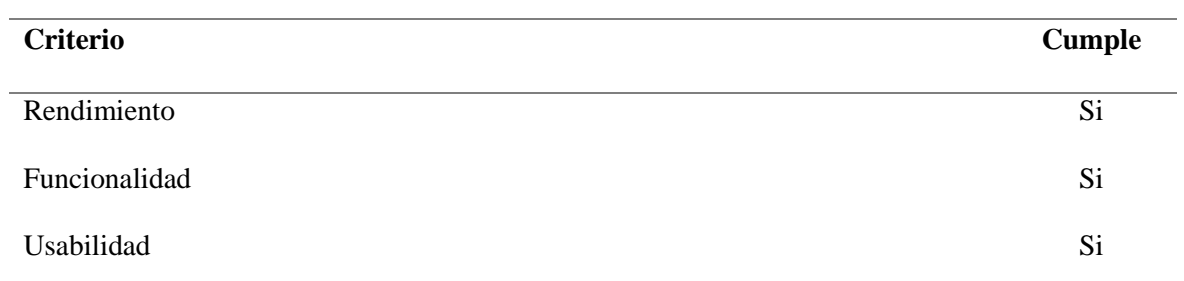

*Nota: En esta tabla se puede observar el informe final de la aplicación web. Fuente y elaboración propia.*

#### **CONCLUSIONES**

La arquitectura VGG19 resultó ser muy robusta y generó buenos resultados al realizar el entrenamiento con el set de datos de imágenes de rayos x recolectado. Al ser un modelo pre-entrenado, no es necesario entrenar todas las capas sino solo las capas agregadas para aprovechar los pesos de las capas inferiores que ya fueron pre-entrenadas. A esta técnica se la denomina transfer learning.

Una vez elegida la arquitectura de la red neuronal convolucional el desempeño que se obtiene con los parámetros iniciales fue prometedor, el punto clave para que el modelo de red neuronal convolucional realice mejor las predicciones, son la cantidad de imágenes que se utiliza para realizar el entrenamiento y la validación de los datos, por lo general se debe trabajar con un gran número de imágenes, para que la red reconozca la mayor cantidad de características de las imágenes y así pueda identificar mejor a qué clase pertenece, "covid" o "normal".

La aplicación web en donde se implementó la CNN creada cuenta con distintos módulos que permiten optimizar los procesos que se pueden llevar a cabo dentro de un centro de salud, como es el análisis de radiografías para detectar covid.

La utilización de arquitecturas de redes neuronales convolucionales, permite optimizar el tiempo de entrenamiento de un modelo convolucional con diferentes conjuntos de datos ya que permite reutilizar los pesos al ser un modelo pre-entrenado.

#### **RECOMENDACIONES**

Se recomienda para próximos trabajos relacionados con la creación y entrenamiento de redes neuronales convolucionales se realice el entrenamiento con miles de imágenes ya que para lograr una predicción más exacta se necesita que la red se entrene con muchas imágenes. Cuando se entrena una red neuronal convolucional por lo general los datos deben estar debidamente balanceados, es decir, la cantidad de imágenes entre las distintas clases deben ser iguales o semejantes, ya que se puede producir un sobreajuste si se tiene más imágenes de una clase que de la otra, y así mismo, cuando se tienen pocas imágenes puede ocurrir un desajuste, debido a que no se tiene las suficientes imágenes para el entrenamiento.

Por otro lado, también se recomienda que no solo se trabaje con dos clases de imágenes de rayos x, "covid" y "normal", ya que existen otras enfermedades que afectan a los pulmones como son la neumonía, opacidad pulmonar y neumonía viral, permitiendo tener un diagnóstico más preciso del estado del paciente.

Se recomienda utilizar Google Colab sino se cuentan con un equipo de hardware con especificaciones técnicas altas, para realizar proyectos de inteligencia artificial ya que nos ofrecen un alto rendimiento en procesamiento de datos, gracias a que nos proporcionan recurso gratis como acceso a la GPU, TPU en la nube, realizando los procesos mucho más rápido y sin realizar instalaciones de librerías o configuraciones previa ya que Google Colab nos ofrece todas las herramientas ya integradas en su servidor , además, si la versión gratuita no es suficiente se puede compra alguno de los planes que tiene disponible.

Por último, se recomienda implementar mejoras a la aplicación web, ya que su objetivo es gestionar los procesos de un centro de salud, por lo tanto, sería factible la implementación de un módulo que permita gestionar el historial clínico de los pacientes.

### **BIBLIOGRAFÍA**

- Artola Moreno, Á. (2019). Clasificación de imágenes usando redes neuronales convolucionales en Python.
- Boden, M. (2016). *Inteligencia Artificial.* Madrid: AI. Its Nature and future.
- Álvarez, V. M., Quirós, M. L., & Cortés, B. M. (2020). Inteligencia artificial y aprendizaje automático en medicina. *Revista Médica Sinergia*.
- Avila, T. J., Mayer, P. M., & Quesada, V. V. (2020). La inteligencia artificial y sus aplicaciones en medicinaI: introducción antecedentes a la IA y robótica. *Elseiver*.
- Díaz, C., & Toro, M. A. (2020). SARCoV-2/COVID-19: The virus, the disease and the pandemic. *Medicina y Laboratorio*, 183-205.
- Domínguez Pavón, S. (2019). Identificación del modelo de cámara mediante Redes Neuronales Convolucionales.
- Durán Suárez, J. (2017). Redes neuronales convolucionales en R: Reconocimiento de caracteres escritos a mano. *Universidad de Sevilla.*
- García, A. R. (2019). Sistema de percepción de elementos viarios usando técnicas de visión por computador para aplicación en conducción autónoma. *Escuela Técnica Superior de Ingeniería Industrial*.
- Hao, K. (13 de 05 de 2020). *MIT Technology Review*. Obtenido de technologyreview.es: https://www.technologyreview.es/s/12171/la-covid-19-acelera-el-uso-de-la-iamedica-con-riesgos-y-beneficios
- HIBA. (s.f.). *Hospital Italiano de Buenos Aires.* Obtenido de hospitalitaliano.org.ar: https://www1.hospitalitaliano.org.ar/?utm\_source=email\_marketing&utm\_admin=1 10784&utm\_medium=email&utm\_campaign=Departamento\_de\_Informtica\_en\_Sa lud\_Webinar\_IA#!/home/infomed/noticia/108402
- ichi.pro. (07 de 12 de 2021). *Determinar el ajuste perfecto para su modelo ML.* . Obtenido de Ichi.pro: https://ichi.pro/es/determinar-el-ajuste-perfecto-para-su-modelo-ml-56712257009264
- Lasse Petteri , R. (2018). *Inteligencia artificial 101 cosas que debes saber sobre nuestro futuro.* España: Editorial Planeta, S.A.
- Lugo Reyes, S. O., Guadalupe, M. C., & Murata, C. (2014). Inteligencia artificial para asistir el diagnóstico clínico en medicina. *Revista Alergia México*.
- Maguiña, Q. J., Murguía, L., Verona, M., Gomero, C. R., & Véliz, J. (2021). Factores asociados a hallazgos anormales en radiografías digitales de tórax en trabajadores asintomáticos en Lima, Perú. *acta médica peruana*.
- Matich, D. J. (2001). Redes Neuronales: Conceptos Básicos y Aplicaciones. *Universidad Tecnológica Nacional, México*.
- Melián, R. A., Calcumil, H. P., Boin, B. C., & Carrasco, S. ,. (2020). Detección de COVID -19 (SARS-CoV-2) mediante la saliva: Una alternativa diagnóstica poco invasiva. *International journal of odontostomatology*, 316-320.
- Moore, K., Dailey, A., & Agur, A. (2013). *Anatomía con orientación clínica.* EE.UU.: Editorial médica panamericana.
- Navarro Moreno, A. (2020). Introducción a las Redes Neuronales aplicadas al Aprendizaje Supervisado. *Journal contribution*.
- Roy, A. (23 de Julio de 2020). *Detección de Covid-19 a partir de rayos X mediante aprendizaje profundo*. Obtenido de Medium: https://medium.com/swlh/covid-19 detection-from-x-ray-using-deep-learning-a8b8046fc077
- Sánchez Agustino, F. (2016). *Diseño de un sistema de reconocimiento automático de matrículas de vehículos mediante una red neuronal convolucional.* Obtenido de http://hdl.handle.net/10609/52222
- Sánchez Martínez, M. (2018). Detección de personas mediante técnicas de aprendizaje automático: SVM y CNN.
- Takeyas, B. L. (2007). Introducción a la inteligencia artificial. *Instituto Tecnológico de Nuevo Laredo*.
- TensorFlow. (03 de diciembre de 2021). *TensorFlow Core v2.7.0*. Obtenido de TensorFlow:

https://www.tensorflow.org/api\_docs/python/tf/keras/preprocessing/image/ImageD ataGenerator

Thirona. (2021). *Thirona*. Obtenido de thirona.eu: https://thirona.eu/cad4covid/

- Torres, J. (2018). *Deep learning Introducción práctica con Keras.* Barcelona: Watch this space.
- Wejéus, S. (2014). A Neural Network Approach to Arbitrary SymbolRecognition on Modern Smartphones. *kth computer science and communication.*

## **ANEXOS**

# **Anexo 1 – Arquitectura de la red neuronal convolucional utilizada.**

Model: "model"

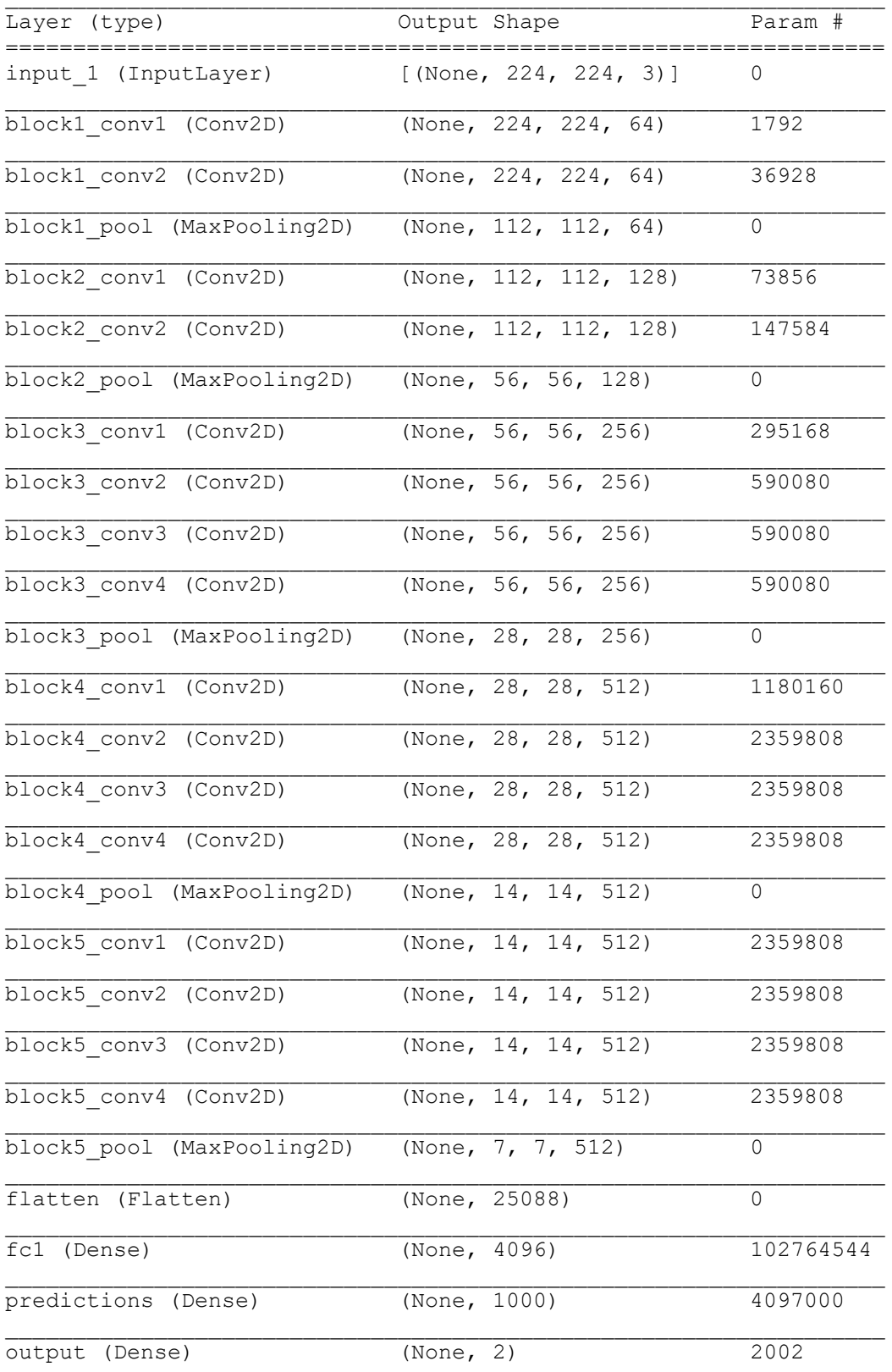

================================================================= Total params: 126,887,930 Trainable params: 126,887,930 Non-trainable params: 0

#### **Anexo 2 – Mejor entrenamiento de la red neuronal convolucional.**

/usr/local/lib/python3.7/distpackages/tensorflow/python/keras/engine/training.py:1963: UserWarning: `Model.fit generator` is deprecated and will be removed in a future version. Please use `Model.fit`, which supports generators. warnings.warn('`Model.fit generator` is deprecated and ' Epoch 1/40 151/151 [==============================] - 5723s 38s/step - loss: 0.7150 - accuracy: 0.8306 - val loss: 0.2473 - val accuracy: 0.8988 Epoch 00001: val\_loss improved from inf to 0.24730, saving model to /content/drive/MyDrive/data\_70\_30/modelo/modeloVGG19\_aumento\_3\_epoc.h5 Epoch 2/40 151/151 [==============================] - 233s 2s/step - loss: 0.2262  $accuracy: 0.9063 - val loss: 0.2034 - val accuracy: 0.9178$ Epoch 00002: val\_loss improved from 0.24730 to 0.20341, saving model to /content/drive/MyDrive/data\_70\_30/modelo/modeloVGG19\_aumento\_3\_epoc.h5 Epoch 3/40 151/151 [==============================] - 235s 2s/step - loss: 0.1887 accuracy: 0.9245 - val\_loss: 0.1670 - val\_accuracy: 0.9356 Epoch 00003: val\_loss improved from 0.20341 to 0.16697, saving model to /content/drive/MyDrive/data\_70\_30/modelo/modeloVGG19\_aumento\_3\_epoc.h5 Epoch 4/40 151/151 [==============================] - 231s 2s/step - loss: 0.1623 accuracy: 0.9343 - val\_loss: 0.1148 - val\_accuracy: 0.9567 Epoch 00004: val\_loss improved from 0.16697 to 0.11484, saving model to /content/drive/MyDrive/data\_70\_30/modelo/modeloVGG19\_aumento\_3\_epoc.h5 Epoch 5/40 151/151 [==============================] - 231s 2s/step - loss: 0.1495 accuracy: 0.9404 - val\_loss: 0.1437 - val\_accuracy: 0.9478 Epoch 00005: val\_loss did not improve from 0.11484 Epoch 6/40 151/151 [==============================] - 235s 2s/step - loss: 0.1319 accuracy: 0.9482 - val\_loss: 0.0954 - val\_accuracy: 0.9639 Epoch 00006: val\_loss improved from 0.11484 to 0.09544, saving model to /content/drive/MyDrive/data\_70\_30/modelo/modeloVGG19\_aumento\_3\_epoc.h5 Epoch 7/40 151/151 [==============================] - 238s 2s/step - loss: 0.1232 accuracy: 0.9523 - val\_loss: 0.1441 - val\_accuracy: 0.9591 Epoch 00007: val\_loss did not improve from 0.09544 Epoch 8/40 151/151 [==============================] - 235s 2s/step - loss: 0.1161 accuracy:  $0.9557 - val loss: 0.1173 - val accuracy: 0.9510$ 

Epoch 00008: ReduceLROnPlateau reducing learning rate to 0.0005000000237487257. Epoch 00008: val\_loss did not improve from 0.09544 Epoch 9/40 151/151 [==============================] - 233s 2s/step - loss: 0.0852 accuracy: 0.9662 - val\_loss: 0.1230 - val\_accuracy: 0.9570 Epoch 00009: val\_loss did not improve from 0.09544 Epoch 10/40 151/151 [==============================] - 233s 2s/step - loss: 0.0817 accuracy: 0.9696 - val\_loss: 0.0839 - val\_accuracy: 0.9716 Epoch 00010: val\_loss improved from 0.09544 to 0.08390, saving model to /content/drive/MyDrive/data\_70\_30/modelo/modeloVGG19\_aumento\_3\_epoc.h5 Epoch 11/40 151/151 [==============================] - 233s 2s/step - loss: 0.0783 accuracy: 0.9704 - val\_loss: 0.0926 - val\_accuracy: 0.9690 Epoch 00011: val\_loss did not improve from 0.08390 Epoch 12/40 151/151 [==============================] - 230s 2s/step - loss: 0.0713  $accuracy: 0.9720 - val loss: 0.0924 - val accuracy: 0.9680$ Epoch 00012: ReduceLROnPlateau reducing learning rate to 0.0002500000118743628. Epoch 00012: val\_loss did not improve from 0.08390 Epoch 13/40 151/151 [==============================] - 230s 2s/step - loss: 0.0559 accuracy: 0.9781 - val\_loss: 0.1028 - val\_accuracy: 0.9678 Epoch 00013: val\_loss did not improve from 0.08390 Epoch 14/40 151/151 [==============================] - 227s 2s/step - loss: 0.0577 accuracy: 0.9793 - val\_loss: 0.0841 - val\_accuracy: 0.9731 Epoch 00014: ReduceLROnPlateau reducing learning rate to 0.0001250000059371814. Epoch 00014: val\_loss did not improve from 0.08390 Epoch 15/40 151/151 [==============================] - 224s 1s/step - loss: 0.0486 accuracy: 0.9819 - val\_loss: 0.0794 - val\_accuracy: 0.9743 Epoch 00015: val\_loss improved from 0.08390 to 0.07940, saving model to /content/drive/MyDrive/data\_70\_30/modelo/modeloVGG19\_aumento\_3\_epoc.h5 Epoch 16/40 151/151 [==============================] - 227s 2s/step - loss: 0.0457 accuracy: 0.9828 - val\_loss: 0.0840 - val\_accuracy: 0.9731 Epoch 00016: val\_loss did not improve from 0.07940 Epoch 17/40 151/151 [==============================] - 227s 2s/step - loss: 0.0439 accuracy: 0.9833 - val\_loss: 0.0803 - val\_accuracy: 0.9733 Epoch 00017: ReduceLROnPlateau reducing learning rate to 6.25000029685907e-05. Epoch 00017: val\_loss did not improve from 0.07940

Epoch 18/40 151/151 [==============================] - 228s 2s/step - loss: 0.0415 accuracy: 0.9841 - val\_loss: 0.0820 - val\_accuracy: 0.9748 Epoch 00018: val\_loss did not improve from 0.07940 Epoch 19/40 151/151 [==============================] - 225s 1s/step - loss: 0.0363 accuracy: 0.9866 - val\_loss: 0.0869 - val\_accuracy: 0.9719 Epoch 00019: ReduceLROnPlateau reducing learning rate to 3.125000148429535e-05. Epoch 00019: val\_loss did not improve from 0.07940 Epoch 20/40 151/151 [==============================] - 225s 1s/step - loss: 0.0356 accuracy: 0.9871 - val\_loss: 0.0856 - val\_accuracy: 0.9733 Epoch 00020: val\_loss did not improve from 0.07940 Epoch 21/40  $151/151$  [=============================] - 225s  $1s/step - loss: 0.0399$ accuracy: 0.9853 - val\_loss: 0.0893 - val\_accuracy: 0.9712 Epoch 00021: ReduceLROnPlateau reducing learning rate to 1.5625000742147677e-05. Epoch 00021: val\_loss did not improve from 0.07940 Epoch 22/40 151/151 [==============================] - 226s 1s/step - loss: 0.0342 accuracy: 0.9871 - val\_loss: 0.0834 - val\_accuracy: 0.9755 Epoch 00022: val\_loss did not improve from 0.07940 Epoch 23/40 151/151 [==============================] - 225s 1s/step - loss: 0.0338 accuracy: 0.9879 - val\_loss: 0.0853 - val\_accuracy: 0.9748 Epoch 00023: ReduceLROnPlateau reducing learning rate to 7.812500371073838e-06. Epoch 00023: val\_loss did not improve from 0.07940 Epoch 24/40 151/151 [==============================] - 226s 1s/step - loss: 0.0372 accuracy: 0.9862 - val\_loss: 0.0845 - val\_accuracy: 0.9752 Epoch 00024: val\_loss did not improve from 0.07940 Epoch 25/40 151/151 [==============================] - 222s 1s/step - loss: 0.0343 accuracy: 0.9888 - val loss: 0.0833 - val accuracy: 0.9760 Epoch 00025: ReduceLROnPlateau reducing learning rate to 3.906250185536919e-06. Epoch 00025: val\_loss did not improve from 0.07940 Epoch 00025: early stopping

#### **Anexo 3 – Mejor resultado de las pruebas de la red neuronal convolucional.**

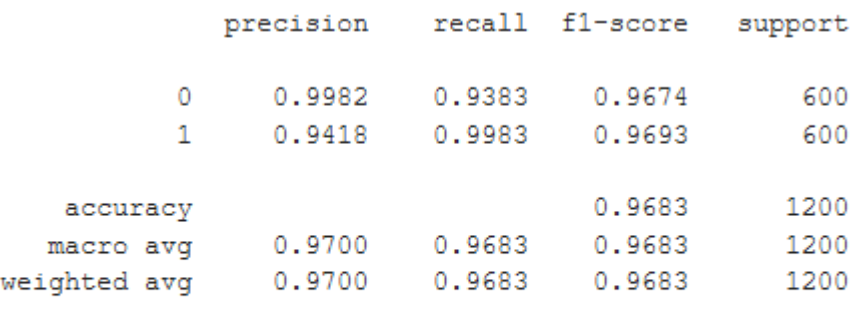

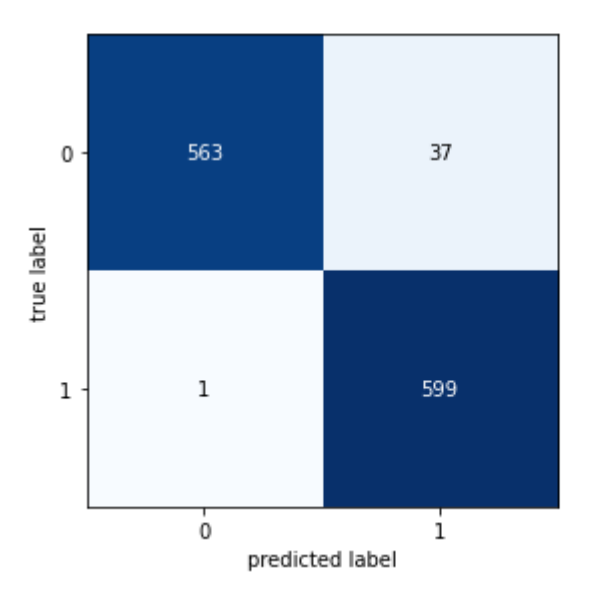

**Anexo 4 – Implementación de la red neuronal creada en la aplicación web.**

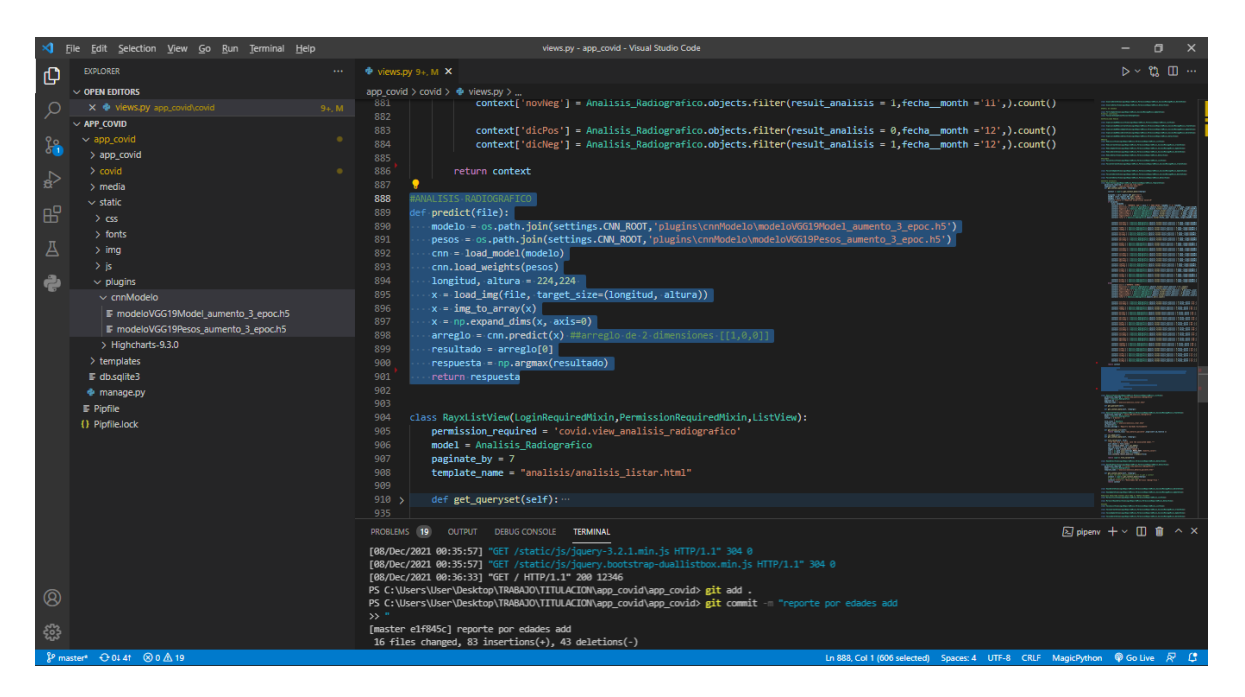

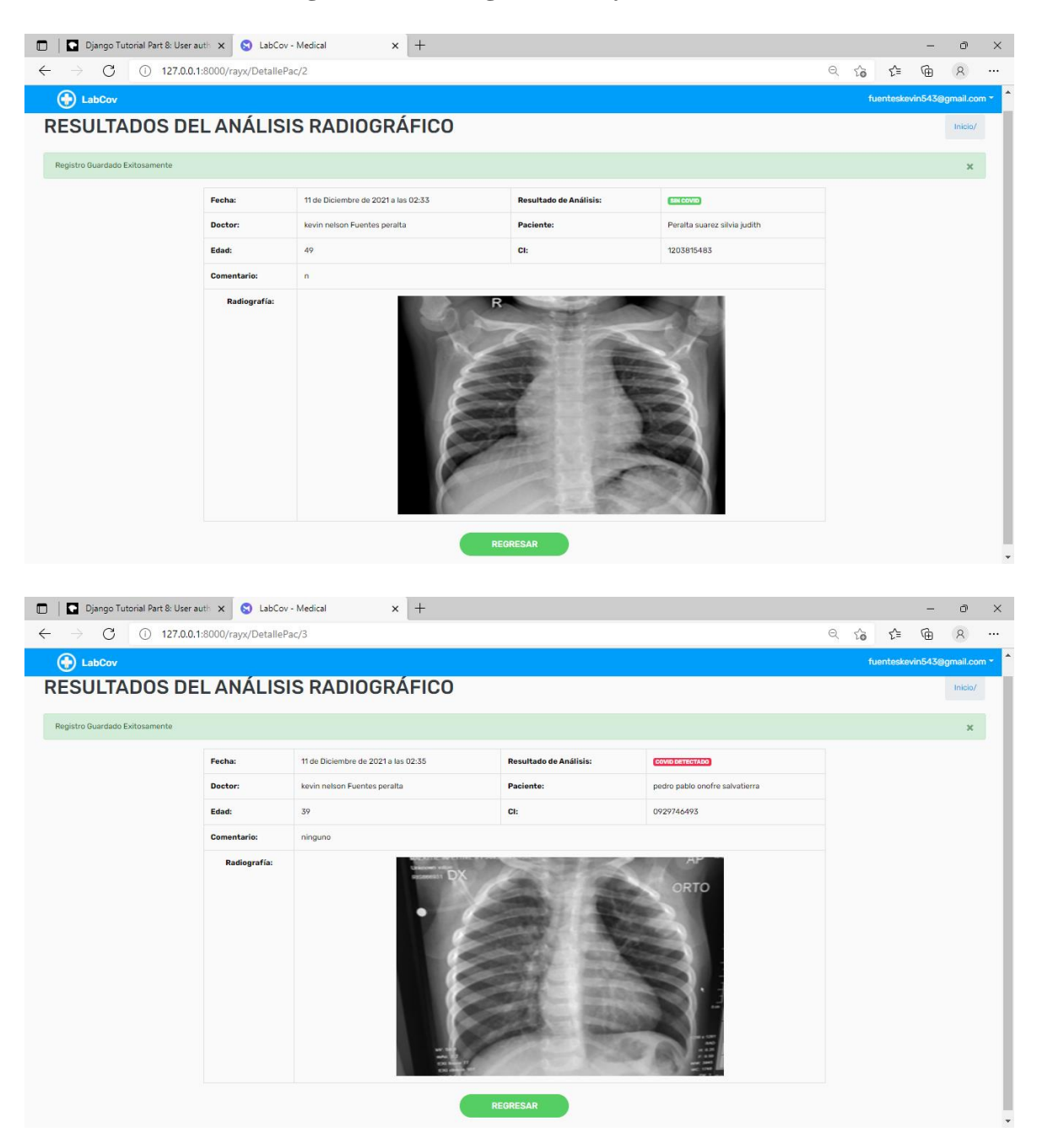

**Anexo 5 – Análisis radiográfico con imágenes de rayos x.**